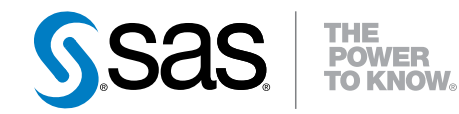

# SAS® Forecasting for Desktop 13.1

Administrator's Guide

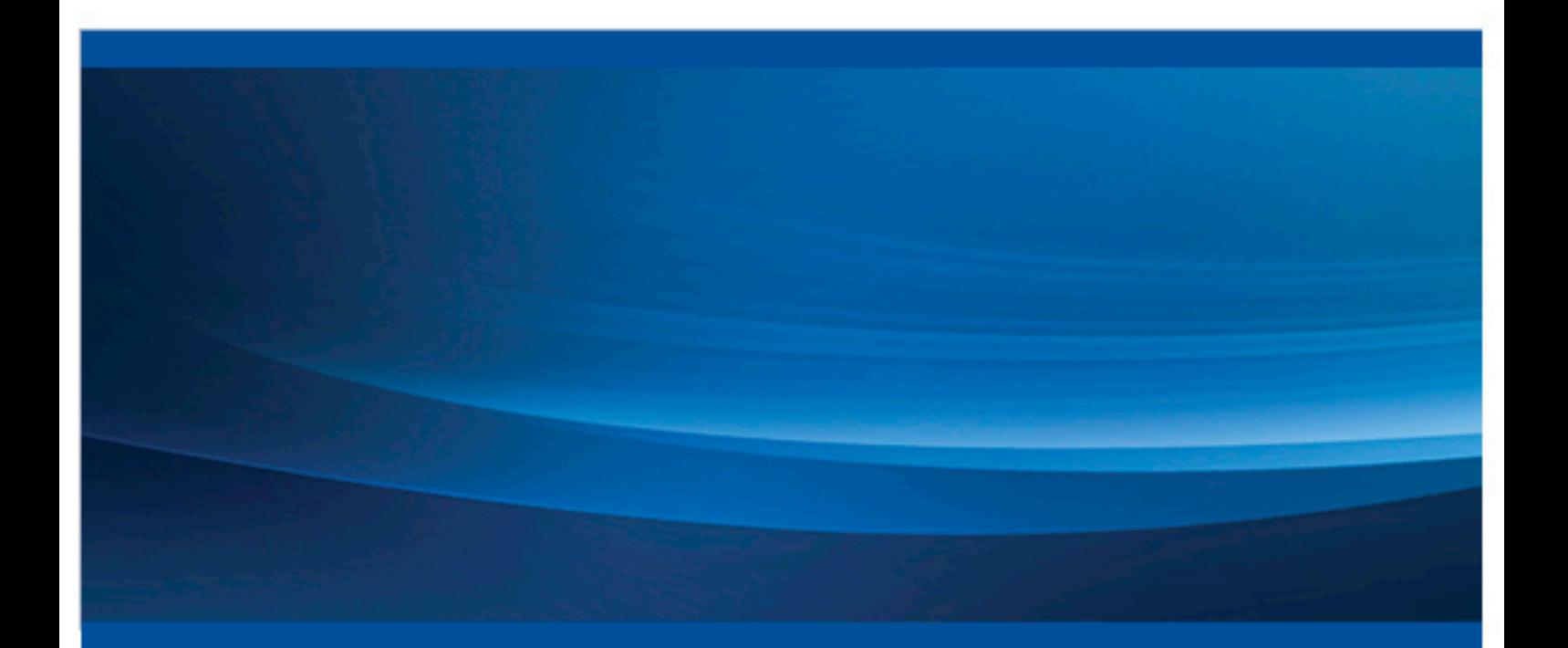

SAS® Documentation

The correct bibliographic citation for this manual is as follows: SAS Institute Inc. 2013. *SAS® Forecasting for Desktop 13.1: Administrator's Guide*. Cary, NC: SAS Institute Inc.

#### **SAS® Forecasting for Desktop 13.1: Administrator's Guide**

Copyright © 2013, SAS Institute Inc., Cary, NC, USA

All rights reserved. Produced in the United States of America.

For a hard-copy book: No part of this publication may be reproduced, stored in a retrieval system, or transmitted, in any form or by any means, electronic, mechanical, photocopying, or otherwise, without the prior written permission of the publisher, SAS Institute Inc.

**For a web download or e-book:** Your use of this publication shall be governed by the terms established by the vendor at the time you acquire this publication.

The scanning, uploading, and distribution of this book via the Internet or any other means without the permission of the publisher is illegal and punishable by law. Please purchase only authorized electronic editions and do not participate in or encourage electronic piracy of copyrighted materials. Your support of others' rights is appreciated.

**U.S. Government License Rights; Restricted Rights:** The Software and its documentation is commercial computer software developed at private expense and is provided with RESTRICTED RIGHTS to the United States Government. Use, duplication or disclosure of the Software by the United States Government is subject to the license terms of this Agreement pursuant to, as applicable, FAR 12.212, DFAR 227.7202-1(a), DFAR 227.7202-3(a) and DFAR 227.7202-4 and, to the extent required under U.S. federal law, the minimum restricted rights as set out in FAR 52.227-19 (DEC 2007). If FAR 52.227-19 is applicable, this provision serves as notice under clause (c) thereof and no other notice is required to be affixed to the Software or documentation. The Government's rights in Software and documentation shall be only those set forth in this Agreement.

SAS Institute Inc., SAS Campus Drive, Cary, North Carolina 27513-2414.

December 2013

SAS provides a complete selection of books and electronic products to help customers use SAS® software to its fullest potential. For more information about our offerings, visit **support.sas.com/bookstore** or call 1-800-727-3228.

SAS® and all other SAS Institute Inc. product or service names are registered trademarks or trademarks of SAS Institute Inc. in the USA and other countries. ® indicates USA registration.

Other brand and product names are trademarks of their respective companies.

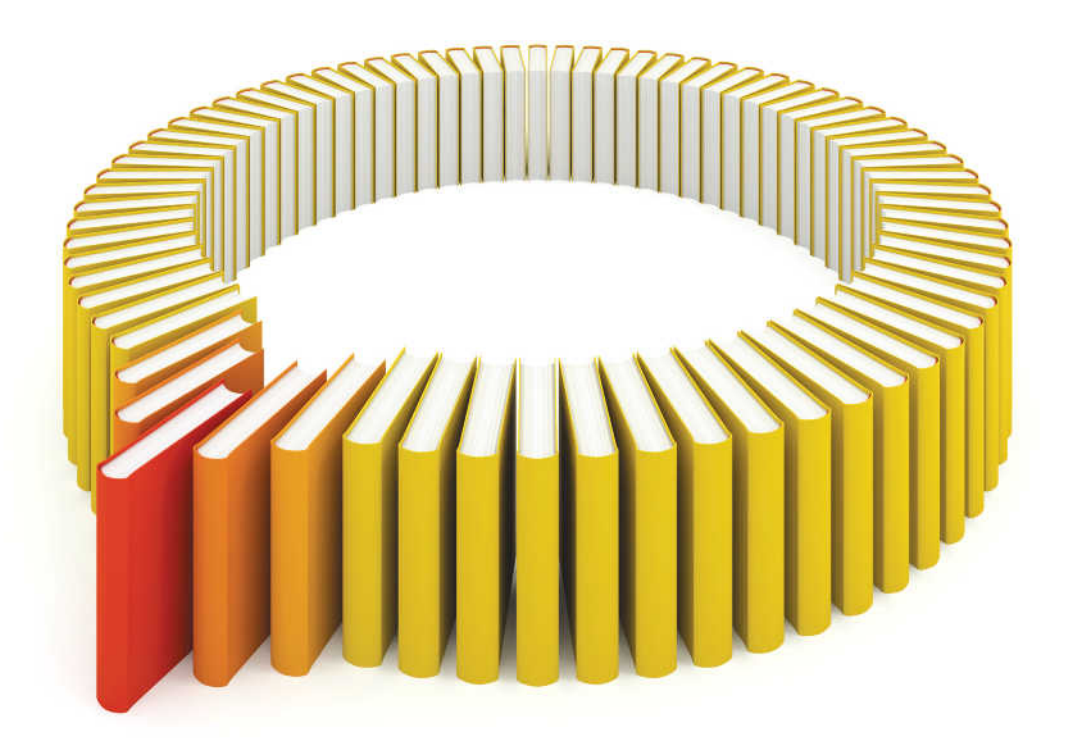

# **Gain Greater Insight into Your SAS<sup>®</sup>Software with SAS Books.**

Discover all that you need on your journey to knowledge and empowerment.

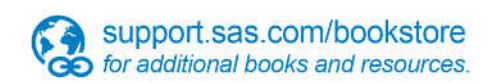

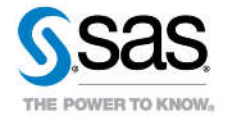

SAS and all other SAS Institute inc. product or service names are registered trademarks or trademarks of SAS Institute inc. in the USA and other ocuntries. @ indicates USA registration. Other brand and product names are tr

## **Contents**

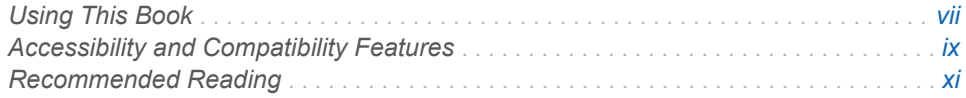

# PART 1 [Overview of the SAS Forecasting for Desktop](#page-12-0) 1

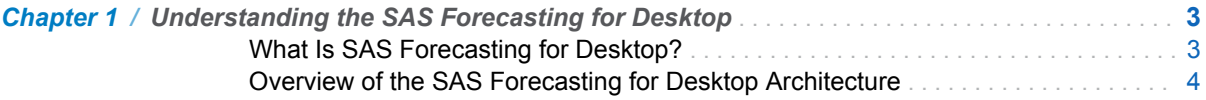

# PART 2 [Installing the SAS Forecasting for Desktop](#page-18-0) 7

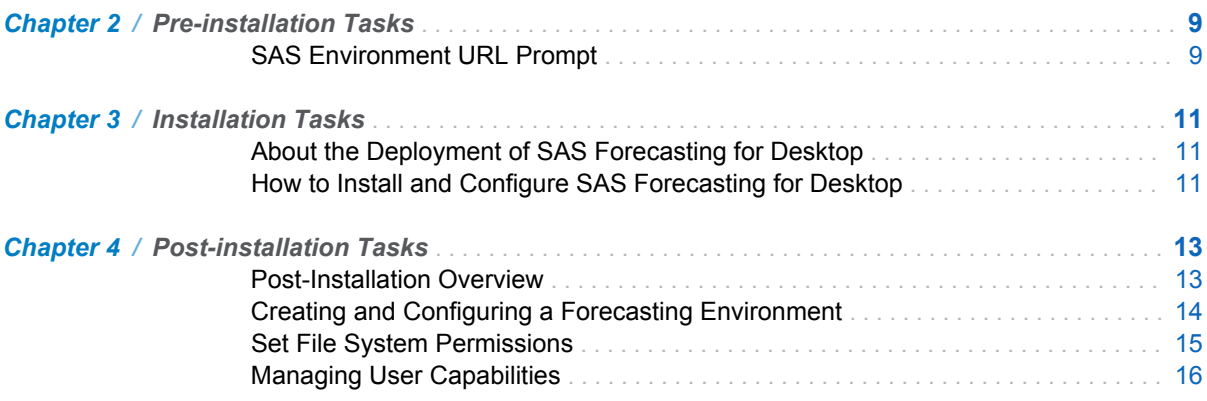

# PART 3 [Configuration Tasks](#page-28-0) 17

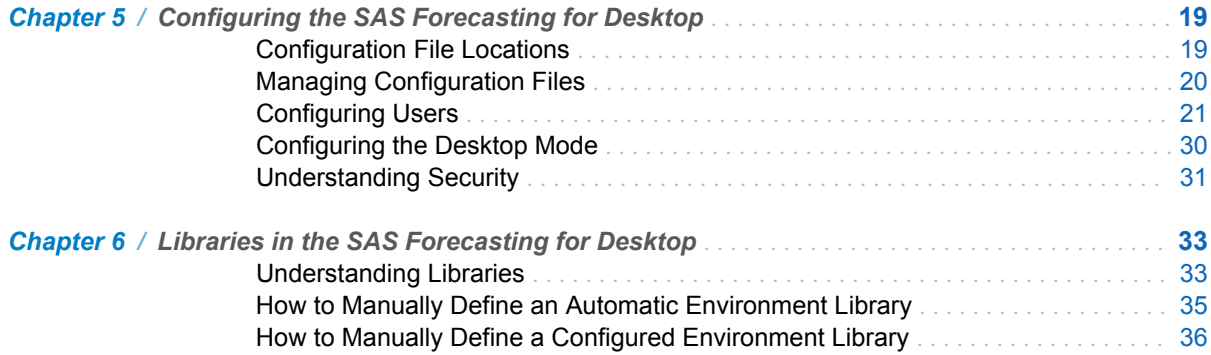

#### vi *Contents*

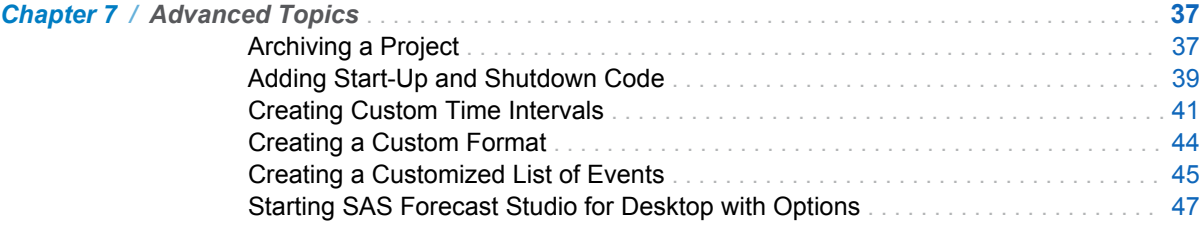

## PART 4 [SAS Forecast Batch Interface](#page-60-0) 49

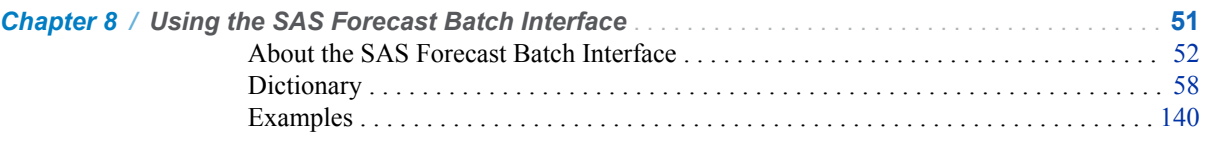

# PART 5 [Appendixes](#page-160-0) 149

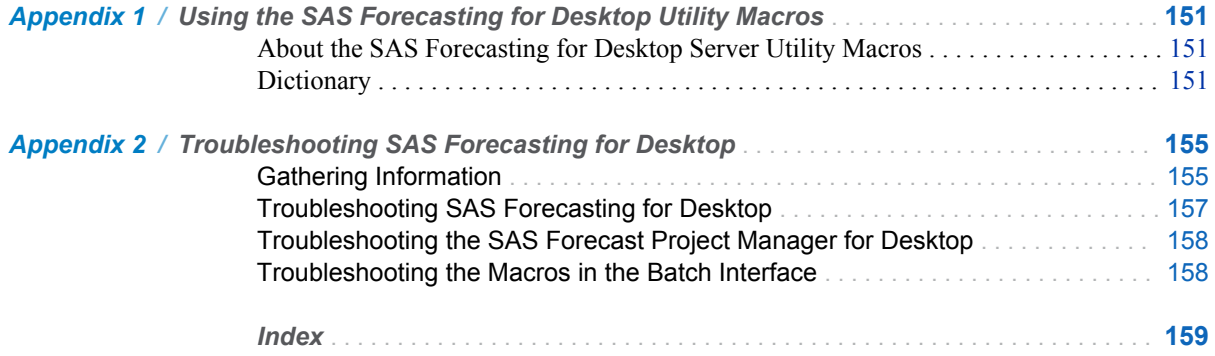

# Using This Book

## <span id="page-6-0"></span>Audience

This book is for administrators who need to install, configure, and optimize SAS Forecasting for Desktop. SAS and other programming expertise is not required.

## **Prerequisites**

To ensure that your system meets the appropriate requirements, review the system requirements documentation before you install SAS Forecasting for Desktop. For more information, see **[http://support.sas.com/documentation/](http://support.sas.com/documentation/installcenter/en/ikforecastwofrsr/65720/HTML/default/index.html) [installcenter/en/ikforecastwofrsr/65720/HTML/default/](http://support.sas.com/documentation/installcenter/en/ikforecastwofrsr/65720/HTML/default/index.html) [index.html](http://support.sas.com/documentation/installcenter/en/ikforecastwofrsr/65720/HTML/default/index.html)**.

# <span id="page-8-0"></span>Accessibility and Compatibility Features

SAS Forecasting for Desktop has been tested with assistive technology tools. It includes accessibility and compatibility features that improve the usability of the product for users with disabilities, with some exceptions. These features are related to accessibility standards for electronic information technology that were adopted by the U.S. Government under Section 508 of the U.S. Rehabilitation Act of 1973 (2008 draft proposal initiative update). For more information about the accessibility of the SAS Forecasting for Desktop, see the *SAS Forecast Studio: User's Guide*.

For detailed information about the accessibility of this product, send e-mail to **accessibility@sas.com** or call SAS Technical Support.

x *Accessibility / Accessibility and Compatibility Features*

# Recommended Reading

- <span id="page-10-0"></span>■ the online Help for SAS Forecast Studio
- SAS Forecast Studio: User's Guide

For a complete list of SAS books, go to support.sas.com/bookstore. If you have questions about which titles you need, please contact a SAS Book Sales Representative:

SAS Books SAS Campus Drive Cary, NC 27513-2414 Phone: 1-800-727-3228 Fax: 1-919-677-8166 E-mail: [sasbook@sas.com](mailto:sasbook@sas.com) Web address: [support.sas.com/bookstore](http://support.sas.com/bookstore)

#### xii *Recommended Reading*

<span id="page-12-0"></span>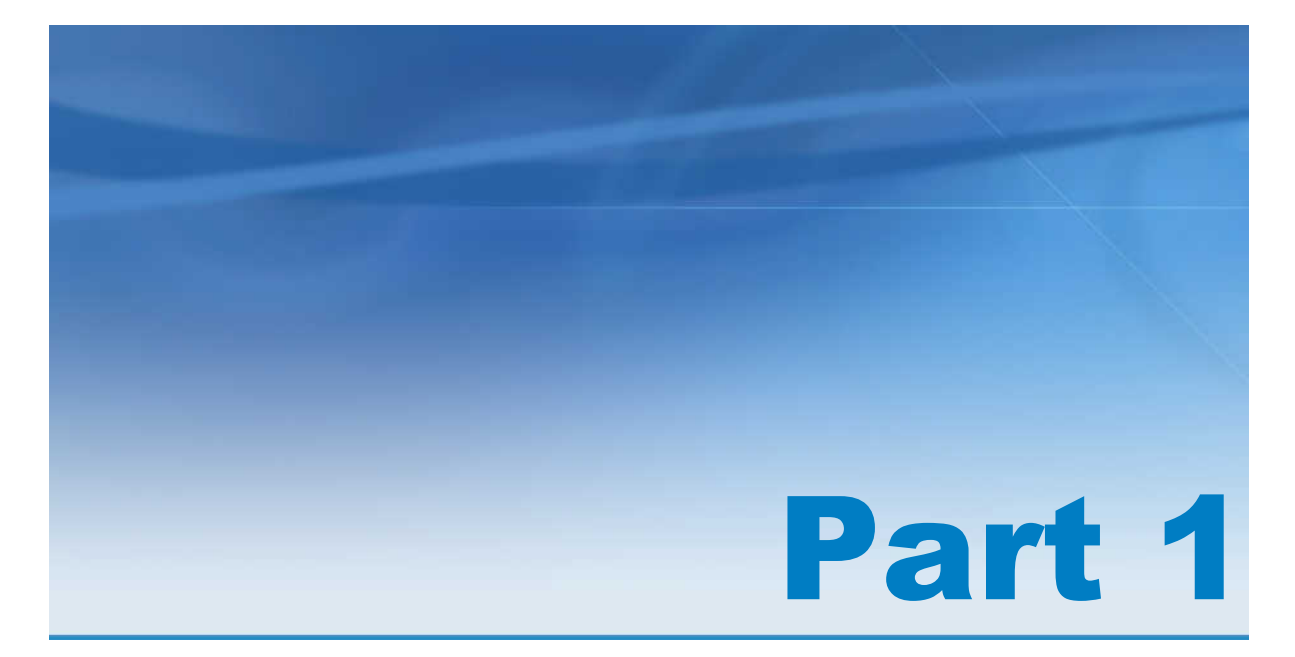

# Overview of the SAS Forecasting for Desktop

*Chapter 1*

*Understanding the SAS Forecasting for Desktop* . . . . . . . . . . . . . . . . . . . . . . **[3](#page-14-0)**

# <span id="page-14-0"></span>Understanding the SAS Forecasting for Desktop

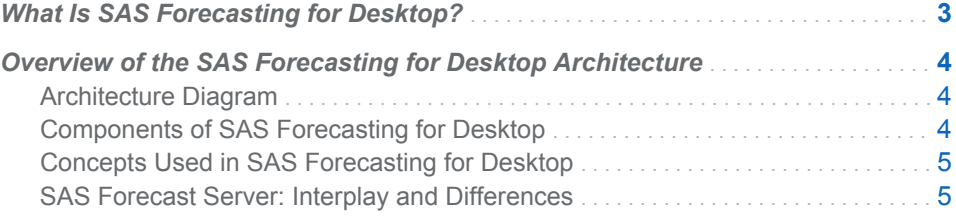

## What Is SAS Forecasting for Desktop?

SAS Forecasting for Desktop is a forecasting suite that enables you to quickly run smaller scale forecasting tasks, bringing automatic forecasting to the small and midsize market. Using the same underlying technology as SAS Forecast Server, SAS Forecasting for Desktop generates statistically based forecasts without the need for human intervention, unless, so desired.

The suite consists of desktop versions of many of the client applications from the SAS Forecast Server product suite:

- SAS Forecast Studio for Desktop
- SAS Forecast Project Manager for Desktop
- SAS Forecast Batch Interface

The primary difference among these suites is that SAS Forecast Server includes the required SAS Forecast Server middle-tier component. The SAS Forecasting for Desktop suite embeds this middle-tier logic directly into each client. SAS Forecasting for Desktop clients also use alternative designs in some components to avoid specific server dependencies.

SAS Forecasting for Desktop uses many procedures and options from other SAS products, such as SAS/ETS, Base SAS, and SAS/GRAPH. For more information about how SAS Forecasting for Desktop relates to other SAS products, see *SAS Forecast Studio: User's Guide*.

The user interface for SAS Forecast Studio for Desktop is virtually identical to the user interface for SAS Forecast Studio, so you can use the *SAS Forecast Studio: User's Guide* to work with this product. Online Help is also available within SAS Forecast Studio for Desktop. (This help is shared with SAS Forecast Studio.)

## <span id="page-15-0"></span>Overview of the SAS Forecasting for Desktop Architecture

#### Architecture Diagram

The following figure shows the SAS Forecasting for Desktop architecture.

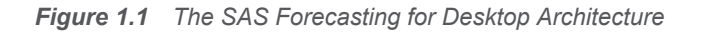

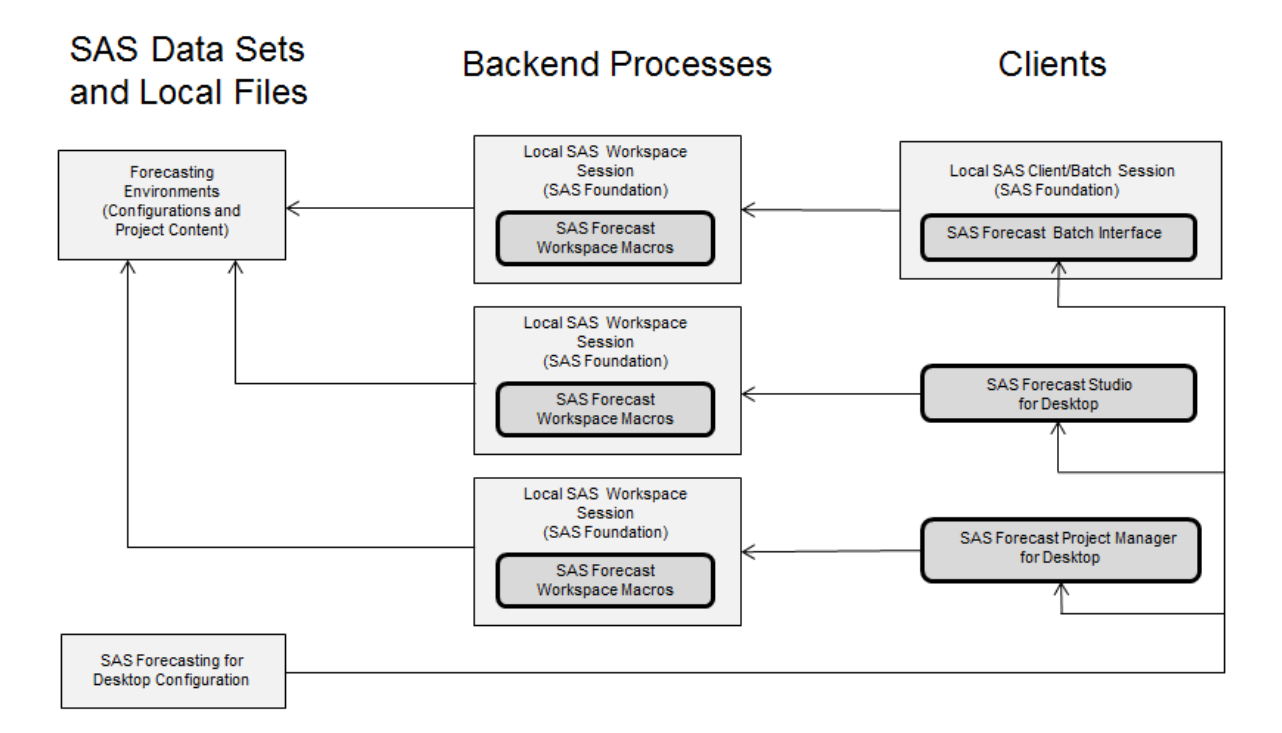

#### Components of SAS Forecasting for Desktop

- SAS Forecast Studio for Desktop, which is the graphical interface to the forecasting and time series analysis procedures that are contained in SAS High-Performance Forecasting and SAS/ETS software
- SAS Forecast Project Manager for Desktop, which is an administrative component that enables you to manage projects, environments, and libraries
- SAS Forecast Batch Interface, which enables you to use SAS macros to manage projects and environments. The SAS Forecasting for Desktop license enables use of all of the macros except for FSCREATE.

**Note:** The macros referenced here and throughout this document refer to the SAS Forecast Batch Interface package only unless explicitly stated otherwise.

#### <span id="page-16-0"></span>Concepts Used in SAS Forecasting for Desktop

#### Users

The people who use SAS Forecasting for Desktop on your installation.

#### Forecasting environments

The product workspaces that are used for product sessions. They are used by SAS Forecasting for Desktop to help users manage their project workspaces within the product.

**Note:** Forecasting environments are not the same as SAS environments. SAS environments are used during logon actions in server-based deployments to locate the available SAS deployments.

#### Libraries

The standard means of storing and managing data sets in SAS. Libraries can be stored within the environment or externally. Internally stored libraries (called automatic environment libraries) can be used as scratch areas in which data can be stored across multiple sessions. Externally stored libraries (configured environment libraries) are more flexible but must be managed manually. Libraries defined through the SAS Foundation can also be used.

#### Projects

The standard means of storing the files and other states related to a particular forecasting problem. SAS Forecasting for Desktop supports both hierarchal forecasting with a single dependent variable and non-hierarchal forecasting with multiple dependent variables.

#### SAS Forecast Server: Interplay and Differences

- SAS Forecasting for Desktop does not include a SAS High-Performance Forecasting license while SAS Forecast Server does.
- HPF procedures can be run by the SAS Forecasting for Desktop clients. However, users cannot submit code directly that uses the procedures due to the license.
- Projects can be transferred to and from SAS Forecast Server deployments.
- Only projects with 1000 or fewer time series can be used under the SAS Forecasting for Desktop license. Actions that would violate this limit are blocked by the software. The SAS Forecast Server license does not include this limitation.
- Environments cannot be shared or transferred between SAS Forecasting for Desktop and SAS Forecast Server.
- SAS Forecasting for Desktop uses different %FSLOGIN arguments when creating product sessions for the SAS Forecast Batch Interface macros.
- On SAS Forecasting for Desktop, you do not specify a host server when defining environments. The host is understood to be the local machine.
- The %FSCREATE macro in the SAS Forecast Batch Interface cannot be used under the SAS Forecasting for Desktop license. The SAS Forecast Server license does not include this.
- SAS Stored Processes cannot be run from the SAS Forecast Studio for Desktop while they can be run from SAS Forecast Studio in SAS Forecast Server.

*Chapter 1 / Understanding the SAS Forecasting for Desktop*

<span id="page-18-0"></span>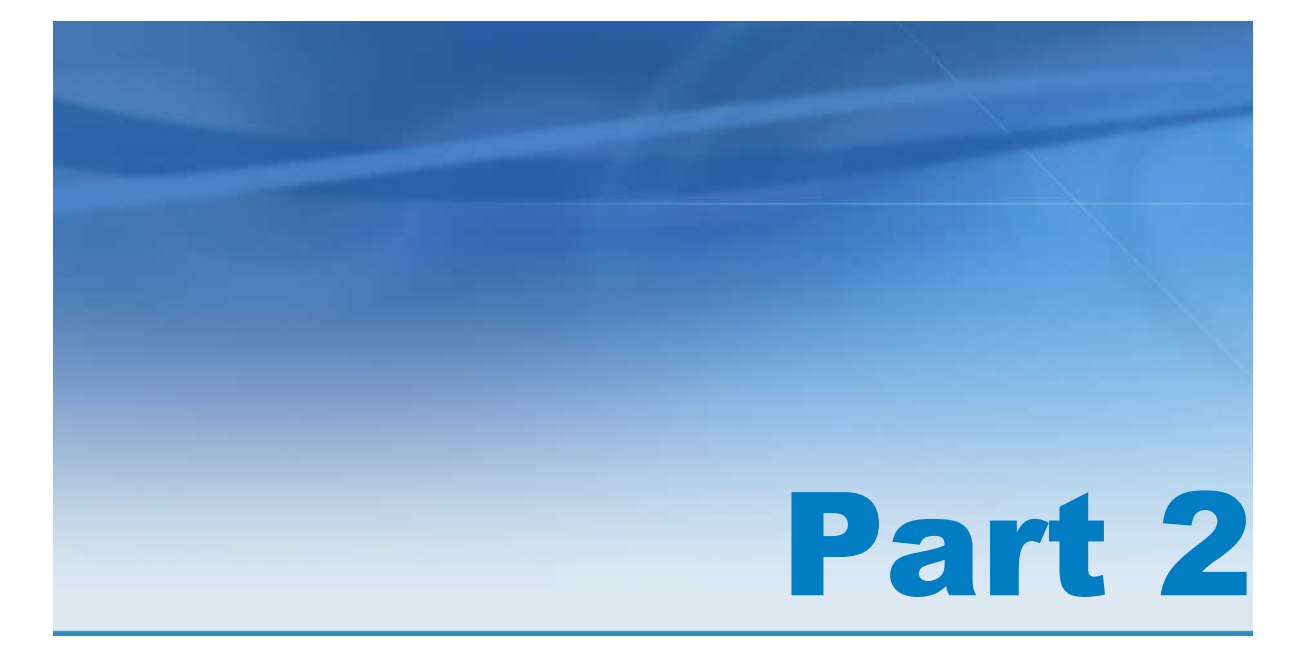

# Installing the SAS Forecasting for Desktop

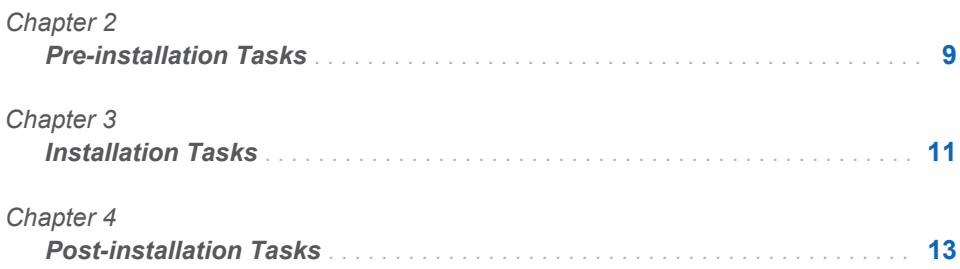

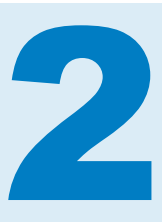

# <span id="page-20-0"></span>Pre-installation Tasks

*SAS Environment URL Prompt* . . . . . . . . . . . . . . . . . . . . . . . . . . . . . . . . . . . . . . . . . . . . . . . **9**

## SAS Environment URL Prompt

In the SAS Forecasting for Desktop, you can set the location of the SAS environment URL to enable SAS Forecast Batch Interface macro access to SAS Forecast Server deployments. This type of prompt is normally associated only with networked deployments. It appears here due to the inclusion of SAS Forecast Batch Interface. During deployment, you are prompted by the SAS Deployment Wizard to specify a URL location of a SAS environment file. SAS environment files are used by clients, in server-based SAS deployments, to locate the available SAS deployments. This URL is not required when you use the SAS Forecast Batch Interface with the SAS Forecasting for Desktop deployment. If you intend to connect to SAS Forecast Server deployments by using the local macros, you might want to determine the location to use for the SAS Environment URL as a pre-installation task.

If you decide to configure this URL, see "Configuring the SAS Environment File" in the *SAS Intelligence Platform: Middle-Tier Administration Guide* for more information about the structure of the environment file, located at **[http://support.sas.com/](http://support.sas.com/documentation/onlinedoc/intellplatform) [documentation/onlinedoc/intellplatform](http://support.sas.com/documentation/onlinedoc/intellplatform)**.

*Chapter 2 / Pre-installation Tasks*

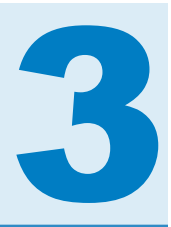

# <span id="page-22-0"></span>Installation Tasks

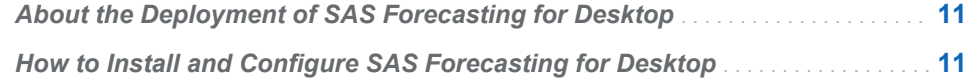

## About the Deployment of SAS Forecasting for Desktop

When you deploy SAS Forecasting for Desktop, you deploy all of the components that are part of the SAS Forecasting for Desktop architecture. For more information, see ["What Is SAS Forecasting for Desktop?" on page 3.](#page-14-0)

## How to Install and Configure SAS Forecasting for Desktop

To install and configure SAS Forecasting for Desktop, you use the SAS Deployment Wizard and follow the basic process described in the *SAS Intelligence Platform: Installation and Configuration Guide*. Some steps in the SAS Deployment Wizard are specific to installing and configuring SAS Forecasting for Desktop. Here is the specific information that you need to install SAS Forecasting for Desktop:

- 1 Start the SAS Deployment Wizard from your SAS Software Depot. For example, on a Windows system, double-click the setup.exe file that is located in your SAS Software Depot folder.
- 2 In the Select Deployment Step and Products to Install step, verify that the following products will be installed:
	- SAS Forecast Batch Interface Java Components
	- SAS Forecast Project Manager for Desktop
	- SAS Forecast Studio for Desktop

**Note:** Depending on what you license at your site, additional products might be installed. This list is specific to SAS Forecasting for Desktop.

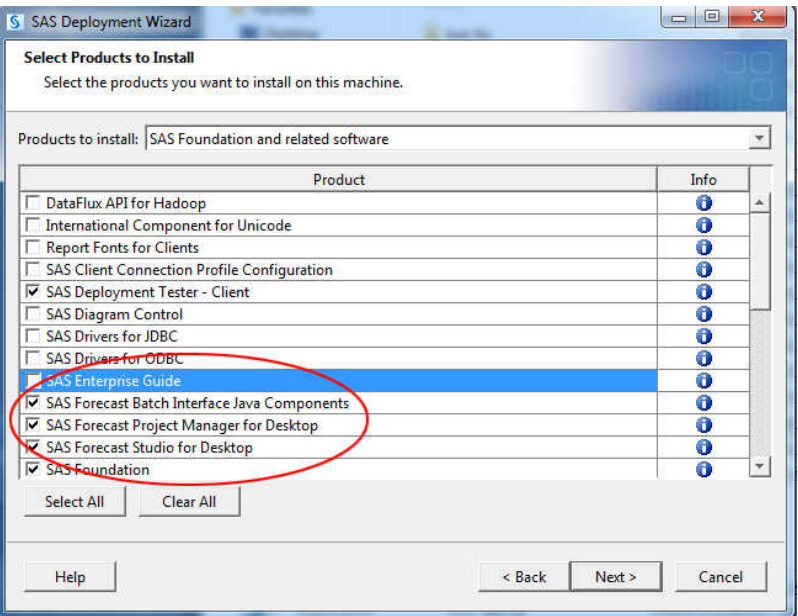

Click **Next**.

3 If you intend to connect to SAS Forecast Server deployments using the SAS Forecasting Batch Interface macros from this installation, then specify a URL location of the SAS environment file in the **SAS Environments URL** field. For more information, see ["SAS Environment URL Prompt" on page 9.](#page-20-0)

**Note:** Leave this field blank if you do not intend to connect to SAS Forecast Server deployments using the SAS Forecasting Batch Interface macros from this installation. The URL can be set after installation if your needs change.

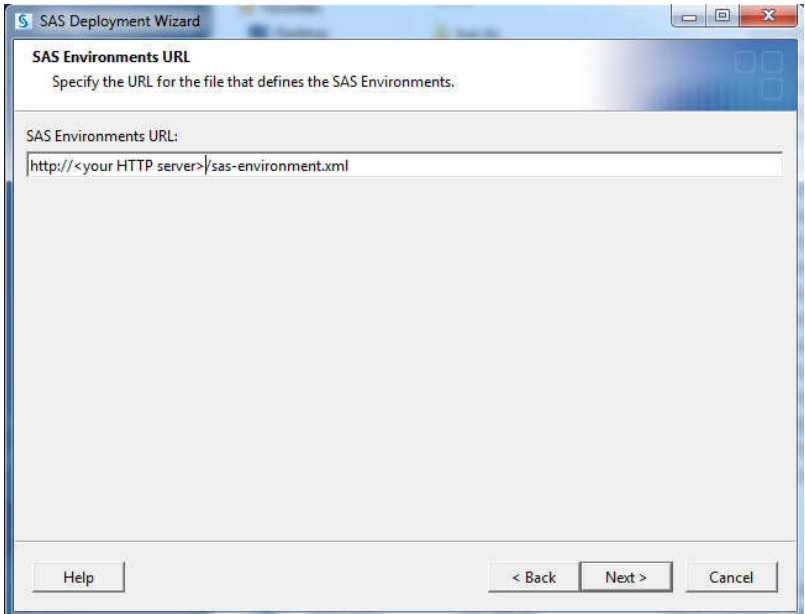

- 4 In the Deployment Summary, review the list of products that you are about to install, and click **Start**.
- 5 In the Additional Resources step, review the additional resources and complete the manual configuration instructions in the Instructions.html file.

Click **Finish** to exit the SAS Deployment Wizard.

# 4

# <span id="page-24-0"></span>Post-installation Tasks

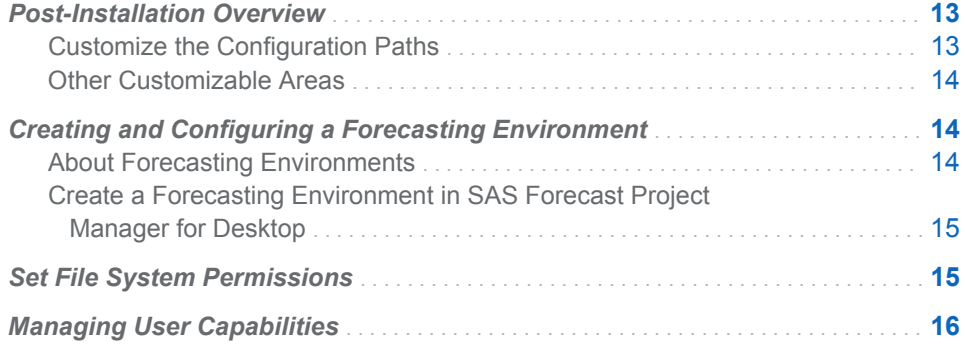

## Post-Installation Overview

#### Customize the Configuration Paths

Customizations that are made after the installation of the SAS Forecasting for Desktop apply only to the current user by default.

The SAS Forecasting for Desktop suite operates by establishing a configuration area for the local deployment. By default, the suite creates a separate configuration for each user. That is, the out-of-the-box behavior is customized for personal use, so it isolates the configurations of different users.

However, the suite also supports the use of shared configuration areas. In this case, a single configuration is used to support multiple users. In effect, this shared configuration is parallel to the behavior under the SAS Forecast Server suite. Due to centralizing the configuration and content, this alternative offers some advantages in terms of content sharing and reduced management effort.

**Note:** Each configuration area should be treated like a separate deployment in terms of management. For example, the same forecasting environment location should not be shared between two configurations. In order to share content areas in this way, the configuration areas must be merged into a single area.

You can set up shared configurations by specifying where the application configuration is maintained with VM options in the forecaststdw.ini file as shown below.

-Ddesktop.home=*filepath*

When sharing a configuration, the chosen path should be user-insensitive and must be accessible to all users. When this path is not manually specified, the configuration area is automatically created within the current user's home directory. This assumed default produces the isolated per-user configurations mentioned above. The home directory for the current user is reported automatically by the local operating system. However, you can also use a Java VM argument like the one above to customize this path . For a more detailed discussion of these paths and how to customize them, see ["Understanding the Desktop Configuration Files" on page 20](#page-31-0).

#### <span id="page-25-0"></span>Other Customizable Areas

The number of post-installation customization tasks that you need to complete depends on your site. The product assumes default behavior and settings that should enable you to launch it out-of-the-box with no additional configuration in most situations. However, you can opt to customize the product behavior if some defaults are undesirable. You can customize the SAS Forecasting for Desktop in the following areas:

- n specify a specific forecasting environment. For more information, see "Creating and Configuring a Forecasting Environment" on page 14.
- $\blacksquare$  set the permissions appropriately for each forecasting environment file area. For more information, see ["Set File System Permissions" on page 15.](#page-26-0)
- $\blacksquare$  specify the identity details and capabilities for each user of the SAS Forecasting for Desktop. For more information, see ["Configuring Ownership Status of a](#page-33-0) [Project" on page 22.](#page-33-0)

## Creating and Configuring a Forecasting Environment

#### About Forecasting Environments

A forecasting environment is a product workspace for product sessions. Environments can be used to organize your projects and to control access to SAS Forecasting for Desktop projects.

If you have more than one environment, do not use the same directory for multiple environments. In general, one file system location should be used by a single environment across all deployments. This is also true when considering deployments of different types, such as SAS Forecasting for Desktop and SAS Forecast Server. This restriction is necessary to ensure the integrity of the file system content and to properly coordinate client access. In addition, do not configure one environment to use a subdirectory within a different environment.

When you launch SAS Forecast Studio for Desktop, a default environment is created automatically if no forecasting environment exists and the appropriate permissions are set. Therefore, you need to create an environment only if you want to either control the location of environment files or use multiple environments. You can create additional environments with the SAS Forecast Project Manager for Desktop.

#### <span id="page-26-0"></span>Create a Forecasting Environment in SAS Forecast Project Manager for Desktop

Although the structures are similar and present similar functionality, environment areas are not interoperable between the SAS Forecasting for Desktop and SAS Forecast Server suites. Only the transfer of individual projects between suite deployments is supported. The transfer of environments is not supported.

To create an environment:

- 1 To open the SAS Forecast Project Manager for Desktop, select **Start All Programs SAS SAS Forecasting for Desktop SAS Forecast Project Manager for Desktop 13.1**.
- 2 In the navigation tree, select the **System** node.
- 3 On the **Environments** tab, click . The Create Environment dialog box appears.
- 4 Enter a name for the new environment.
- 5 (Optional) Type a description for the environment.
- 6 Specify the location of the environment in the file system.

**Note:** If you have more than one environment or multiple deployments, here are some restrictions to note:

- $\blacksquare$  Your environments should not share the same file system location as any other environment in any deployment of SAS Forecasting for Desktop or SAS Forecast Server.
- $\blacksquare$  You should similarly not configure one environment to use a subdirectory or parent directory of any already existing environment from any deployment.
- 7 Click **OK**.

### Set File System Permissions

Whenever a new environment is created, you must set appropriate file system permissions to the associated file area for all of the SAS Forecasting for Desktop users. Specifically, users who can access the forecasting environments must have both Read and Write access to the environment directory and its subdirectories.

To set file system permissions on Windows for all users:

- 1 Open Windows Explorer and select the root directory of the forecasting environment.
- 2 Right-click on this directory, and then select **Properties**.
- 3 Select the **Security** tab.
- 4 Select the users for the current machine. Subsets of users can be selected instead for more fine-grained security.
- <span id="page-27-0"></span>5 Enable **Full Control** for the specified group of users.
- 6 Click **OK**.

**TIP** If you plan to use environments only for the convenience of organizing projects, you can create each environment directory under a common parent directory. This parent directory is configured with the appropriate file system permissions as a post-installation step. In this way, the child directories inherit the permissions from the parent directory, so you do not need to configure each new environment. The recommended choice for the parent directory is *!DESKTOPHOME* **\Environments** because this is where the default environment is created.

## Managing User Capabilities

SAS Forecasting for Desktop uses the user's identity and assigned capabilities to manage which privileges are granted to users. At run time, the operating system identity is used to identify the user, and default values are assigned for each capability.

As a post-installation task, you can customize either of these aspects to meet your site's specific requirements. For more information about capabilities, see ["Configuring User Capabilities" on page 22,](#page-33-0) ["Capabilities for the SAS Forecasting](#page-34-0)  [for Desktop Users" on page 23](#page-34-0), and ["Configuring Ownership Status of a Project"](#page-33-0) [on page 22.](#page-33-0)

<span id="page-28-0"></span>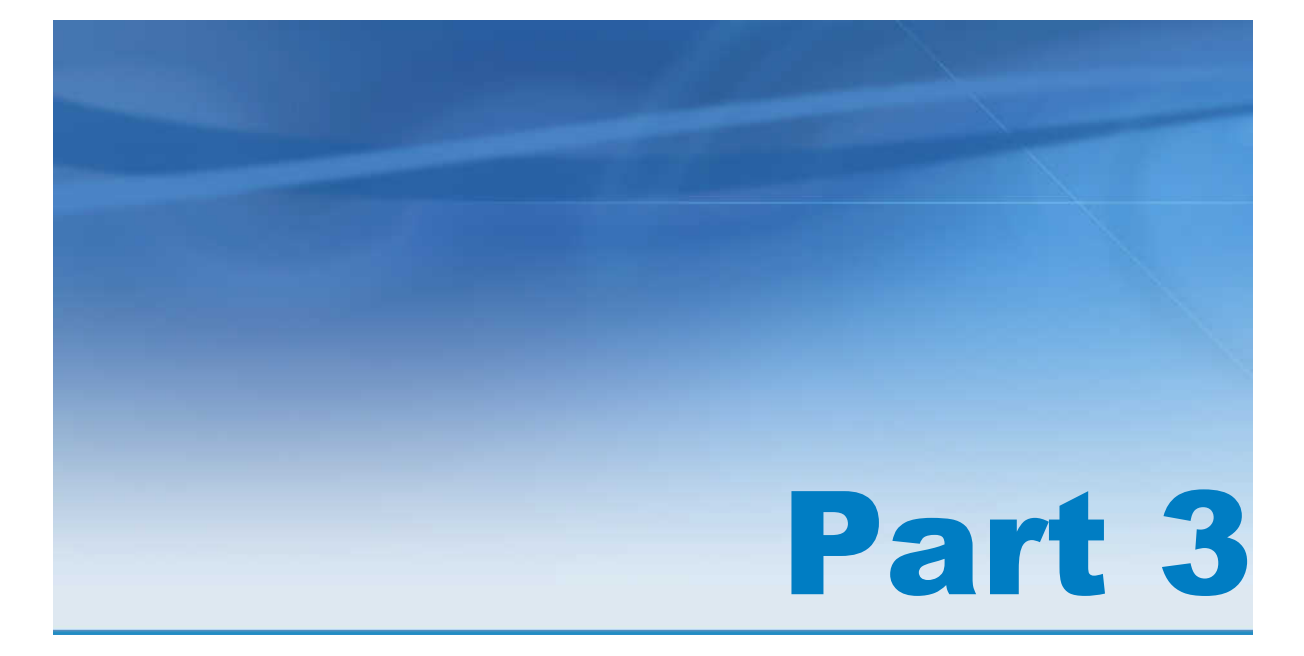

# Configuration Tasks

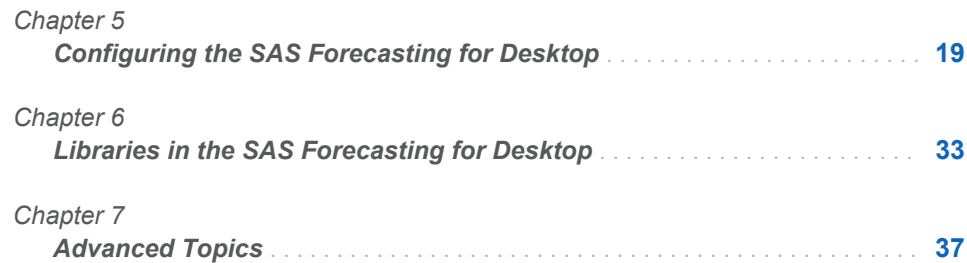

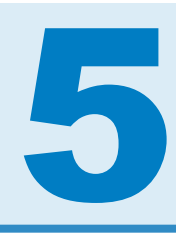

# <span id="page-30-0"></span>Configuring the SAS Forecasting for Desktop

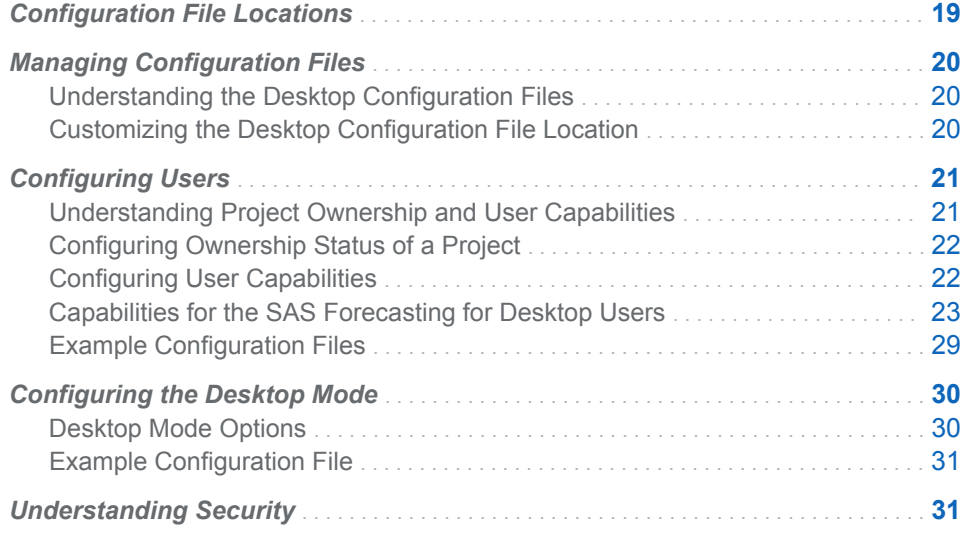

# Configuration File Locations

The following table shows the configuration file locations used by the SAS Forecasting for Desktop and their default paths. Use this table as a reference.

*Table 5.1 Configuration File Locations*

| <b>Directory</b>                                                                 | <b>Description</b>                                                                                                    | <b>Windows Path</b>          |
|----------------------------------------------------------------------------------|----------------------------------------------------------------------------------------------------|------------------------------|
| <b>ISAS HOME</b><br>This document uses !SAS HOME<br>to represent this directory. | SAS installation directory.                                                                                                    | $C:\P$ Program Files SASHOME |
| !USERHOME<br>This document uses !USERHOME<br>to represent this directory.        | Home path of the user who<br>launched the process. This path is<br>reported by the operating system.<br>and the exact location varies based<br>on the type of operating system<br>and user account. This location<br>contains user-specific<br>customization files. | $C:\Upsilon\$                |

<span id="page-31-0"></span>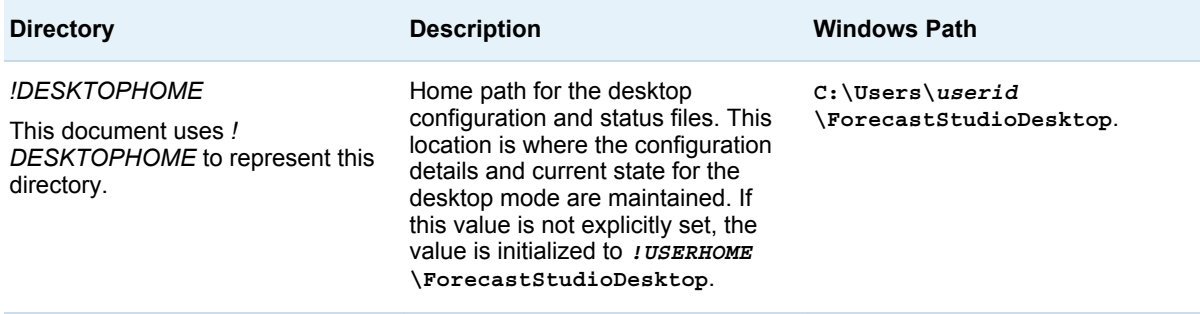

## Managing Configuration Files

#### Understanding the Desktop Configuration Files

The SAS Forecasting for Desktop uses two file system locations to manage the desktop configuration. One file location, the "desktop home" or *!DESKTOPHOME*, stores common, and default information and is shared by all users. The other file location, the "user home" or *! USERHOME*, is specific to the invoking user and is used to store user-specific information that takes precedence over the common or default settings. SAS Forecasting for Desktop uses certain rules to determine which file locations are used as "user home" and "desktop home". The rules are as follows:

- The "user home" location is determined by checking the **forecasting.user.home** and then the **user.home** Java property values, in that order. Java properties can be set in the ini file that is located in the *! SAS\_HOME* directory that is specific to each of the SAS Forecasting for Desktop clients; for the SAS Forecast Batch Interface macros, the Java properties are defined in the JREOPTIONS element within the SAS Foundation sasv9.cfg file, located at **C:\Program Files\SASHome\SASFoundation \9.4\sasv9.cfg**. You can set these values manually using the forecaststdw.ini file of each client if necessary. The **user.home** is a standard VM argument and is always defined.
- $\blacksquare$  The "desktop home" location is determined by checking the **forecasting.desktop.home** and then the **desktop.home** Java property values, in that order. These properties can be set in the same locations mentioned previously. The first defined value is used. If neither are defined, then the value is assumed to be the same as "user home". However, in all cases, this discovered value is actually the base value for the desktop home, which is obtained by appending "\SASForecastStudio" to the end of the discovered path.

**Note:** A problem with Java on Windows sometimes causes the Java **user.home**  argument to report the incorrect home directory of the current user. In this case, the **user.home** or**forecasting.user.home** argument might need to be explicitly set to produce the intended default behavior.

#### Customizing the Desktop Configuration File Location

You might opt to set these locations explicitly if any of the following conditions apply:

- <span id="page-32-0"></span> $\blacksquare$  The user home is incorrectly reported to the application by your local operating system. Note that changing the user home implicitly changes the desktop home unless the latter has itself been explicitly set.
- $\blacksquare$  You want to store the content somewhere other than the default location
- You want to set up a shared configuration. In this case, *!DESKTOPHOME* should be set to a non-user-specific location.

Regardless of how these paths are defined, you must ensure that all users have Read access to *!DESKTOPHOME* (the root of the desktop configuration area) and read-write access to all files and directories under *!DESKTOPHOME***\Environments**. This last requirement enables the default environment to be automatically created. If no forecasting environment exists when a SAS Forecasting for Desktop client is launched, then the default environment is automatically created using the file location *!DESKTOPHOME***\Environments\Default**. So all users user must have read-write permissions to this path.

By selecting the desktop home path based on the user home path, the default rules should always satisfy this permissions requirement automatically. That is, users should always have full access to their home directories and the contents within.

## Configuring Users

#### Understanding Project Ownership and User **Capabilities**

Two areas of the SAS Forecasting for Desktop can be configured to customize the user experience. These areas include the following:

■ Ownership

Each SAS Forecasting for Desktop project has an owner and a sharing (also called public access) setting. The owner of a project is the local administrator of that particular content and can perform any action on the project other than reassigning ownership to another user. When a project is shared, all other users of the forecasting environment that contains the project are permitted to open and modify the project. However, destructive actions like deleting the project are not permitted under this guest access. Such actions can usually be performed only by the project owner. The notable exception is discussed in the next entry.

Capabilities

SAS Forecasting for Desktop provides a set of controls that represent individual privileges that each user might be granted. Generally, each control represents access to an individual product feature. However, that is not always the case. In particular, if a user is granted the special Administer Product capability, then that user is exempted from restrictions that result from ownership and sharing settings in projects. Such users can perform any action that is not restricted by other controls (such as other capabilities). In addition, product administrators are the only users who can change the ownership of a project.

#### <span id="page-33-0"></span>Configuring Ownership Status of a Project

In the SAS Forecasting for Desktop, the creator of a new project is assigned ownership of the project by default. The ownership is determined by the use of an identity token that is stored with other project settings. This token is derived from the user ID at run time. The value of the token might match the user ID in some cases, though you should not assume that this is always the case.

You can determine the value of the identity token for a particular user by launching the SAS Forecast Studio for Desktop client and looking at the Projects dialog box, which shows the list of available projects. A check box in that dialog box applies a filter to show only projects owned by that user. The label of the check box shows the identity token value in parentheses. In addition, the table in that same dialog box includes an **Owner** column that shows the owner (identity token value) for each of the available projects.

By default, the user ID is determined from the Java VM argument **user.name**, which is automatically reported by the local operating system. The desktop clients then use this reported value for both the user ID and user display name in the client interfaces. In some cases, you might want to customize one or both of these values. For example, if you routinely move projects between the SAS Forecasting for Desktop deployment and a SAS Forecast Server deployment, you might want the identity token in the desktop environment to match the identity token in the SAS Forecast Server environment. Otherwise, you would have to reassign the project ownership after each project transfer between the deployments.

Each user can customize his or her user ID and user display name by adding the **user.name** and **user.display.name** properties to the file *!USERHOME* **\fsuser.properties** as follows:

user.name=sasdemo user.display.name=SAS Demo User

**Note:** The value provided by this **user.name** property is assumed to be the user ID, not the identity token value. You cannot manually set an identity token value because the provided value might violate restrictions on its form. Instead, you must synchronize the identity tokens indirectly by ensuring that the user ID is the same in both deployments.

You can directly modify the sharing and ownership settings that are stored with each project by using the provided client interfaces. You can modify the sharing status of a project by using the SAS Forecast Studio for Desktop. A check box for **Allow other users to view and edit this project** is at the bottom of the Project Properties dialog box. You can also modify the owner and sharing settings of a project with the **Access Setting** action in the SAS Forecast Project Manager for Desktop. Similarly, in the SAS Forecast Batch Interface, you can use the FSSETOWN and FSSETPUB macros to change the owner and sharing settings of a project.

**Note:** Only users who are granted the Administer Product capability can change the ownership of a project.

#### Configuring User Capabilities

In the SAS Forecasting for Desktop, a user capability represents a specific privilege that might be granted to the user. The Administer Product capability is the most significant, because it grants the authority to manage the product and all content that is inside the product. You can use the Administer Product capability to manage

<span id="page-34-0"></span>product security to some degree. However, generally in the SAS Forecasting for Desktop, capabilities work more like preferences than a security measure. For example, certain design elements might be selectively hidden from a user by choice based on how the user intends to use the SAS Forecasting for Desktop clients. For more information about security, see ["Understanding Security" on page 31.](#page-42-0)

In the SAS Forecasting for Desktop, you can customize the capabilities granted to a user by modifying two properties files. Each capability is associated with a unique property to which you can assign a value of true or false to indicate whether the corresponding capability is granted. Both configuration properties files use the same set of properties for convenience. The configuration files are as follows:

#### *!DESKTOPHOME***\userdefs.properties**

You can use this file to customize capabilities for all users. SAS Forecasting for Desktop includes a set of default capabilities that are granted to users. You can selectively override these defaults in a global manner rather than customizing them for each user individually. See "Capabilities for the SAS Forecasting for Desktop Users" on page 23 for a list of the capabilities.

#### *!USERHOME***\fsuser.properties**

You can use this file for all customizations that are specific to a particular user, including the ability to override granted capabilities. This file is checked last for customizations, so any setting in this file is guaranteed to be the final setting. This is the same file that is used to customize the user ID and display name to change the ownership status of a user. For more information, see ["Understanding Project Ownership and User Capabilities" on page 21](#page-32-0).

Use the following syntax to specify a capability:

#### capability.*key*=*value*

You must include the **capability.** prefix before the capability-specific key value in order to properly form the property name. See "Capabilities for the SAS Forecasting for Desktop Users" on page 23 for the values. Use **true** or **false** for the property value.

#### Capabilities for the SAS Forecasting for Desktop Users

The following tables lists the capabilities and keys for the SAS Forecasting for Desktop that can be specified in *!DESKTOPHOME***\userdefs.properties**  and *!USERHOME***\fsuser.properties**.

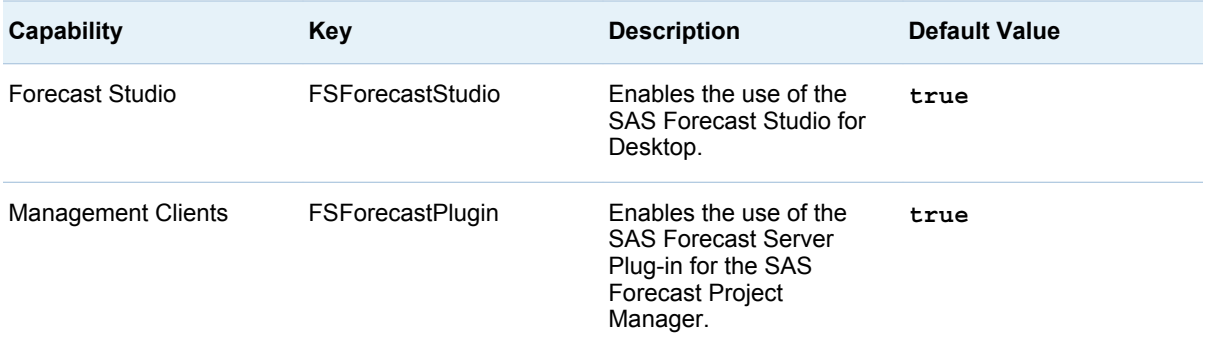

#### *Table 5.2 Client Access*

#### 24 *Chapter 5 / Configuring the SAS Forecasting for Desktop*

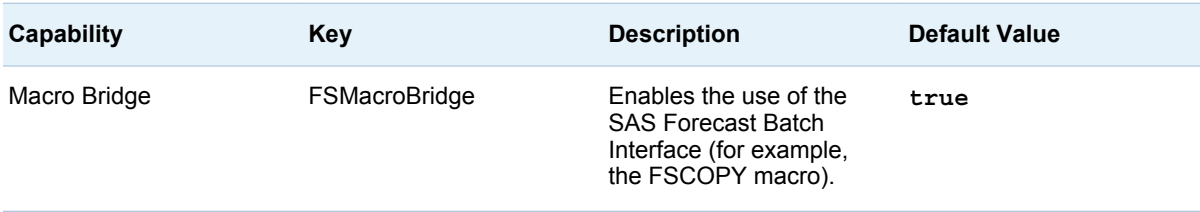

#### *Table 5.3 General Features*

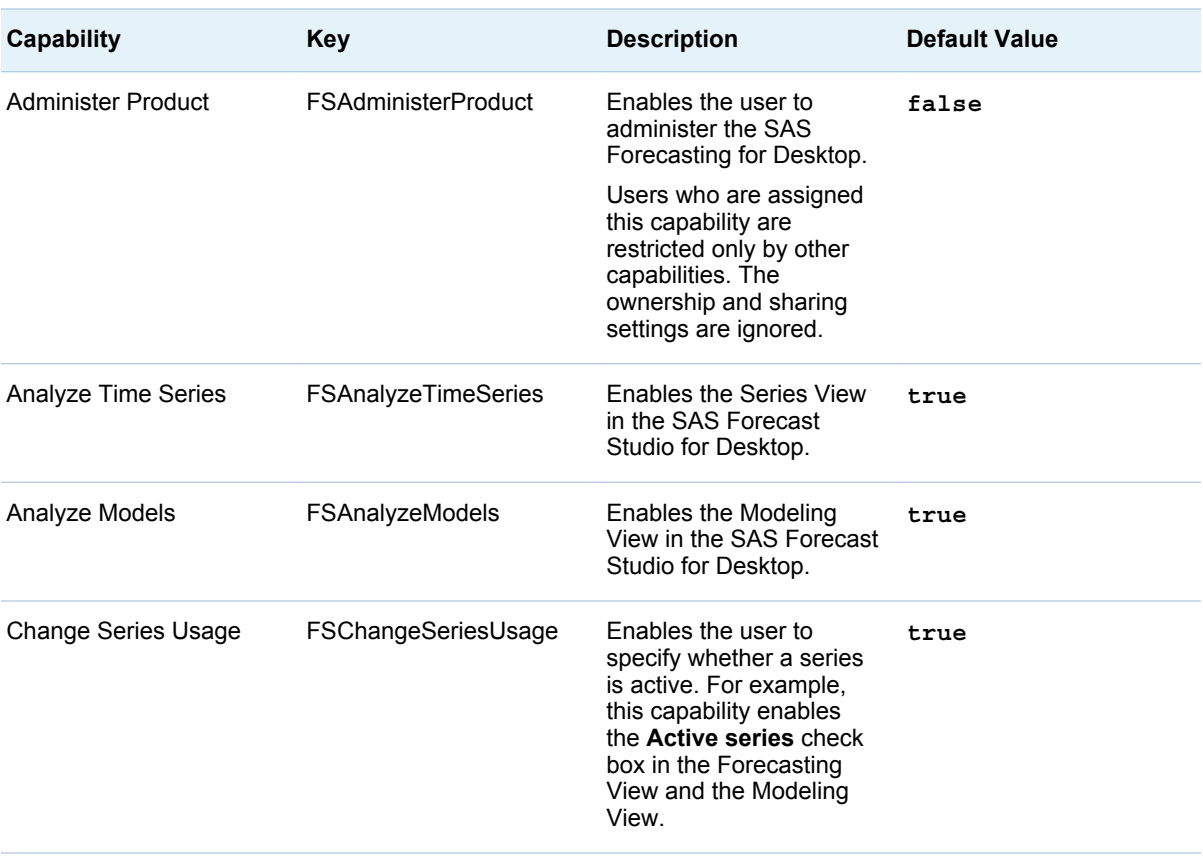
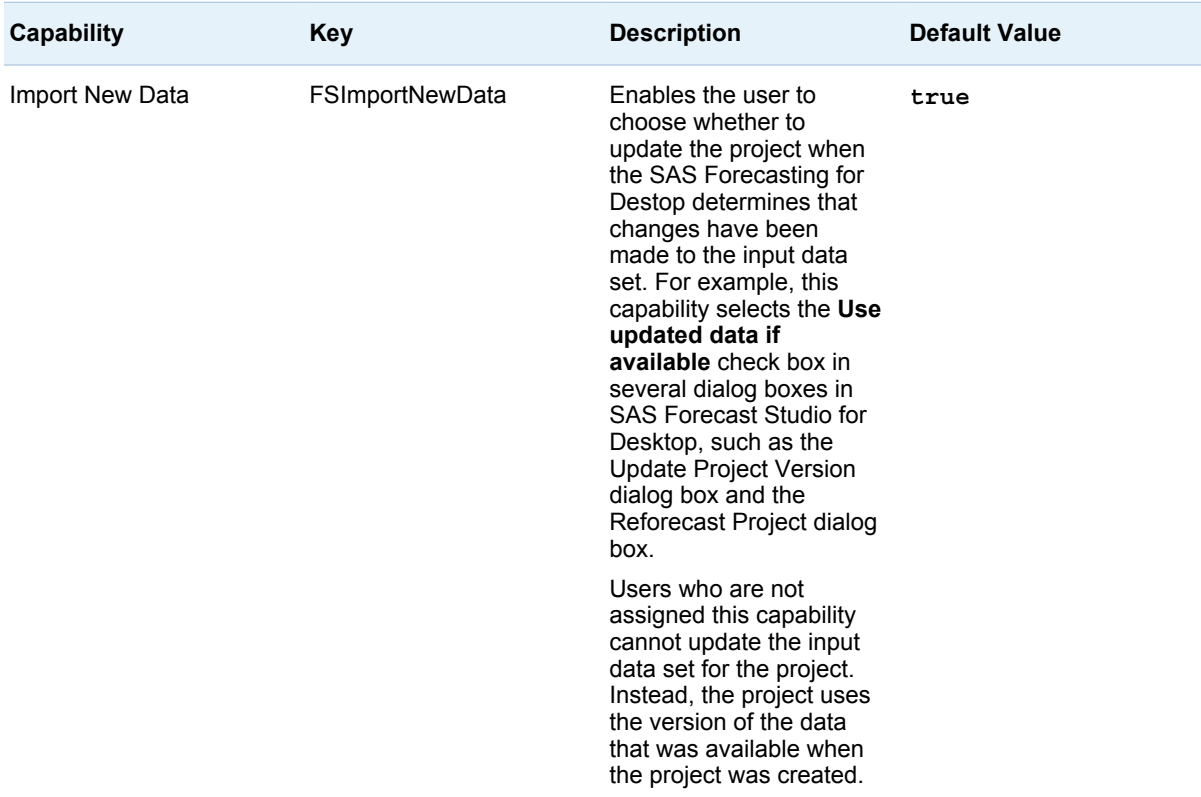

#### *Table 5.4 Forecasts*

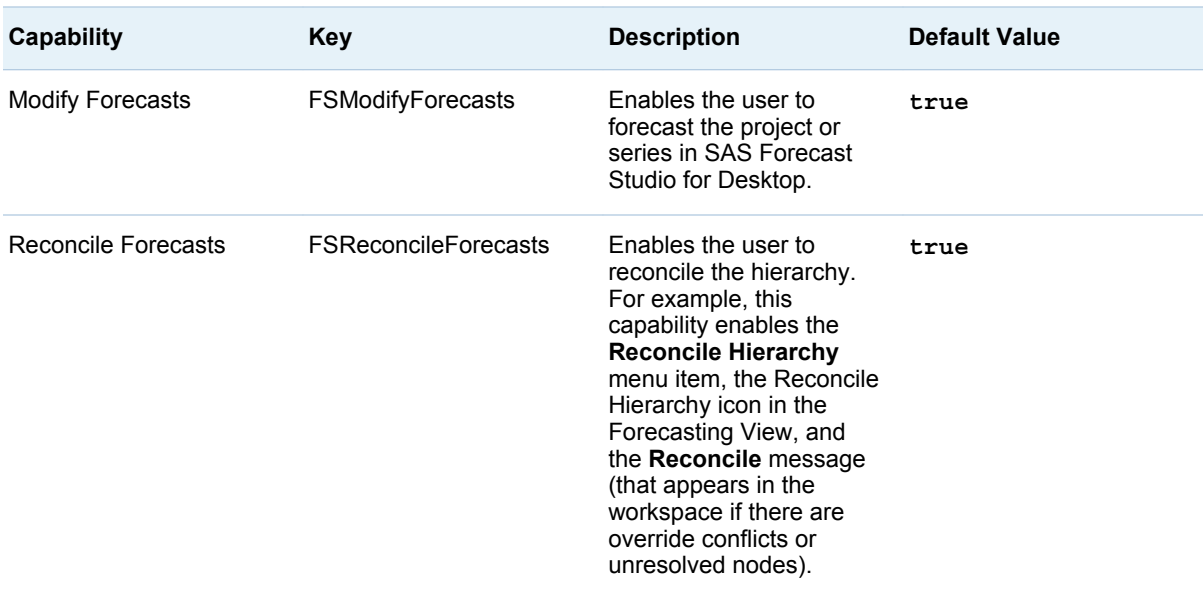

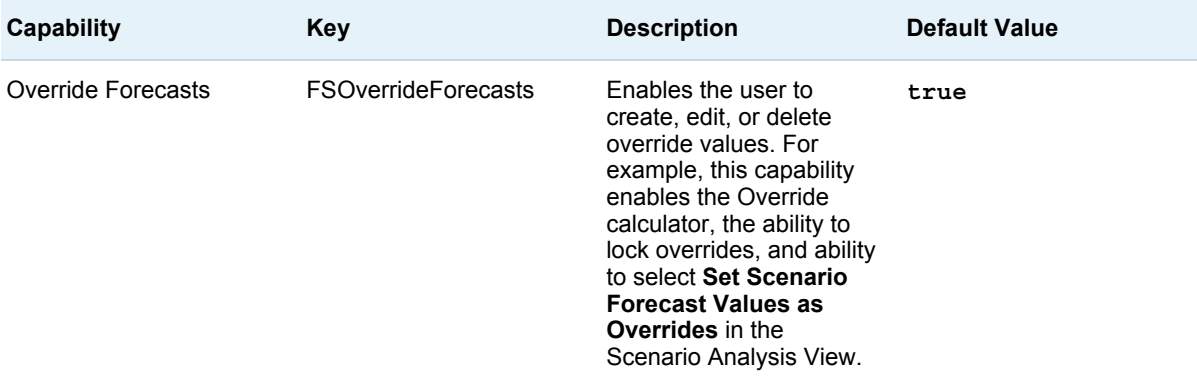

#### *Table 5.5 Models*

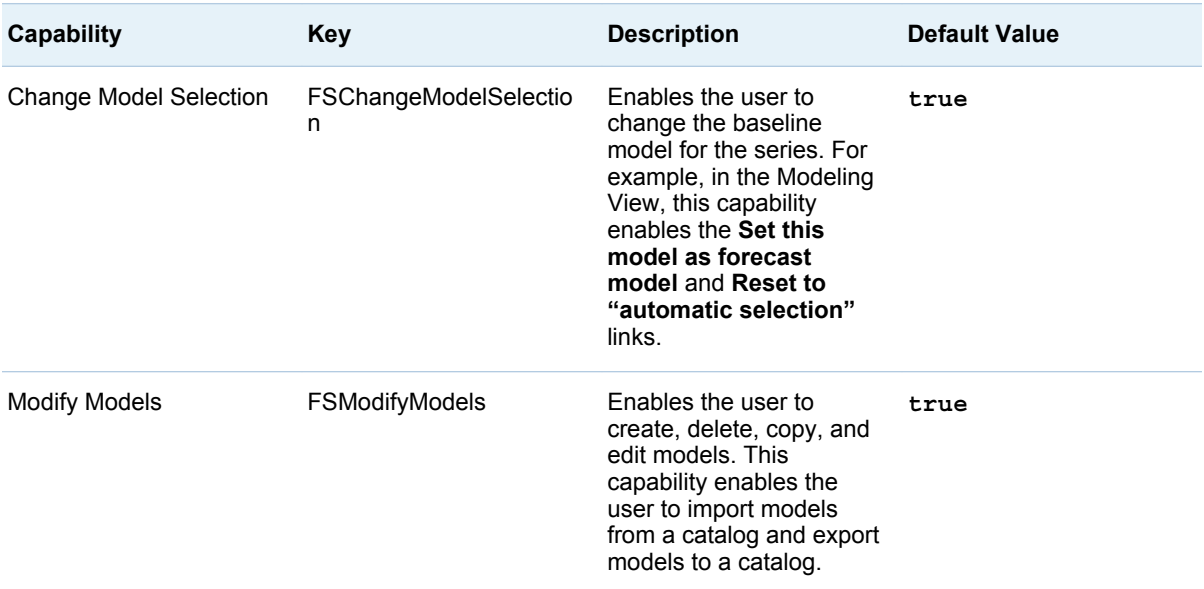

#### *Table 5.6 Events*

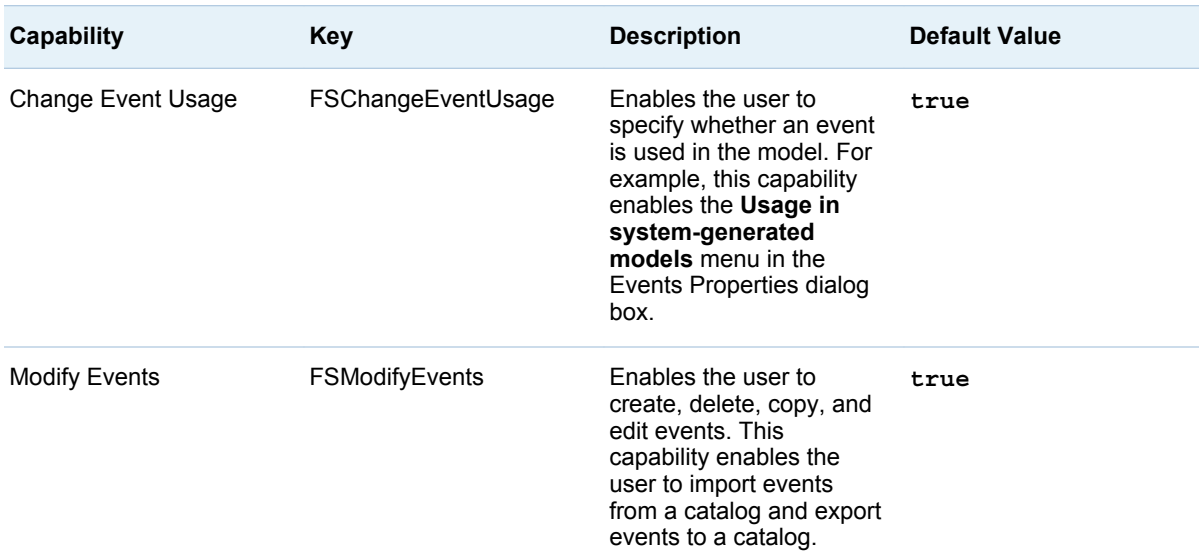

#### *Table 5.7 Environments*

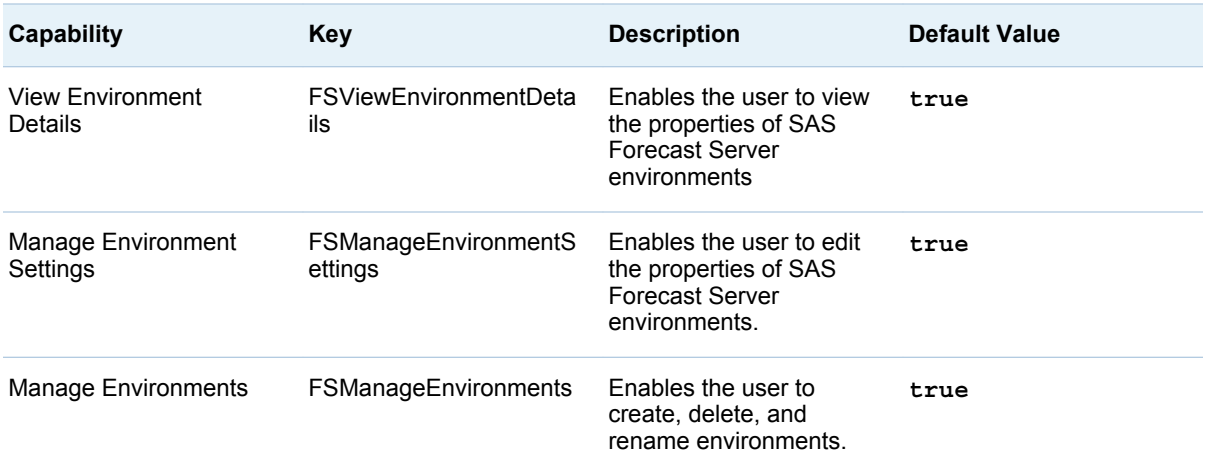

#### *Table 5.8 Projects*

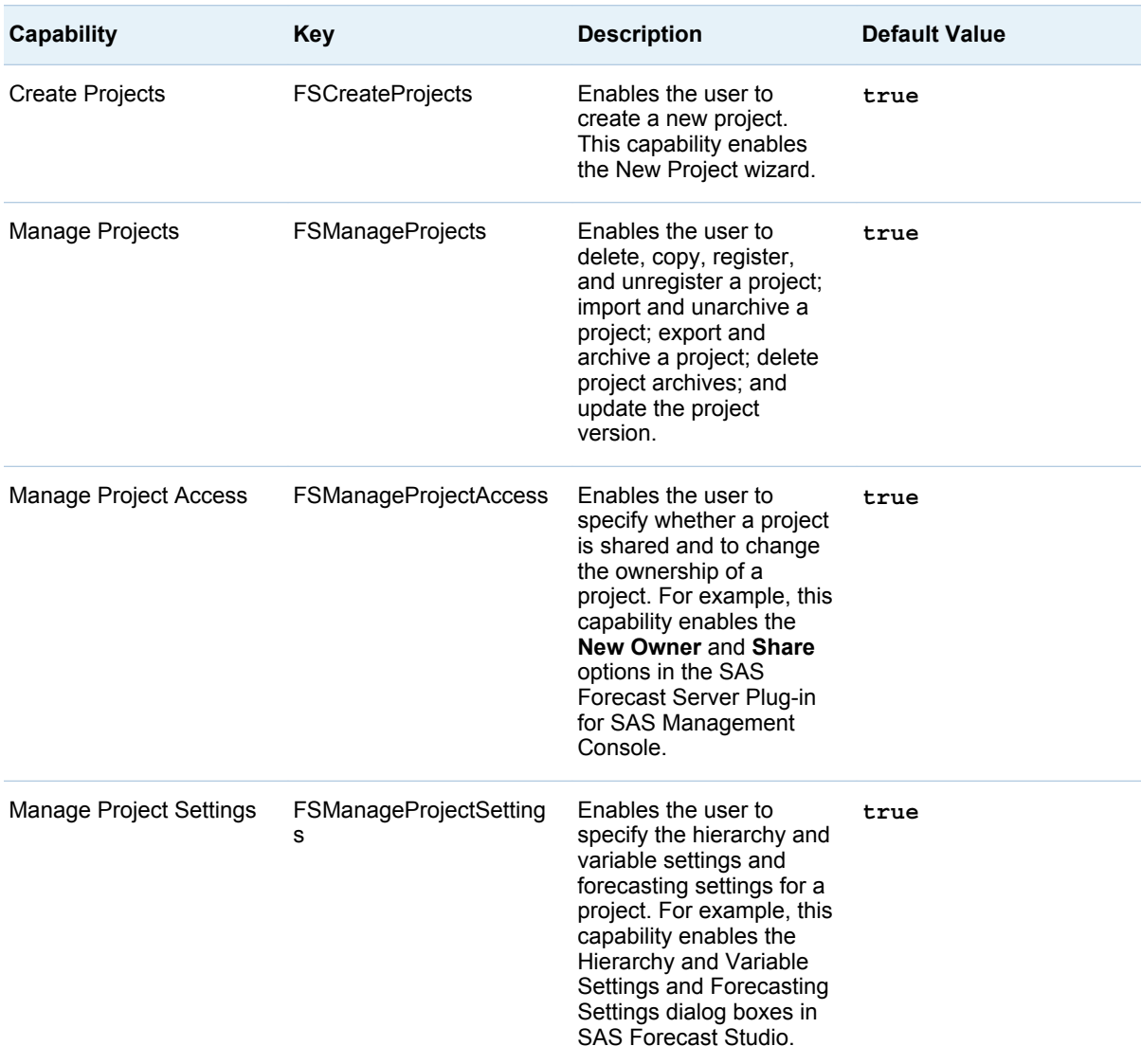

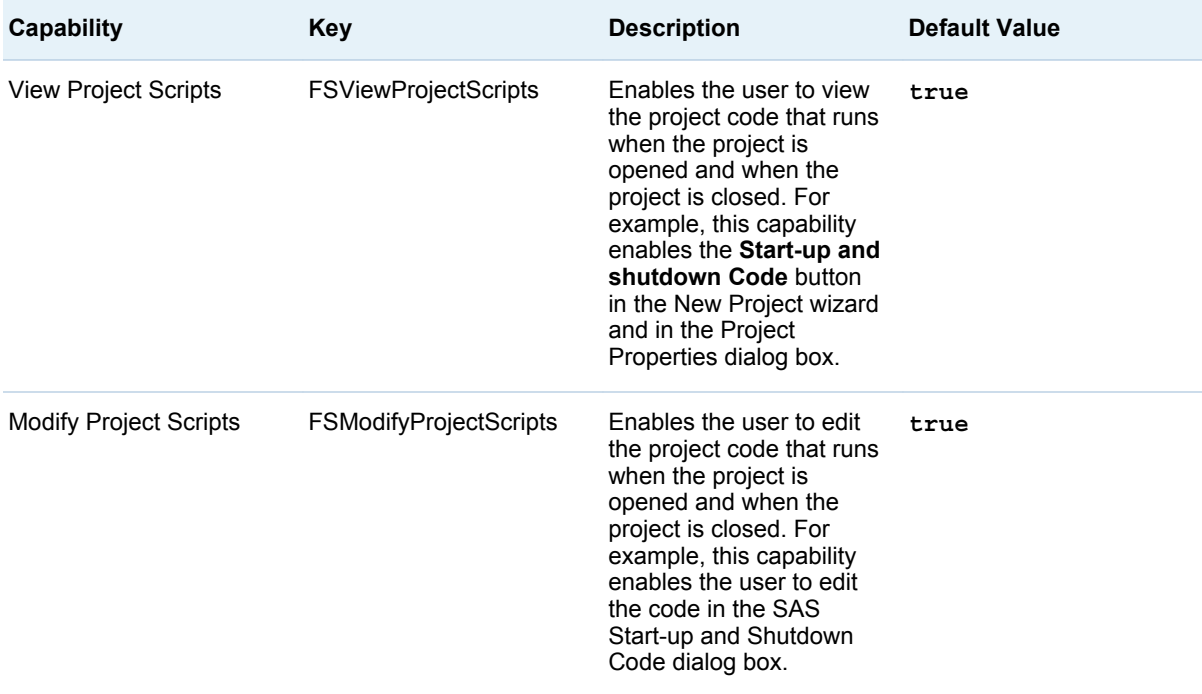

#### *Table 5.9 Notes*

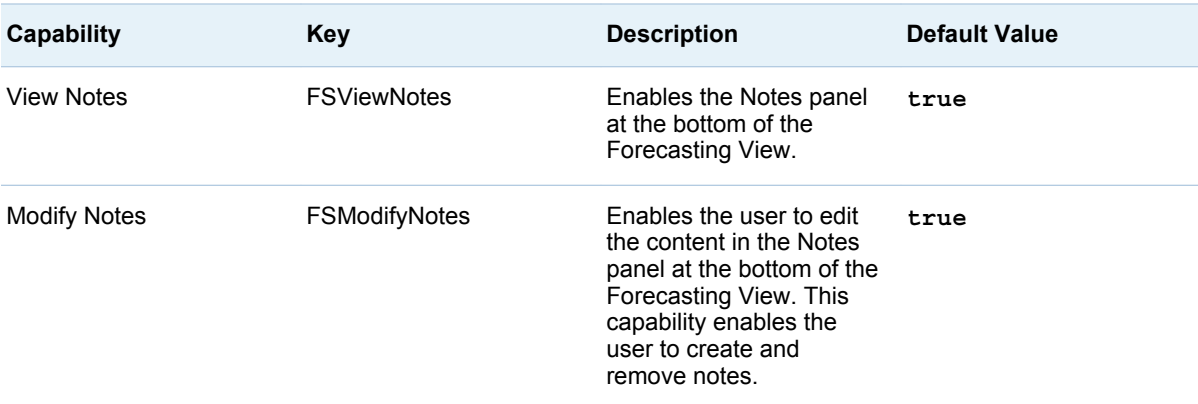

# *Table 5.10 Scenarios*

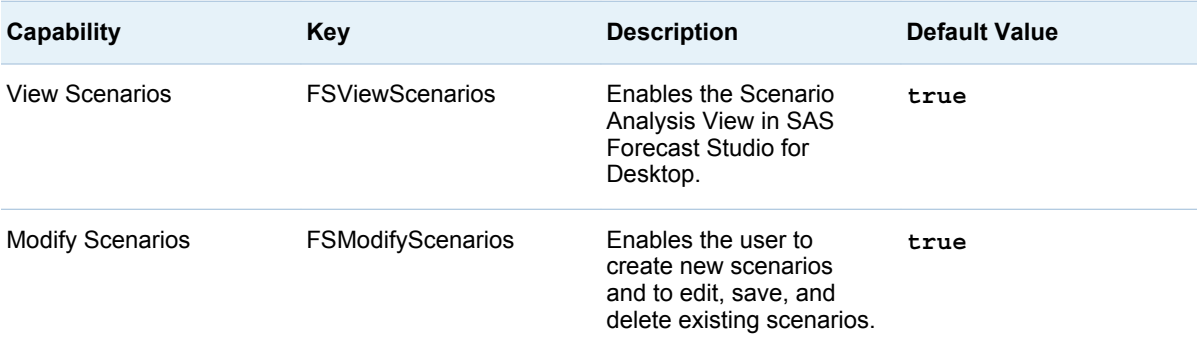

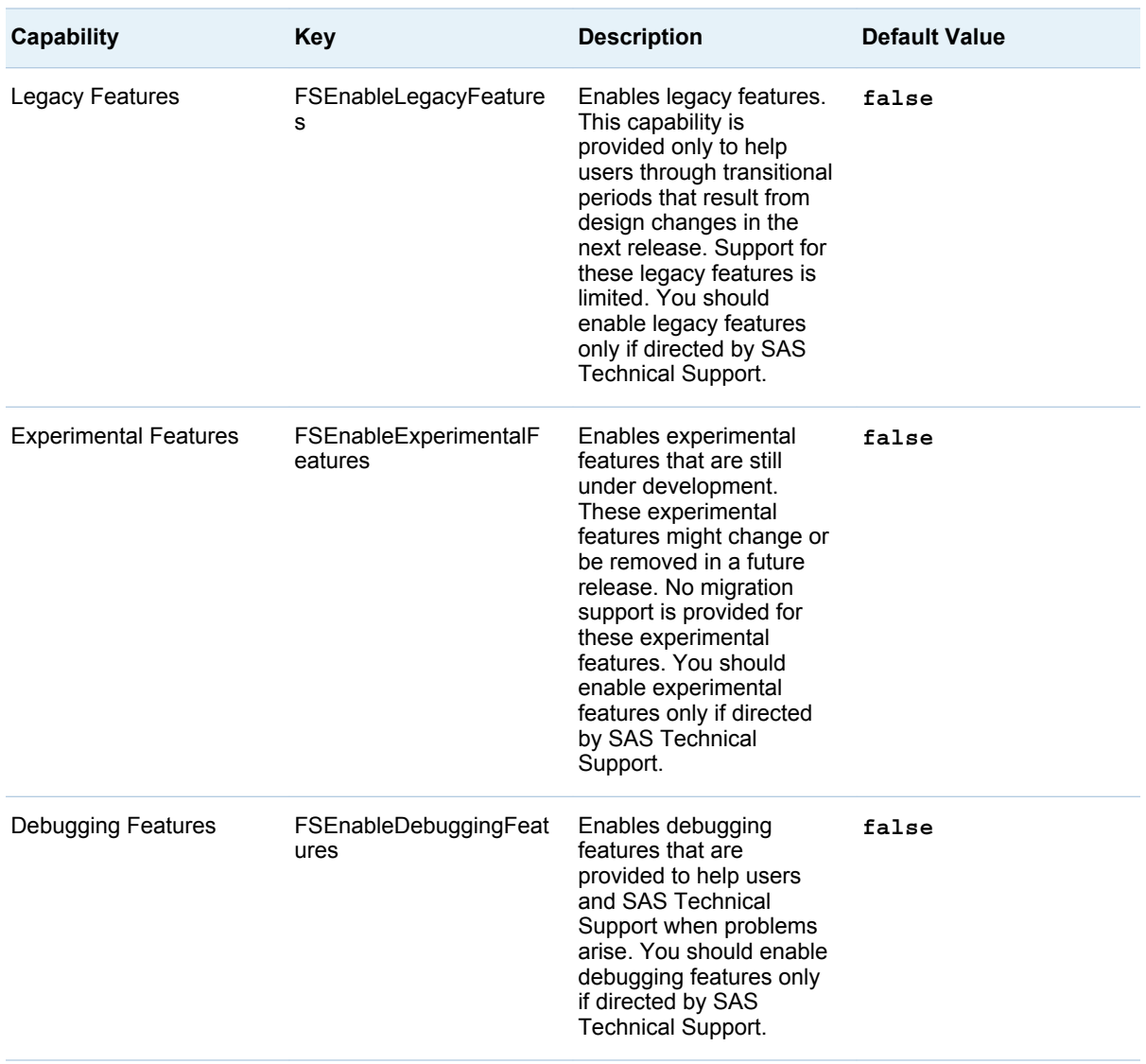

#### *Table 5.11 Special Features*

# Example Configuration Files

The capabilities that are applied to a particular user session are determined by taking the built-in defaults, and then applying the overrides from *!DESKTOPHOME*  **\userdefs.properties** and *!USERHOME* **\fsuser.properties** (in order). Files that do not exist are simply interpreted as providing no overrides.

■ Here is an example of a *!DESKTOPHOME*\userdefs.properties file that overrides the default capabilities assignments to also include the Administer Product capability. Because this file is common to all users, all users of this desktop configuration are treated as product administrators unless they override the setting in their **!USERHOME\fsuser.properties** file to set the value to*false*.

capability.FSAdministerProduct=true

■ Here is an example of a *!USERHOME*\fsuser.properties file that explicitly sets the user ID and display name. In addition, it grants the experimental features <span id="page-41-0"></span>capability to the user. Because this is the last file processed for capabilities, any setting in this file is guaranteed to be the final setting.

user.name=sasdemo user.display.name=Local User

capability.FSEnableExperimentalFeatures=true

# Configuring the Desktop Mode

# Desktop Mode Options

SAS Forecasting for Desktop provides a set of configurable options to control how the desktop mode operates. These options parallel those available in SAS Forecast Server deployments. In the SAS Forecasting for Desktop, the options are managed in a properties file that is located at *!DESKTOPHOME***\config.properties**. As with capabilities, the desktop mode uses built-in default values for these settings. You can override the default values by using this optional configuration file. Unlike SAS Forecast Server deployments, all feature-related options are enabled by default, but you can disable them if desired. The following table lists the configurable options in the SAS Forecasting for Desktop and the built-in default value of each.

#### *Table 5.12 Logging*

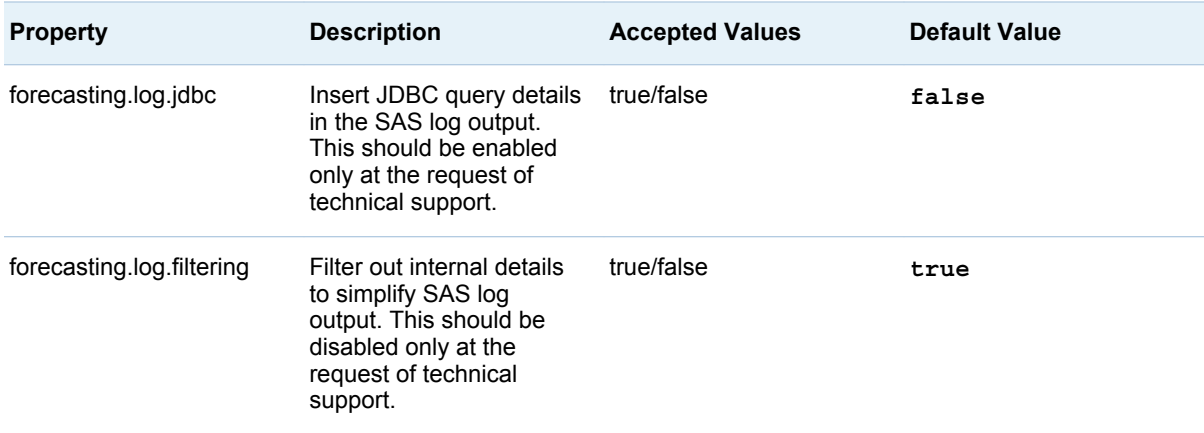

#### *Table 5.13 Libraries*

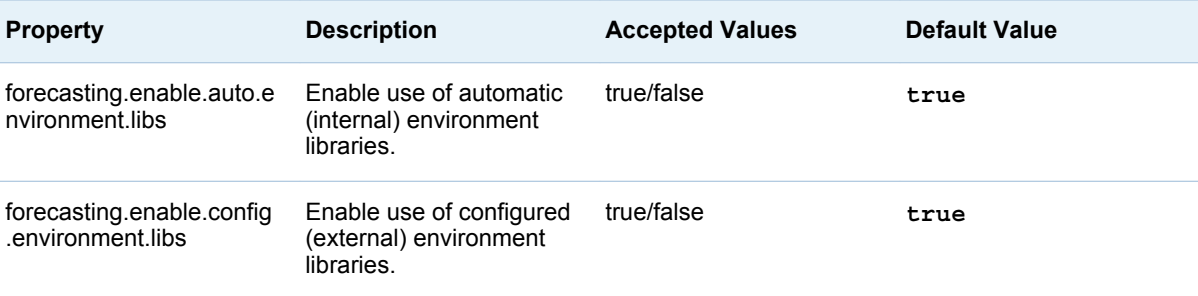

#### <span id="page-42-0"></span>*Table 5.14 Scripts*

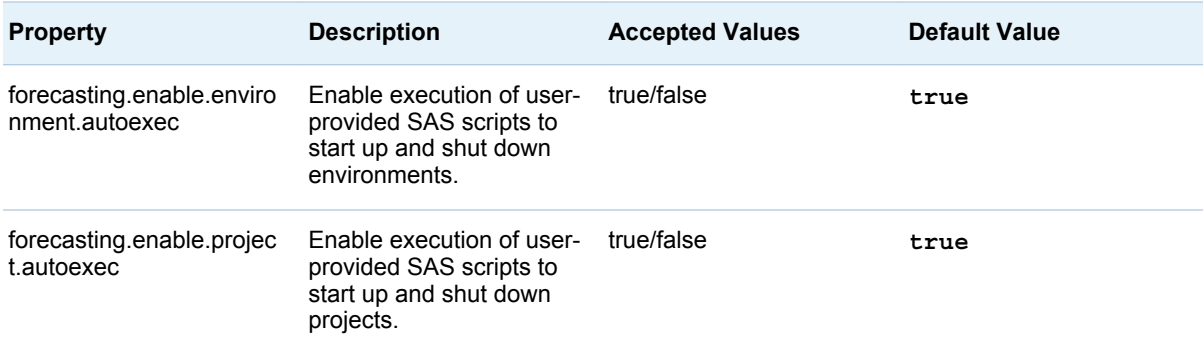

#### *Table 5.15 Archiving*

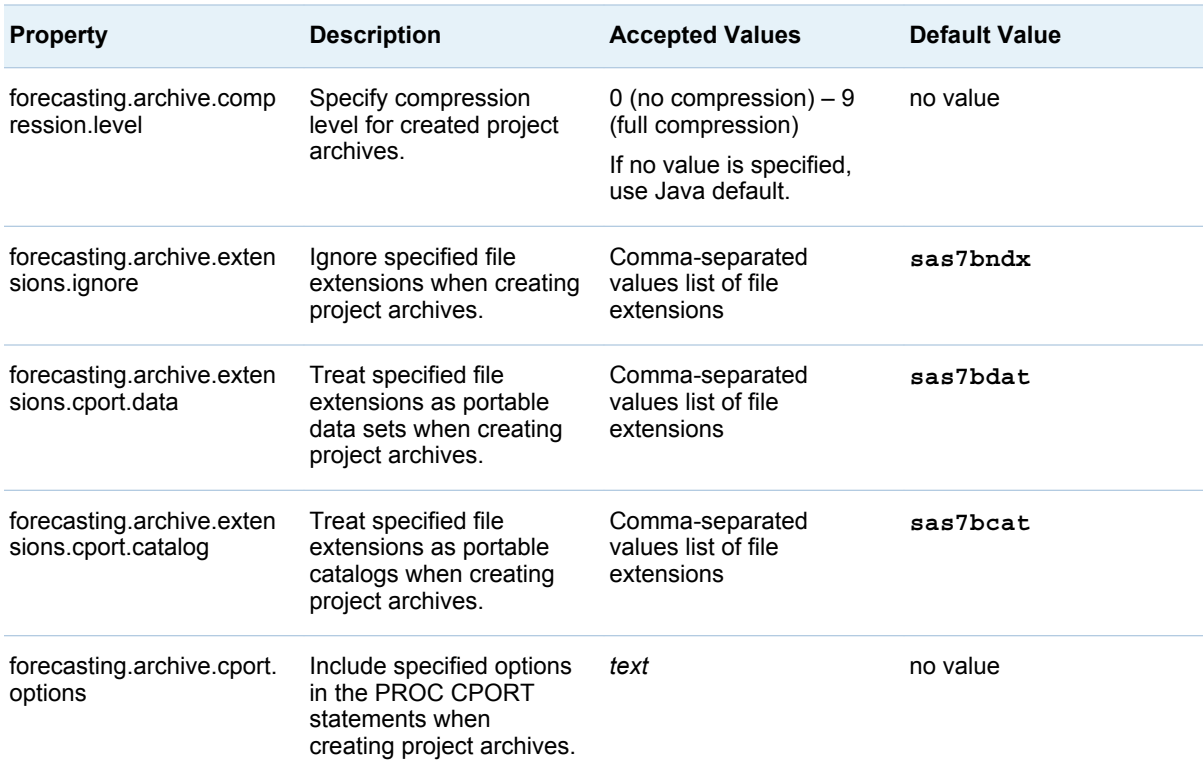

# Example Configuration File

Here is an example of a *!DESKTOPHOME***\config.properties** file that overrides the default settings to disable the execution of user-provided SAS scripts.

forecasting.enable.project.autoexec=false

# Understanding Security

In the SAS Forecasting for Desktop, security elements exist in three areas:

#### **Capabilities**

can be interpreted as security controls

- Project ownership and sharing can limit the project owner's ability to perform certain actions
- File system permissions

can limit access to files based on underlying operating system design. Normal users cannot adjust these permissions.

Security in the SAS Forecasting for Desktop differs from the security in a network environment. The operating systems that SAS Forecasting for Desktop runs in are designed for multiple user environments with built-in security. The three main differences between security in a desktop environment and security in a network environment are as follows:

- $\blacksquare$  In the SAS Forecasting for Desktop, all security other than operating system file permissions is advisory only. Users are permitted to change their own settings. Hence, the settings are more for convenience than for control.
- $\blacksquare$  The SAS Open Metadata Architecture (OMA) permissions that exist in a network environment are not present in a desktop environment.
- Capabilities assignments are controlled through local configuration files under desktop mode. More specifically, capabilities for a user are determined by applying the following three "profiles" in order:
	- 1 Capabilities are initialized with built-in defaults. These defaults grant all capabilities except the Administer Product and special features capabilities.
	- 2 Customizations are applied from *!DESKTOPHOME***\userdefs.properties**. You can use these settings to customize the common defaults for all users.
	- 3 Customizations are applied from *!USERHOME***\fsuser.properties**. Users can use these settings to customize his or her own common defaults.

For more information, see ["Understanding Project Ownership and User Capabilities"](#page-32-0)  [on page 21.](#page-32-0)

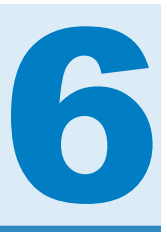

# Libraries in the SAS Forecasting for Desktop

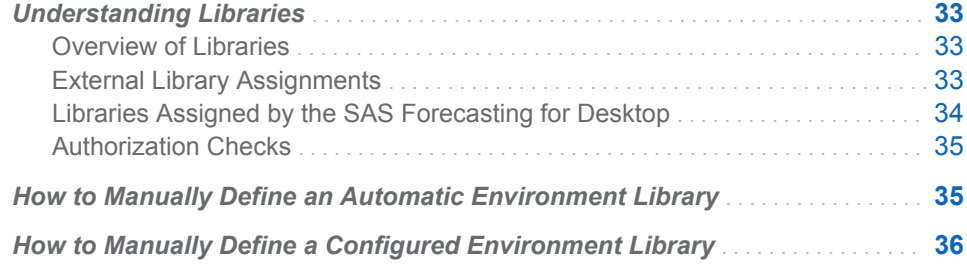

# Understanding Libraries

### Overview of Libraries

SAS Forecasting for Desktop uses SAS libraries and data sets to manage and access project data and to manage environment libraries. Alternatively, libraries can be defined and managed within the SAS Foundation configuration files in the normal manner. The SAS Forecast Project Manager for Desktop client does not support the management of such libraries from within the client, but does report their existence.

For more information about libraries in the SAS Forecasting for Desktop, see the online Help for the SAS Forecast Project Manager for Desktop. To open this application, select **Start All Programs SAS SAS Forecast Project Manager for Desktop 13.1**. For more information about other SAS libraries, see the "SAS Libraries" chapter in *SAS Language Reference: Concepts* and the "LIBNAME Statement" topic in *SAS Statements: Reference*.

**Note:** Library names cannot begin with an underscore character. A library name that begins with an underscore is the naming convention reserved for an internal SAS library.

#### External Library Assignments

Libraries that are not assigned by the SAS Forecasting for Desktop clients at run time are called external libraries.

<span id="page-45-0"></span>Here are the main sources of external library assignments:

- $\blacksquare$  All SAS libraries that are provided with SAS are automatically assigned to the SAS Forecasting for Desktop. Examples of Base SAS libraries are Sashelp, Sasuser, and Work.
- You can assign libraries by adding LIBNAME statements to your SAS Foundation configuration files.
- $\blacksquare$  You can assign libraries by adding LIBNAME statements to the start-up code for a forecasting environment. These libraries are available only for the associated environment. If you have assigned a library in the environment's start-up code and you want to shut down the environment, you must include a corresponding LIBNAME CLEAR statement in the code.

# Libraries Assigned by the SAS Forecasting for Desktop

SAS Forecasting for Desktop enables you to manage and assign libraries. Even if a library is not currently assigned, it appears in SAS Forecasting for Desktop clients like any other library. When a client detects that a library is going to be accessed (for example, when a library is referenced by a project that is being opened), the SAS Forecasting for Desktop assigns the library before allowing access.

Unlike the SAS Forecast Server, support for such libraries is available by default in the SAS Forecasting for Desktop. However, this support can be disabled if desired. For more information about these configurable options, see [Table 5.13 on page 30](#page-41-0).

Under SAS Forecasting for Desktop, client-assigned libraries must be defined within the context of a forecasting environment. Consequently, the library is available only when you are using that environment. For each environment library, you can choose to store the content in these ways:

in a dedicated internal location. This type of library is an automatic environment library. You can use these libraries as scratch areas where working data can be stored across multiple sessions. These libraries are considered a low maintenance option because the associated content is automatically managed. For example, renaming or deleting an automatic environment library automatically affects the content in the library. For example, if you delete an automatic library, the content in that library is also deleted.

Automatic environment libraries are implicitly defined by creating a subdirectory for each library in the **\Libraries** subdirectory in the environment file area. The name of the subdirectory implies the LIBNAME for the library assignment and the access settings for the library.

When a client detects that an automatic environment library needs to be used, the library is assigned by using the BASE engine.

in an external location that is specified in the library definition. This type of library is a configured environment library. These libraries enable you to manually manage your content and to control where the content is stored. For example, if you delete a configured environment library, only the library definition is deleted. You must manually delete the contents of the library.

You can define configured environment libraries in the **\Config\libs** data set in the environment file area. Each row of this data set represents a library assignment and contains the information required for the BASE engine:

 $\Box$  the LIBNAME

- <span id="page-46-0"></span> $\Box$  the full path to the library directory
- $\Box$  whether access to the library should be Read-Only

When the SAS Forecasting for Desktop detects that a configured environment library needs to be used, the library is assigned using the BASE engine.

For more information about how to create and manage these libraries in the SAS Forecasting for Desktop, see the online Help for the SAS Forecast Project Manager for Desktop. To open this application, select **Start All Programs SAS SAS Forecast Project Manager for Desktop 13.1**. For more information about how to manage libraries through the file system, see "How to Manually Define an Automatic Environment Library" on page 35, and ["How to Manually Define a Configured](#page-47-0)  [Environment Library" on page 36](#page-47-0).

#### Authorization Checks

A key to good library management and use is performing authorization checks on the data accesses that are attempted by users. Library access is controlled through the Read-Only setting on the assignment and the file system permissions. The Read-Only settings are stored in dictionary tables for all libraries in the SAS session. These tables are checked by the SAS Forecasting for Desktop to determine the current user's level of access to each library.

Any additional security settings that are used by libraries are not visible to the SAS Forecasting for Desktop. As a result, errors can occur because SAS Forecasting for Desktop cannot check security settings before an action is attempted. This is primarily a concern when using non-BASE library assignments within the SAS Foundation configuration files or start-up scripts.

# How to Manually Define an Automatic Environment Library

**Note:** You can manage both environments and environment libraries using the SAS Forecast Project Manager for Desktop. For more information, see *SAS Forecast Studio: User's Guide* or the online Help for the SAS Forecast Project Manager for Desktop.

To manually define an automatic environment library :

- 1 Verify that the SAS Forecasting for Desktop is configured to support automatic environment libraries by checking that the value of the **forecasting.enable.auto.environment.libs** property in the *!DESKTOPHOME***\config.properties** file is *true*.
- 2 In the **\Libraries** subdirectory in the environment file area, create a subdirectory for the automatic environment library. The name of the subdirectory implies the LIBNAME for the library assignment. For example, if the intended LIBNAME is Hpfuser and the environment file area is located at **C:\myenv**, then you would create the path **C:\myenv\Libraries\hpfuser**.

**Note:** If the **Libraries** directory does not exist, then just create it.

3 Specify the security access for the library. By default, a library is assigned for Read and Write access. If the library should have Read-Only access, append an **.r** to the directory name. For example, the **hpfuser.r** directory name creates the Hpfuser library with Read-Only access.

When a user next opens this forecasting environment in SAS Forecast Studio for Desktop, the new library is available.

# <span id="page-47-0"></span>How to Manually Define a Configured Environment Library

**Note:** You can use the SAS Forecast Project Manager for Desktop to manage both environments and environment libraries. For more information, see *SAS Forecast Studio: User's Guide* or the online Help for the SAS Forecast Project Manager for Desktop.

To manually define a configured environment library:

- 1 Verify that the SAS Forecasting for Desktop is configured to support configured environment libraries by checking that the value of the **forecasting.enable.config.environment.libs** property in the *!DESKTOPHOME***\config.properties** file is *true*.
- 2 In the **\Config** subdirectory in the environment file area, create a libs.sas7bdat file. For example, if the environment file area is located at **C:\myenv**, then the file path would be **C:\myenv\Config\libs.sas7bdat**. This file (data set) should contain three character variables: LIBNAME, PATH, and READONLY.

**Note:** If the libs.sas7bdat data set does not exist at run time, the SAS Forecasting for Desktop tries to create it when a user opens this forecasting environment in SAS Forecast Studio for Desktop.

- 3 Edit the libs.sas7bdat data set to include the information for the new library. For example, to define the Hpfuser library, you might use these values:
	- For the LIBNAME variable, specify hpfuser.
	- For the PATH variable, specify **C**: \mylibs\hpfuser.
	- For the READONLY variable, specify yes.

When a user opens this forecasting environment in SAS Forecast Studio for Desktop, the new library is available.

# 7

# Advanced Topics

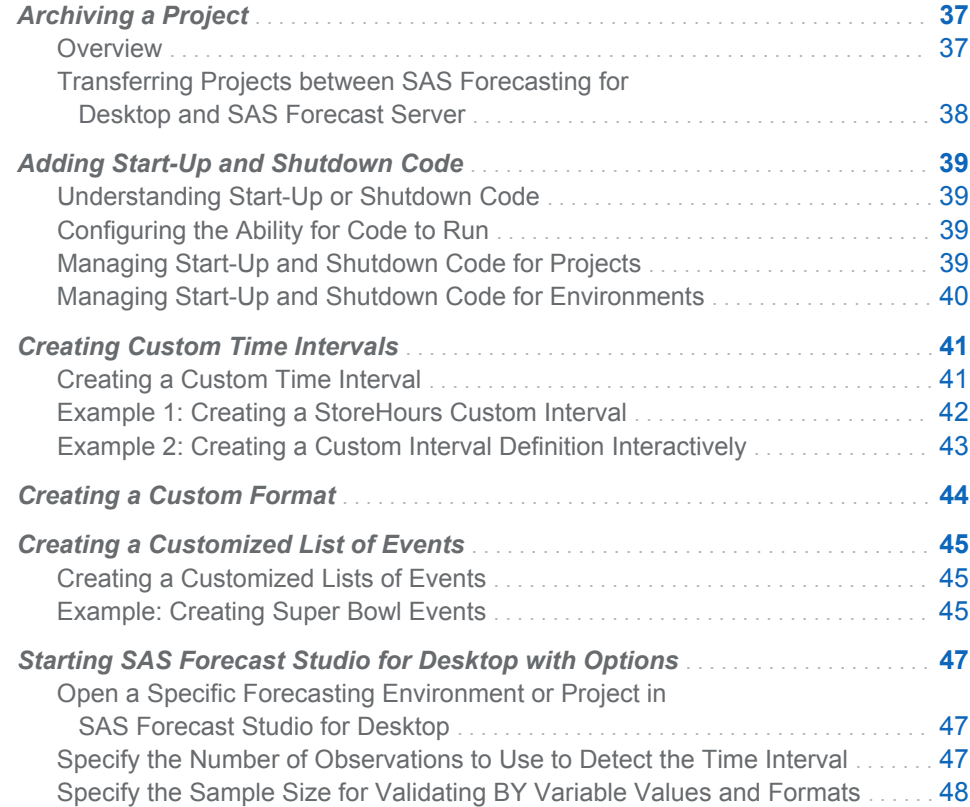

# Archiving a Project

#### **Overview**

Project archives are the primary means of managing projects. Archives can be used for a variety of purposes including the following:

- $\blacksquare$  backing up projects
- $m$  migrating projects between product versions
- $\Box$  copying or moving projects between environments, including the transfer between the SAS Forecasting for Desktop and SAS Forecast Server deployments.

<span id="page-49-0"></span>You can create and extract project archives by using either the SAS Forecast Project Manager for Desktop client or the SAS Forecast Batch Interface macros (specifically, FSIMPORT and FSEXPORT). For more information about the former, see the online Help for the SAS Forecast Project Manager. For more information about the SAS Forecast Batch Interface options, see ["About the SAS Forecast Batch Interface" on](#page-63-0)  [page 52](#page-63-0).

The archiving properties in the SAS Forecasting for Desktop *!DESKTOPHOME* **\config.properties** file enable you to control the process for creating and extracting project archives. However, customizing them is rarely appropriate. For more information about the former, see ["Managing Configuration Files" on page 20.](#page-31-0)

To archive a project by using the SAS Forecast Project Manager for Desktop:

- 1 Open SAS Forecast Project Manager for Desktop.
- 2 In the navigation tree, expand the System node and select the environment that contains the project.
- **3** On the **Projects** tab, select the project that you want to archive and click **a**.
- 4 The Archive dialog box appears.
- 5 Specify a name for the archive. By default, a generated name is provided (Archive\_1, Archive\_2, and so on). The name cannot be the name of an existing archive.
- 6 (Optional) Enter a description for the archive.
- 7 Specify the location for the archive.
- 8 Click **OK** .

# Transferring Projects between SAS Forecasting for Desktop and SAS Forecast Server

The SAS Forecasting for Desktop suite is designed to support the exchange of projects between the desktop and SAS Forecast Server deployments. One of the simplest means of performing a project transfer is to use the SAS Forecast Batch Interface. The SAS Forecast Batch Interface is included in both suites and is naturally interoperable with both types of deployment as long as they are from the same release.

You can use the SAS Forecast Batch Interface FSEXPORT macro to export the project to a project archive. The project must be exported to a shared network location in order to perform the transfer by using a single SAS script. After the project is archived, close the session to the source deployment. Then, a connection to the destination deployment is made in the same macro session, and the project is unarchived using the FSIMPORT macro.

# <span id="page-50-0"></span>Adding Start-Up and Shutdown Code

### Understanding Start-Up or Shutdown Code

You can customize your project or environment by adding SAS code to run when it is open or closed. For example, you can enable the MPRINT system option when the project opens. As a result, any SAS statements that are generated when the user runs SAS Forecast Studio for Desktop macros are traced for debugging. When you close a project or environment, you might want SAS Forecast Studio for Desktop to remove any temporary files that were created, to back up files, or to automatically export your results to an external data set.

**Note:** Do not use start-up code to assign a library that contains the input data set for a project. The input data set must be available before the project is created or opened. Hence, the timing of this assignment is not appropriate for input data.

For start-up and shutdown code, the SAS session used for processing is shared whenever possible to improve performance. Consequently, shutdown code must reverse any changes that are made by the start-up code so that the session is restored to its initial state after the close action. For example, suppose you enable the MPRINT system option in the start-up code. If you then disable this option in the shutdown code, tracing is still enabled during any later projects that use that same SAS session. Such problems can lead to unusual errors that are difficult to reproduce and resolve.

Start-up code is saved in the **startup.sas** file, and shutdown code is saved in the **shutdown.sas** file. These files are in the **\Config** subdirectory of the associated project or environment. For convenience, the SAS Forecast Studio for Desktop and SAS Forecast Project Manager for Desktop also provide editing view for these project and environment files, respectively.

## Configuring the Ability for Code to Run

Unlike SAS Forecast Server, the SAS Forecasting for Desktop enables the use of start-up or shutdown code by default. However, these options can be disabled if desired. When the option is disabled, a message appears at the top of the SAS Start-up and Shutdown Code dialog box. The message states that code execution is not permitted. The dialog boxes otherwise continue to function normally to allow the stored code to be managed. For more information about these configuration options, see [Table 5.14 on page 31](#page-42-0).

# Managing Start-Up and Shutdown Code for Projects

When you create a project, you can add start-up and shutdown code using the New Project wizard in SAS Forecast Studio for Desktop . After the project is created, you can edit this code using the Project Properties dialog box in the SAS Studio for Desktop. This option is available only when the project is open.

**Note:** To add start-up or shutdown code in SAS Forecast Studio for Desktop, the user must be assigned the Modify Project Scripts capability.

- <span id="page-51-0"></span>1 Open SAS Forecast Studio for Desktop. Select **File Projects**. In the Projects dialog box, open the project that you want to modify.
- 2 Select **File Project Properties**. The Project Properties dialog box appears.
- 3 Click **Modify**. The SAS Start-up and Shutdown Code dialog box appears.
- 4 On the **Start-up Code** and **Shutdown Code** tabs, enter the SAS code that you want to include in the project.

**Note:** If the use of this code has been disabled, a message appears at the top of the SAS Start-up and Shutdown Code dialog box. To enable the code to run, see ["Configuring the Ability for Code to Run" on page 39.](#page-50-0)

5 To update the shutdown code that is saved in memory, select the **Also update the stored shutdown code to be used during the upcoming close action**  check box. To view the code that is saved in memory, click **View the stored shutdown code**.

**Note:** When a project is opened, the shutdown code (that runs when you close the project) is saved in memory. If you change the shutdown code, you must select the **Also update the stored shutdown code to be used during the upcoming close action** check box if you want the changes to be reflected in the saved copy of the shutdown code.

6 Click **OK** to save your changes and close the SAS Start-up and Shutdown Code dialog box. Click **OK** again to close the Project Properties dialog box.

# Managing Start-Up and Shutdown Code for Environments

When you create an environment, you can add start-up or shutdown code using the SAS Start-Up and Shutdown dialog box in SAS Project Manager for Desktop.

- 1 Open SAS Project Manager for Desktop.
- 2 From the **Environments** tab, select the environment that you want to add the code to. Click  $\left| \frac{m}{n+1} \right|$ .
- 3 The SAS Start-up and Shutdown Code dialog box appears.
- 4 On the **Start-up Code** and **Shutdown Code** tabs, enter the SAS code that you want to include in the project.

**Note:** If the use of this code has been disabled, a message appears at the top of the SAS Start-up and Shutdown Code dialog box. To enable the code to run, see ["Configuring the Ability for Code to Run" on page 39.](#page-50-0)

5 Click **OK** to save your changes and close the SAS Start-up and Shutdown Code dialog box.

# <span id="page-52-0"></span>Creating Custom Time Intervals

### Creating a Custom Time Interval

SAS Forecasting for Desktop includes numerous time intervals. However, your site might need a custom time interval.

To create a custom interval:

- 1 Using a DATA step program or a text editor, create the data set that defines the custom interval. The data set must include the following information:
	- $A$  BEGIN variable that specifies the date or datetime at which each period begins. If the raw data contains date values (the number of days since January 1, 1960), use a date value for the BEGIN variable and assign a date format. If the raw data contains datetime values (the number of seconds since midnight, January 1, 1960), use a datetime value for the BEGIN variable and assign a datetime format.

You can define the end of each period (using an END variable) and the seasonal cycle (using a SEASON variable). The END variable must use the same format as the BEGIN variable. If you do not specify an END variable, then the implied value of the END variable for each observation is one less than the value of the BEGIN variable for the next observation.

 $\blacksquare$  The span of the custom interval data set must include any dates or times that are necessary for performing calculations on the time series. Calculations include forecasting and operations that might extend beyond the time series (such as filters).

CAUTION! **An error occurs if a date or datetime value (in the actual data, in a forecast, or in a plot) is outside the range of the custom interval definition.** For your custom interval, the value for the BEGIN variable must start with the earliest historical date and extend into the future for at least three forecasting horizons. For example, if the historical data includes all of the business days for 2011, and the forecasts are for the first 12 business days in 2012, the value of the BEGIN variable must range from the first business day of 2011 through the 36th business day of 2012.

2 To define the name and location of your custom interval, specify the INTERVALDS= system option in the config file (**C:\Program Files\SASHome \SASFoundation\9.4\sasv9.cfg**) that is used by the SAS Forecasting for Desktop. For more information, see *SAS 9.3 System Options Reference, Second Edition*. In the SAS Forecasting for Desktop, the syntax for the INTERVALDS= system option is more restrictive than the syntax in the *SAS System Options: Reference*. Here is the syntax:

#### INTERVALDS=(*interval-1*=*libref.dataset-name-1*

<*interval-n*=*libref.dataset-name-n*>)

The name for the *interval* must be 1 to 32 characters. The name cannot contain an underscore or an embedded numeric character (with the exception that the name can end with one or more digits). For example, StoreHours12 is a valid name. Store12Hours is an invalid name. When you specify multiple custom

<span id="page-53-0"></span>intervals, each interval name must be unique. The value of the interval is the data set that is named in *libref.dataset-name*.

*libref.dataset-name* specifies the library reference and data set name of the file that contains the custom interval.

In this example, the StoreHours interval is associated with the StoreHoursDS data set:

options intervalds=(StoreHours=CustIntLib.StoreHoursDS);

After completing these steps, the custom interval should appear in the list of available intervals the next time you start SAS Forecast Studio for Desktop. For example, you can select an interval when you create a new project in the New Project wizard. If a custom interval that you created is not available in the list, check the SAS log for errors in the definition of the custom interval.

# Example 1: Creating a StoreHours Custom Interval

This example shows how to set up a custom interval for data that is recorded hourly during the hours of 9 a.m. to 6 p.m., Monday through Friday, and 9 a.m. to 1 p.m. on Saturday.

1 Log on to the computer that the SAS Forecasting for Desktop is installed on. Use a text editor to add the following code to the **C:\Program Files\SASHome \SASFoundation\9.4\sasv9.cfg** file:

-intervalds (StoreHours=CustIntLib.StoreHoursDS);

- 2 Start a SAS session. In this SAS session, complete these steps:
	- a Assign the LIBNAME CustIntLib to the directory in which the data set (in this example, StoreHoursDS) for the custom interval is stored.
	- b Submit the following code to create the data set:

```
data CustIntLib.StoreHoursDS(keep=BEGIN END); 1
    start = '01JAN2009'D;
    stop = '31DEC2009'D;
    do date = start to stop; 2
       dow = WEEKDAY(date);
       datetime=dhms(date,0,0,0);
      if dow not in (1,7) then 
         do hour = 9 to 17;
             begin=intnx('hour',datetime,hour,'b');
            end=intnx('hour',datetime,hour,'e');
             output;
          end;
       else if dow = 7 then 
         do hour = 9 to 13;
             begin=intnx('hour',datetime,hour,'b');
            end=intnx('hour',datetime,hour,'e');
             output;
          end;
    end;
    format BEGIN END DATETIME.; 3
run;
```
<span id="page-54-0"></span>**a** In the DATA statement, the name StoreHoursDS is specified for the data set. The KEEP= option specifies that only the BEGIN and END variables should be included in the data set.

The START= and STOP= options specify the dates of the first and last observations in the data set.

- **b** The DO loop analyzes each observation from 01JAN2009 to 31DEC2009 (inclusive).
	- $\blacksquare$  Use the WEEKDAY function to determine the day of the week for a specific date. By default, the day of the week is specified as 1 for Sunday, 2 for Monday, and so on. You need this information later in the DO loop to assign the correct store hours to the day of the week. For example, if the day of the week is not 1 (Sunday) or 7 (Saturday), then the store hours are 9 to 17. If the day of the week is 7 (Saturday), then the store hours are 9 to 13.
	- $\blacksquare$  Use the DHMS function to return a SAS datetime value for the date.
	- $\blacksquare$  Use the INTNX function to return the datetime value of the beginning of the interval that is *n* intervals from the interval that contains the datetime value.
- **c** The FORMAT statement specifies a DATETIME. format for the values of the BEGIN and END variables.

# Example 2: Creating a Custom Interval Definition Interactively

This example shows how to create a custom interval interactively.

- 1 Start a SAS session on the computer that the SAS Forecasting for Desktop is installed on.
- 2 Click the New Library icon in the toolbar. The New Library dialog box appears.
- 3 For **Name**, enter the LIBNAME that you specified in the INTERVALDS= system option.
- 4 For **Path**, click **Browse**, and select the path where the custom interval is to be stored. Click **OK** to close the Select dialog box. Click **OK** again to close the New Library dialog box.
- 5 In the SAS Explorer, right-click the library that you created, and click **New**. The New Member dialog box appears.
- 6 Select **Table**, and click **OK**. An empty table opens in **VIEWTABLE**.
- 7 Right-click the **A** at the top of column A, and select **Column Attributes**.
- 8 Specify these properties:
	- Change **Name** from A to **BEGIN**.
	- Select **Numeric** for **Type**.
	- Fnter **DATE9**, as the format and informat.

Click **Close**.

- <span id="page-55-0"></span>9 Click the first cell in the BEGIN column to edit that cell. Type **01JAN2011**, and press Enter.
- 10 In the second cell, enter the date of the next period. Continue entering dates in cells as needed. When you are finished, close **VIEWTABLE**. Click **Yes** to save your changes. In the Save As dialog box, select the library that you entered in step 3.
- 11 For **Member Name**, enter the name of the data set that you specified in the INTERVALDS= system option.
- 12 Click **Save** to save the data set.

# Creating a Custom Format

SAS Forecasting for Desktop includes numerous formats. However, you might have formats at your site that are not available in SAS Forecast Studio for Desktop. Using the FORMAT procedure, you can create custom formats and make them available. For more information about this procedure, see the *Base SAS Procedures Guide*.

To create a custom format:

1 In PROC FORMAT, specify where to store the custom format using the LIBRARY= option. To store the format in the **C:\myfmts** location, write the following SAS code:

```
libname library "c:\myfmts";
proc format library=library;
...
```
By default, the catalog name for this library is **Formats** (unless you changed the default value to a different catalog name).

2 Use the VALUE statement to define the format. For example, the following code defines the LINE format. The special code—Line1, Line2, and so on—is converted to the corresponding product line.

```
value $ line
'Line1'='Product Line1'
'Line2'='Product Line2'
'Line3'='Product Line3'
'Line4'='Product Line4'
'Line5'='Product Line5';
```
- 3 Define the format library that is used by the SAS Forecasting for Desktop.
	- a Open the configuration file in the following default location:

```
Windows
  C:\Program Files\SASHome\SASFoundation\9.4\sasv9.cfg
```
b In the sasv9.cfg file, use the SET system option to define the library. In the following code, the SET system option associates the FSFMTS catalog with <span id="page-56-0"></span>the **\myfmts** library. Set the FMTSEARCH system option to FSFMTS so that the SAS Forecasting for Desktop searches this library.

-set FSFMTS "C:\myfmts" -insert fmtsearch FSFMTS

The SAS Forecasting for Desktop resolves any references to custom formats that are stored in **\myfmts**.

# Creating a Customized List of Events

#### Creating a Customized Lists of Events

SAS Forecast Studio for Desktop provides a list of predefined events. However, you might need to add to this list or create a customized list. To create an event, you must use the HPFEVENTS procedure first, and then use the DATEKEYS procedure to associate a date key, label, and locale with this event. The procedure results are saved in a data set. The date key forms the name of the event. The EVENTDS= system option is defined (preferably in the SAS configuration file) to point to these event data sets so that the events appear in SAS Forecast Studio for Desktop.

**Note:** The DATEKEYS procedure is a part of SAS Time Series Studio 13.1.

To create a customized list:

- 1 Using a DATA step program or a text editor, create the data set that defines the events.
- 2 To define the name and location of your event data set, specify the EVENTDS= system option in the SAS Foundation configuration file (**C:\Program Files \SASHome\SASFoundation\9.4\sasv9.cfg** . For more information, see *SAS 9.3 System Options Reference, Second Edition*.

The customized list of events should appear in the list of events the next time you start SAS Forecast Studio for Desktop.

#### Example: Creating Super Bowl Events

1 Start a SAS session , and run the following code:

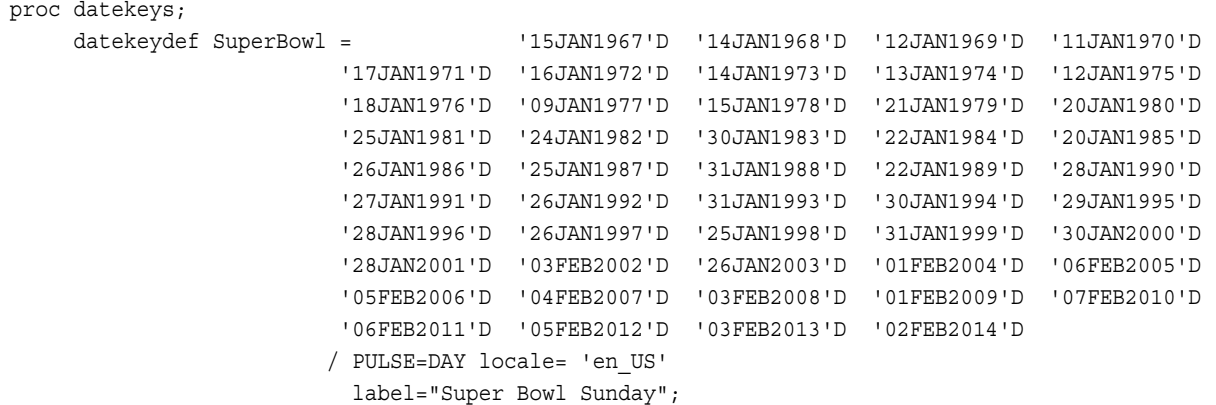

```
datekeykey Christmas / locale= 'en US'
                                 label="Christmas Day";
      datekeykey Thanksgiving / locale= 'en_US'
                                 label="Thanksgiving Day in US";
      datekeykey TurkeyDay=N4W5NOVYR / locale= 'en_US'
                                 label="Alternate Name for Thanksgiving";
      datekeydata out=holiday condense;
run;
proc print data=holiday;
run;
options eventds=(holiday);
title 'LIST option gives a list of available datekeys- with defaults';
proc datekeys;
      datekeydata out=holidaylist LIST;
run;
proc print data=holidaylist;
run;
title 'LIST option gives a list of available datekeys - without defaults';
proc datekeys;
      datekeydata out=holidaylist LIST NODEFAULTS;
run;
proc print data=holidaylist;
run;
data ts(keep=date);
      do i=1 to 120;
         date=INTNX('MONTH','01JAN2000'D,i-1);
         output;
      end;
      format date DATE.;
run;
title 'Using system option custom datekeys are allowed';
proc hpfevents;
      id date interval=month;
      eventkey SuperBowl;
      eventkey Xmas=Christmas;
      eventdata out=myevents condense;
      eventdummy out=mydummies;
run;
proc print data=myevents;
run;
proc print data=mydummies;
run;
```
2 Open the SAS configuration file in the following default location:

```
Windows
```

```
C:\Program Files\SASHome\SASFoundation\9.4\sasv9.cfg
```
<span id="page-58-0"></span>3 In the sasv9.cfg file, use the EVENTSDS= system option to point to the events data set.

EVENTSDS=("c:\eventslist")

# Starting SAS Forecast Studio for Desktop with Options

## Open a Specific Forecasting Environment or Project in SAS Forecast Studio for Desktop

To open a specific forecasting environment or project in SAS Forecast Studio for Desktop, include **launchFile=***filename* in the launching command line, where *filename* is the path to an .fs file that contains the parameters of a specific forecasting environment or project. For example, suppose you create the file **C: \Europe\Sales\Products2012.fs**. The **Products2012.fs** file contains the following code:

environment=Default project=Products2012

When you run SAS Forecast Studio for Desktop using launchFile=C: \Europe \Sales\Products2012.fs, SAS Forecast Studio for Desktop attempts to open the Default environment. If the launch is successful, SAS Forecast Studio for Desktop attempts to open the Products2012 project. If the specified environment or project does not exist, the client simply ignores the bad option and starts up normally.

# Specify the Number of Observations to Use to Detect the Time Interval

You can specify the number of observations from the input data set that SAS Forecast Studio for Desktop uses to detect the time interval. By default, SAS Forecast Studio for Desktop uses the first 10,000 observations. Usually, a few distinct time ID values are needed to detect the time interval. However, a data set with many repeated values of the time ID variable sometimes requires a larger sample of observations to get enough distinct values. Increasing the number of observations might improve time-interval detection when you are using data sets that have many repeated values. However, values of 100,000 observations or larger could cause noticeably slower performance when you are creating a new project.

To configure SAS Forecast Studio for Desktop to use a specified number of observations:

- 1 Open the forecaststdw.ini file in a text editor. For example, in a default Windows installation, this file is located in the **C:\Program Files\SASHome \SASForecastStudioforDesktop\13.1** directory.
- 2 In the .forecaststdw.ini file, enter a new JavaArgs\_*n* entry, where *n* is the number of the next argument in the list. Increment the argument number accordingly (for example, **JavaArgs\_14=- Dcom.sas.analytics.forecasting.interval\_sample=50000**).

# <span id="page-59-0"></span>Specify the Sample Size for Validating BY Variable Values and Formats

When you start SAS Forecast Studio for Desktop, you can specify a default value for the sample size. The sample is used to check the validity of BY variable values and formats. The default value is applied when you use the New Project wizard to save a project's code without running it.

The default value for the sample size is 50000. When you specify a value for the sample size, the first *n* observations of the data set are used to answer the following questions:

- $\blacksquare$  Is any numeric BY variable continuous-valued?
- $\blacksquare$  Does any BY variable have a format that maps more than one raw value to the same formatted value?

If the answer to either of these questions is "yes," then an appropriate error dialog box is displayed. The project is not created or saved.

To configure SAS Forecast Studio for Desktop to use a sample size other than 50000 to validate BY variable values and formats:

- 1 Open the forecaststdw.ini file in a text editor. For example, in a default Windows installation, this file is located in the **C:\Program Files\SASHome \SASForecastStudioforDesktop\13.1** directory.
- 2 In the forecaststdw.ini file, enter a new JavaArgs\_*n* entry, where *n* is the number of the next argument in the list. Increment the argument number accordingly (for example, **JavaArgs\_14=- Dcom.sas.analytics.forecasting.by\_validation\_sample=75000**).

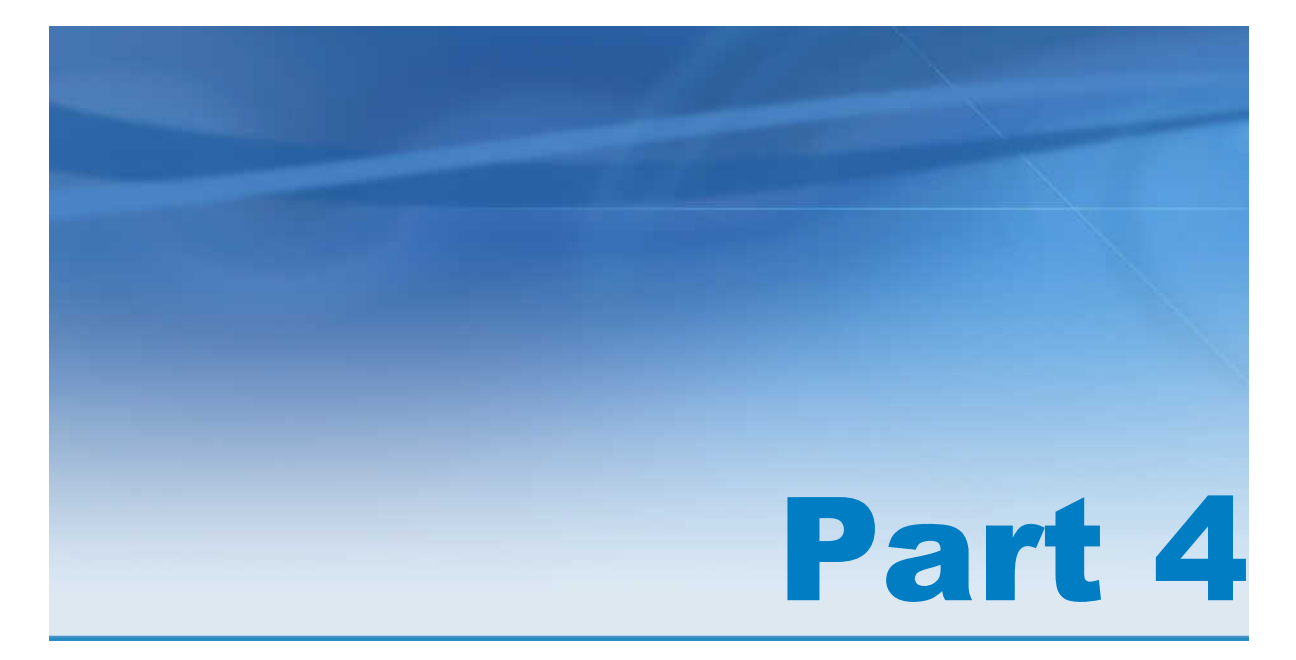

# SAS Forecast Batch Interface

*Chapter 8 Using the SAS Forecast Batch Interface* . . . . . . . . . . . . . . . . . . . . . . . . . . . . . **[51](#page-62-0)**

# <span id="page-62-0"></span>Using the SAS Forecast Batch Interface

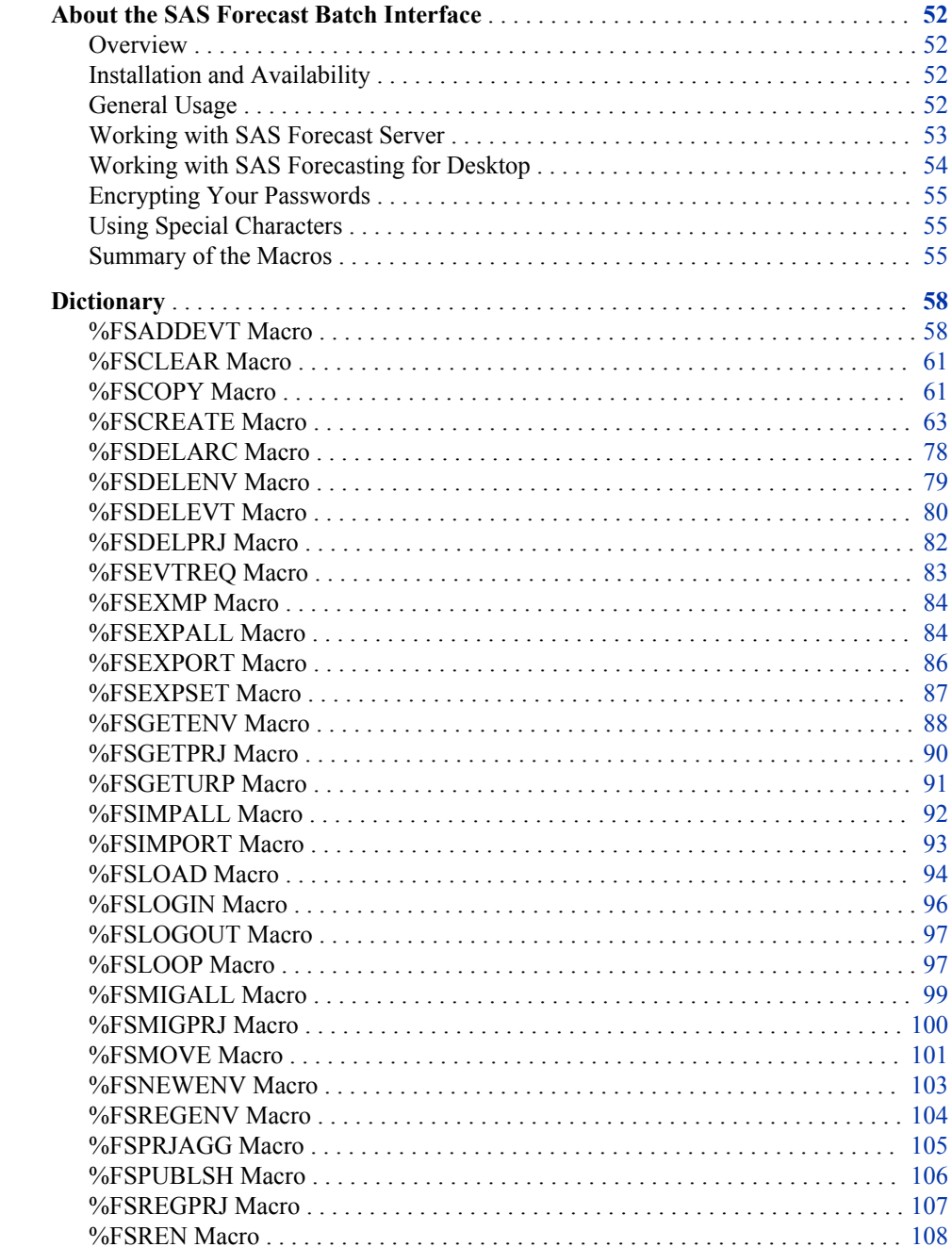

<span id="page-63-0"></span>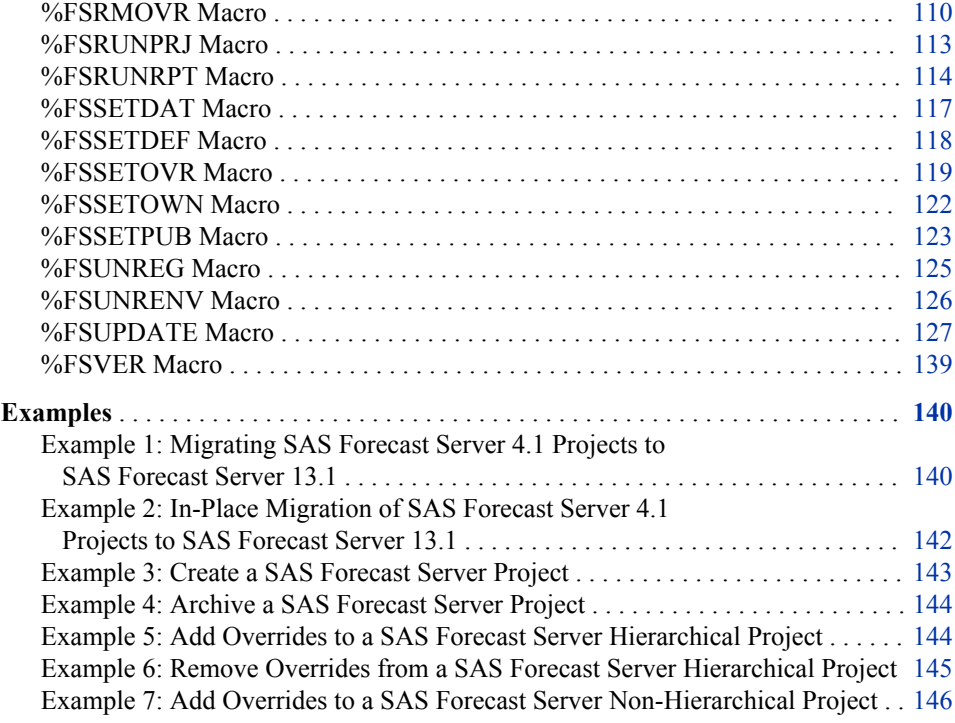

# About the SAS Forecast Batch Interface

#### **Overview**

The SAS Forecast Batch Interface is available for the SAS Forecast Server and SAS Forecasting for Desktop. Macros in the SAS Forecast Batch Interface provide a SAS language interface to the SAS Forecast Server and SAS Forecasting for Desktop. Effectively, the macros serve as an alternative client to SAS Forecast Studio, SAS Forecast Studio for Desktop, the SAS Forecast Server Plug-ins for SAS Management Console, SAS Forecast Project Manager, and SAS Forecast Project Manager for Desktop. Some macros enable you to create projects with options identical to those available in SAS Forecast Studio and SAS Forecast Studio for Desktop. However, most of the macros focus on the management of environments and projects.

## Installation and Availability

When your site licenses the SAS Forecast Server or SAS Forecasting for Desktop, the SAS Forecast Batch Interface is automatically included in all SAS Foundation installations. The SAS Forecast Batch Interface component is installed in the extension directory forecastbat. On Windows, the macros in the SAS Forecast Batch Interface reside in an autocall library in !SASROOT/forecastbat/sasmacro. On UNIX, they reside in the SASFoundation/9.4/sasautos directory.

#### General Usage

Whether you are working with the SAS Forecast Server or SAS Forecasting for Desktop, the basic pattern of usage is the same. Here are the general usage steps:

- <span id="page-64-0"></span>1 Call the %FSLOGIN macro to begin a product session.
- 2 Call one or more of the other SAS Forecast Batch Interface macros to perform actions in the product session.
- 3 Call the %FSLOGOUT macro to end the product session.

For example, the %FSGETENV macro can be used with the PRINT=YES argument to retrieve the list of available forecasting environments and print them to the SAS LISTING output. To make this call, the code would be similar to the following:

%FSLOGIN(arguments) %FSGETENV(print=YES) %FSLOGOUT()

In this example, the arguments for %FSLOGIN are intentionally omitted because they depend on the type of deployment. There is more information about these arguments in the subsections that follow.

**Note:** Prior to release 12.1, each SAS Forecast Batch Interface macro created and ended a dedicated product session during the course of its call. This required %FSLOGIN information to be included in the arguments for each macro. As of release 12.1, these macro arguments are no longer supported. SAS scripts that were created for releases prior to 12.1 must be updated to use %FSLOGIN and %FSLOGOUT macros instead.

#### Working with SAS Forecast Server

The following figure shows how the SAS Forecast Batch Interface macros interact with the other components of SAS Forecast Server.

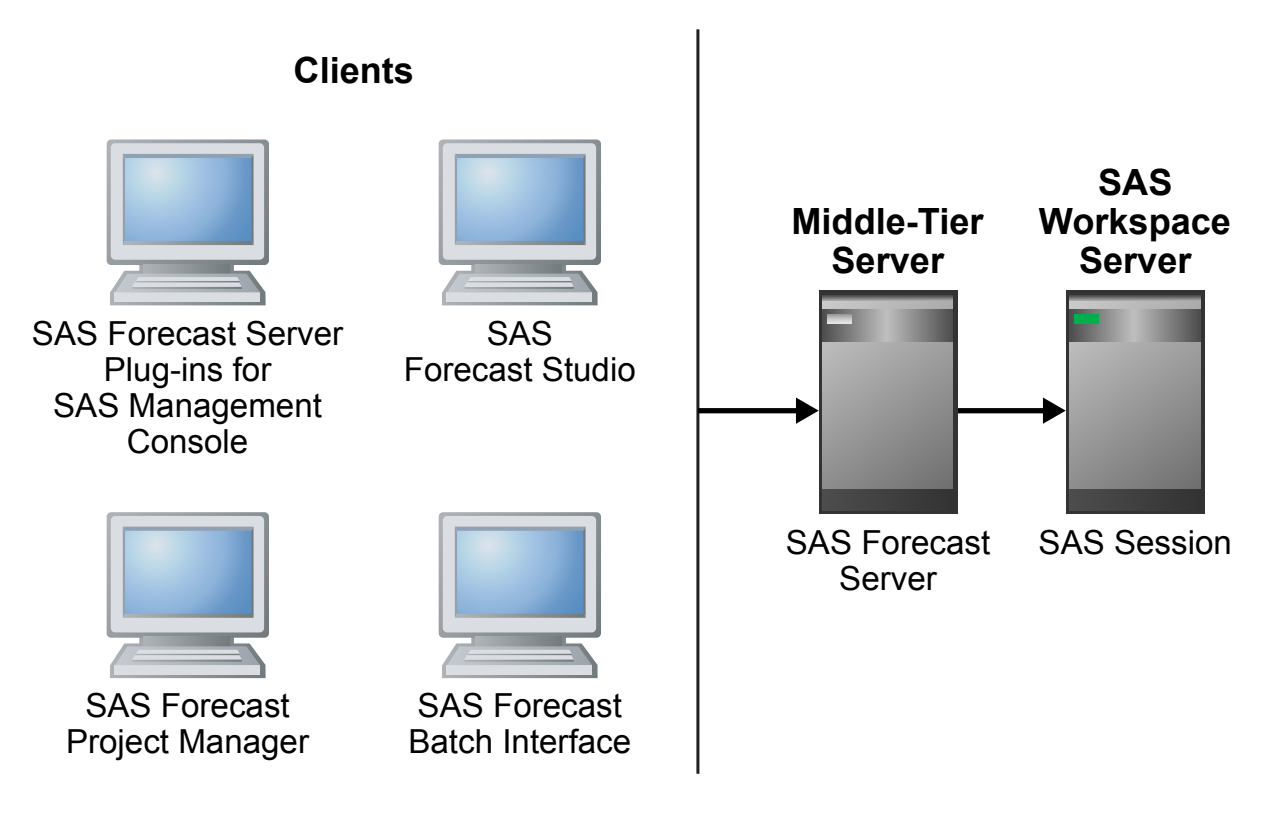

As with the other SAS Forecast Server clients, the SAS Forecast Batch Interface uses SAS environments to identify the SAS deployments that are available. As a

<span id="page-65-0"></span>result, the same configuration requirements apply to the SAS Forecast Batch Interface. SAS Forecast Batch Interface macros must have access to a sasenvironment.xml file that defines the list of SAS environments or an error message is displayed. For the login macro,% FSLOGIN, the SASENVIRONMENT argument is used to identify the selected SAS environment by name. As a result, the value for this argument is the symbolic name of the SAS environment. This symbolic name is specified by the NAME= attribute in the sas-environment.xml file. The symbolic name is used by the clients that do not have a graphical user interface because a symbolic name is independent of your locale. (Do not use the DESC= attribute to specify the SAS environment. The DESC= attribute is the label that appears when the SAS environment is displayed in a list, but is a locale-sensitive value.)

**Note:** %FSLOGIN is the only macro that refers to SAS environments. All other environments in the SAS Forecast Batch Interface are forecasting environments.

#### Working with SAS Forecasting for Desktop

The following figure shows how the SAS Forecast Batch Interface macros interact with the other components of SAS Forecasting for Desktop.

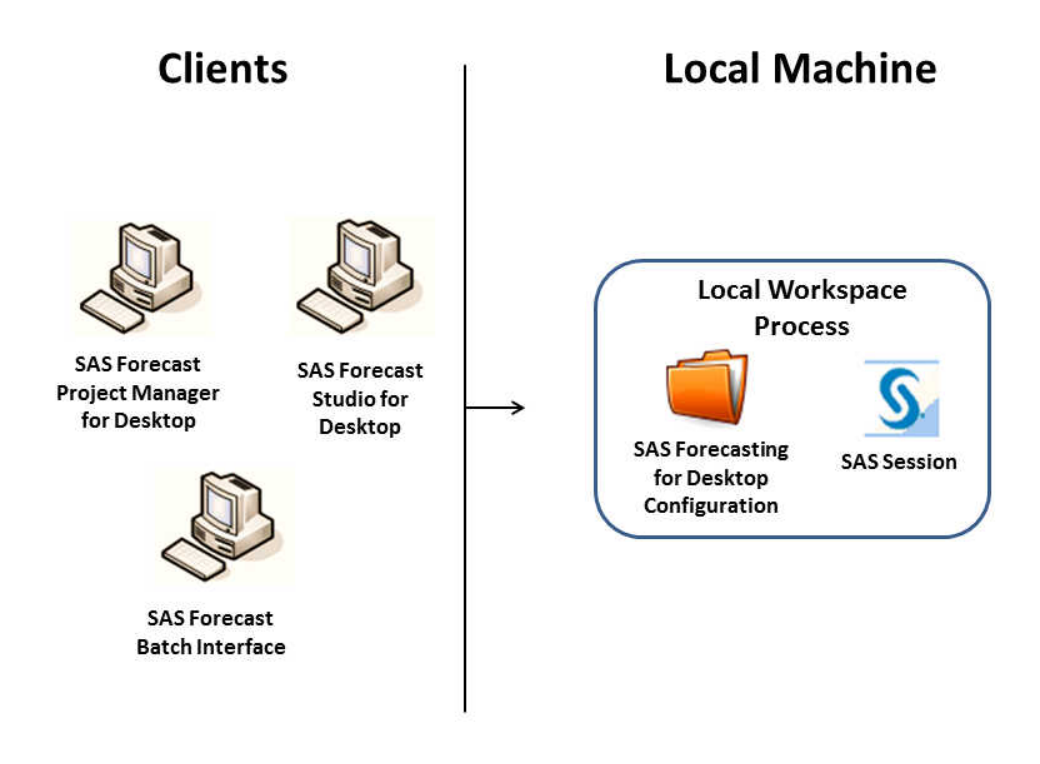

Because SAS Forecasting for Desktop can use your operating system identity directly, creating a product session is trivial. The %FSLOGIN call needs to indicate that only a desktop session is requested, which is done by passing the DESKTOP=YES argument. Here is the complete code for the previous example for SAS Forecasting for Desktop:

%FSLOGIN(desktop=YES)

%FSGETENV(print=YES) %FSLOGOUT()

#### <span id="page-66-0"></span>Encrypting Your Passwords

It is not recommended that you use plain text passwords in the code for your macro variables. Instead, use PROC PWENCODE to obtain an encrypted password.

For example, to encrypt the password "SASmeta1," submit the following code in the SAS Program Editor:

proc pwencode in="SASmeta1"; run;

Copy the encrypted password from the SAS log and paste this password into your macro code.

For more information about the PWENCODE procedure, see the *Base SAS Procedures Guide*.

#### Using Special Characters

Special characters, such as the apostrophe, are not allowed when you specify a directory path for a parameter. For example, if you specify an environment path of **C:\sas\Forecast Directory\13.1\Test** for the %FSNEWENV macro, the environment cannot be created, and an error message appears.

### Summary of the Macros

**Note:** The SAS Forecasting for Desktop license does not permit the use of the %FSCREATE macro. Instead, projects must be created using the SAS Forecast Studio for Desktop client. In addition, the %FSRUNRPT macro does not apply to SAS Forecasting for Desktop deployments because stored processes are not available in desktop mode.

The following table lists the SAS Forecast Server macros.

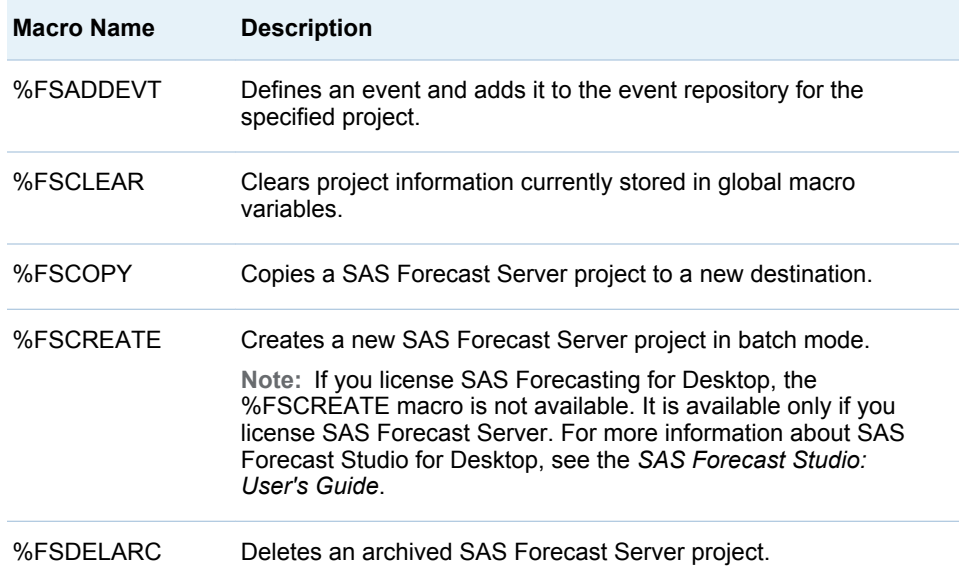

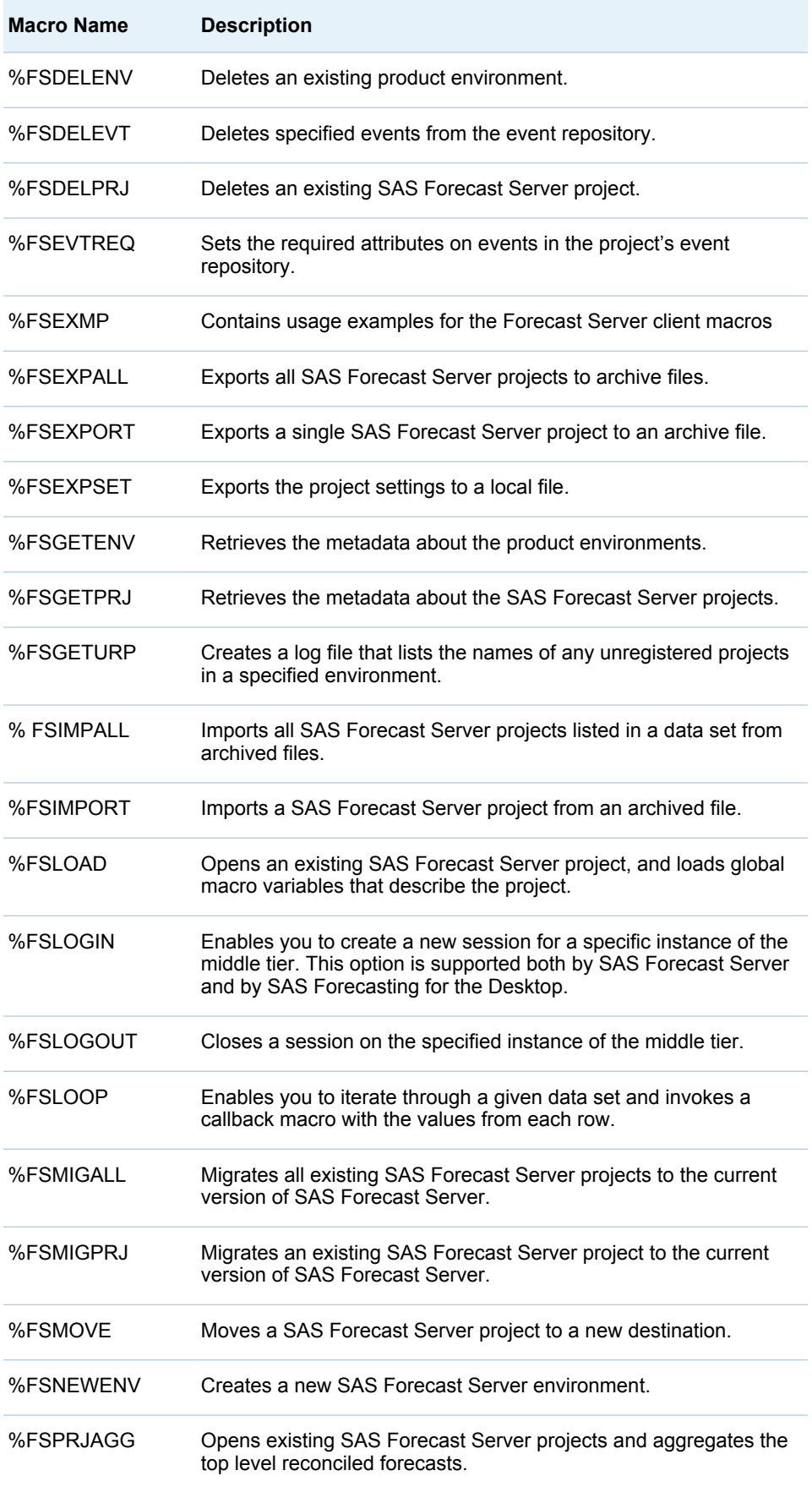

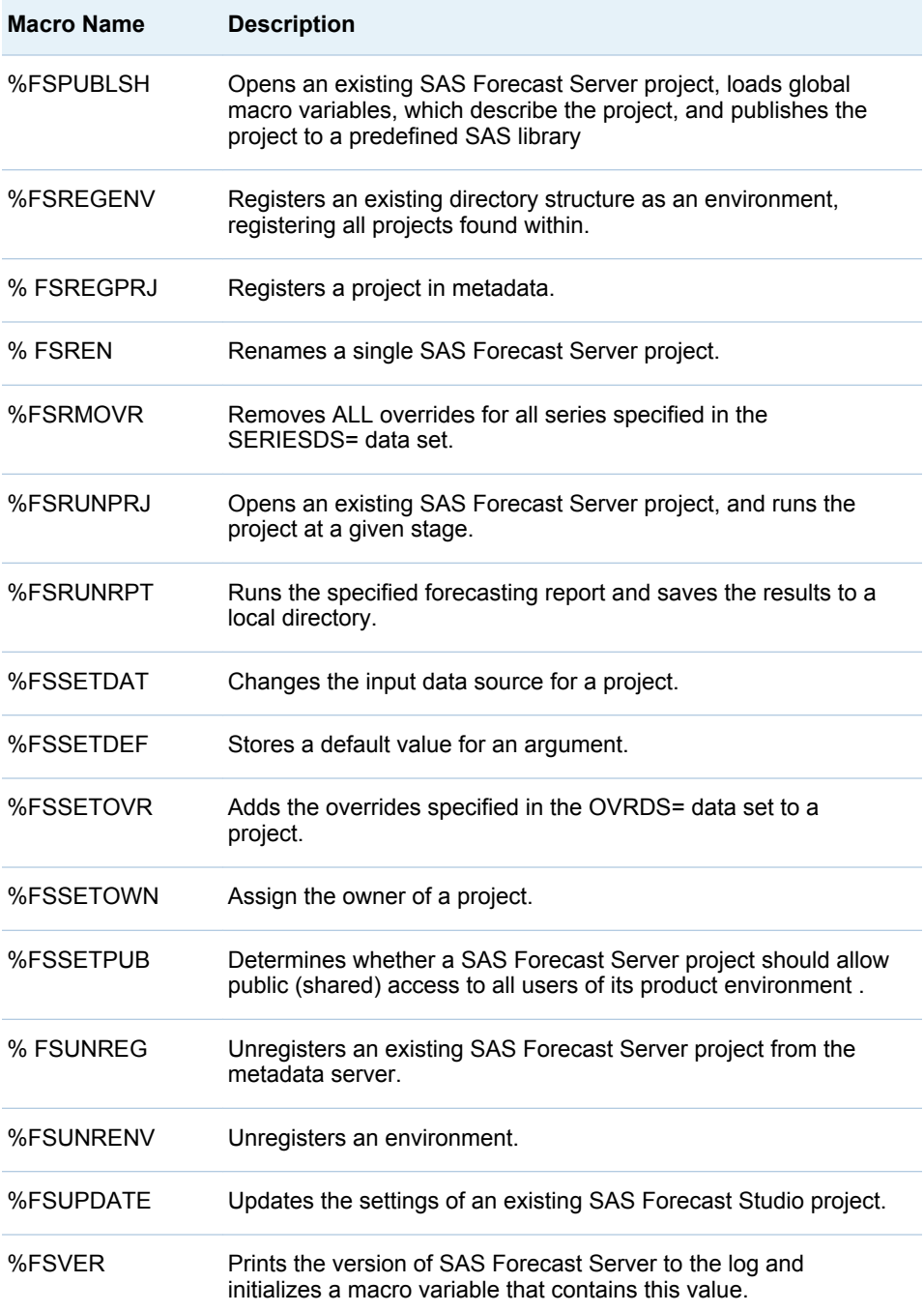

The %FSCREATE and %FSRUNRPT macros are not applicable to SAS Forecasting for Desktop.

**Note:** The SAS macros are automatically installed with SAS Forecast Server. For example, on Windows, the default installation location is the **C:\Program Files \SAS\SASFoundation\9.4\forecastbat\sasmacro** directory.

# <span id="page-69-0"></span>**Dictionary**

# **%FSADDEVT Macro**

The %FSADDEVT macro defines an event and adds it to the event repository for the specified project. All types of events and their attributes can be defined.

#### **Syntax**

%FSADDEVT (EVENTNAME=,EVENTTYPE= [,options])

#### **Details**

#### *Required Arguments*

**Note:** Some required arguments do not have to be specified by the user in the macro call for the requirement to be satisfied. In some cases, when a user does not specify a required argument, the macro attempts to resolve it with a default value previously stored in the macro run-time environment. If the required argument has a default value (either the system default value or a value set with %FSSETDEF), then the argument does not have to be specified in the macro.

The following arguments are required with the %FSADDEVT macro if no default values are currently stored. The required arguments are separated by commas.

#### EVENTNAME= *event-name*

specifies the name of the event to be created.

EVENTTYPE= POINT | RAMP | LEVELSHIFT | TEMPORARYCHANGE | COMBINED

specifies the type of event. For more information about each type of event, see the *SAS Forecast Studio: User's Guide*.

**Note:** POINT events are called pulse events in SAS Forecast Studio.

#### *Options*

The following options can be used with the %FSADDEVT macro. Options must follow the required arguments and are separated by commas.

ENVIRONMENT = *environment-name*

specifies the name of the product environment. The value for this option is case sensitive. The default environment is Default. A global default value for ENVIRONMENT can be specified with the %FSSETDEF macro. For more information, see ["%FSSETDEF Macro" on page 118](#page-129-0).

EVENTCHANGEPARAMETER = *value*

specifies the change for a temporary change event. This option does not have any effect on other event types. Valid values range from 0 to 1 (inclusive). The default value is 0.5.

#### EVENTCOMBINATION=*event-name1 event-name2*

specifies the events to include in the combined event. This option is valid only when the event type is COMBINED. Event names are delimited by a space.

- EVENTCOMBINATIONRULE= ADD | MAX | MIN | MINNZ | MINMAG | MULT specifies which combination rule to use when the defined event has several values that overlap in the same time period. Here is a description of the valid values:
	- ADD add the overlapping values
	- MAX use the maximum value
	- MINNZ use the minimum nonzero value
	- MINMAG use the value with the least magnitude
	- MULT multiply the overlapping values

#### EVENTDESCRIPTION=*text*

specifies a description of the event.

EVENTDIFF = YES | TRUE | NO | FALSE | 1 | 0

specifies whether to use the same differencing value that is used in the model. This option applies only to ARIMA models. The default value is **YES**.

#### EVENTOCCURRENCESAFTER = *value*

specifies the duration of the component that occurs after the event. For example, EVENTOCCURRENCESAFTER=4 specifies that the event ends four periods after the time that you specified for the event. If you specified more than one date or time for the event, the EVENTOCCURRENCESAFTER option applies to all of them.

#### EVENTOCCURRENCESBEFORE = *value*

specifies the duration of the component that occurs before the event. For example, EVENTOCCURRENCESBEFORE=4 specifies that the event starts four periods before the date and time that you specified for the event. If you specified more than one date or time for the event, the EVENTOCCURRENCESBEFORE option applies to all of them.

- EVENTOCCURRENCESAFTERGROWTH = YES | TRUE | NO | FALSE | 1 | 0 specifies the slope for the component that occurs after the event. This option is valid only if the event type is RAMP or TEMPORARYCHANGE. The YES | TRUE values indicate growth, and the NO | FALSE values indicate decay.
- EVENTOCCURRENCESBEFOREGROWTH = YES | TRUE | NO | FALSE | 1 | 0 specifies the slope for the component that occurs before the event. This option is valid only if the event type is RAMP or TEMPORARYCHANGE. The YES | TRUE values indicate growth, and the NO | FALSE values indicate decay.

EVENTPERIODINTERVAL = *time-interval* specifies the time interval by which the event repeats infinitely.

- EVENTPERIODICFROMSTART = *date-time-value* specifies the starting point for the recurrence. The interval is specified by the EVENTPERIODINTERVAL option.
- EVENTPERIODICFROMSTARTINTERVAL = *time-interval* specifies the time interval for an event that repeats infinitely. The starting point is specified by the EVENTPERIODICFROMSTART option.

EVENTPERIODICITYEND = *date-time-value* specifies the end date or time for the periodic interval. When you specify the EVENTPERIODICITYSTART, EVENTRANGEINTERVAL, and EVENTPERIODICITYEND options, then the periodicity for the recurrence is finite.

EVENTPERIODICITYOCCURENCES = *integer-value*

specifies the number of times that the event recurs. The recurrence starts at the date or time specified by the value of the EVENTPERIODICITYSTART option and occurs at the interval specified by the value of the EVENTRANGEINTERVAL option. If you specify this option and the EVENTPERIODICITYEND option, the value of the EVENTPERIODICITYEND option is ignored.

EVENTPERIODICITYSTART = *date-time-value* specifies the start date or time for the periodic interval. When you specify the EVENTPERIODICITYSTART, EVENTRANGEINTERVAL, and EVENTPERIODICITYEND options, then the periodicity for the recurrence is finite.

EVENTRANGEINTERVAL = *time-interval* specifies the time interval at which the event repeats. The start and end dates are specified by the EVENTPERIODICITYSTART and

EVENTPERIODICITYEND options.

EVENTREQUIRED = NO | MAYBE | YES | UNDEF specifies whether the event should be used when SAS Forecast Server automatically fits a model. The default value is **NO**. Here are the descriptions of the valid values:

- NO specifies that the events be included in the model as long as the event parameters are significant and the increment of the value of criterion exceeds the specified threshold.
- MAYBE specifies that the events be included in the model as long as the event parameters are significant.
- YES specifies that the events be included in the model as long as the model can be diagnosed.
- UNDEF specifies that the events not be included in the model.
- EVENTTIMINGSHIFT = *integer-value*

specifies how long to delay the onset of the event. This delay is calculated from the start date or time of the event. Negative values can be used to specify an onset before the start date or time.

#### EVENTTIMINGVALUES = *value1 value2 . . .*

specifies the dates and times of the event. Values must be separated by a space. Here are the valid values:

- $\blacksquare$  Dates in the ddmmmyyyy format (for example, 01JAN2012)
- $\blacksquare$  Date-time values in the ddmmmyyyy:hh:mm:ss format (for example, 01JAN2012:04:21:15)
- $\blacksquare$  Event keywords, including holiday names and seasonal events. For a list of these keywords, see the "Event Definitions" topic in the HPFEVENTS procedure chapter in the *SAS High-Performance Forecasting: User's Guide*.

#### PROJECTNAME = *project-name*

specifies the name of the SAS Forecast Server project. The name must be a valid SAS name. If you do not specify this option, the current stored default value for the project name is used. A global default value for PROJECTNAME can be specified with the FSSETDEF macro. For more information, see ["%FSSETDAT](#page-128-0) [Macro" on page 117](#page-128-0).
#### MIDTIER=*label*

identifies which middle tier session to use. This option is needed only when you are using multiple sessions in the same script, which is usually unnecessary and should be avoided where possible. If the MIDTIER= option is not specified, SAS Forecast Server uses the most recently created session if it is still open. If no such session exists or the session has been closed, then an error is reported.

### *Results*

The %FSADDEVT global macro variable indicates whether a new event was created or whether it failed due to errors.

## **Example**

```
%fsaddevt(projectname=Shoe_Sales_2012,
           environment=Default,
           eventname=evt2,
           eventtype=ramp,
           eventdescription=sample event,
           eventTimingValues=01MAR1955,
           eventRequired=YES
           )
```
# **%FSCLEAR Macro**

The %FSCLEAR macro clears project information currently stored in global macro variables. Use the %FSLOAD macro to add project information to a global macro variable.

# **Syntax**

%FSCLEAR ()

## **Example**

%fsclear()

# **%FSCOPY Macro**

The %FSCOPY macro copies a SAS Forecast Server project to a new destination. Both destinations must run the same version or a later version of SAS Forecast Server.

# **Syntax**

%FSCOPY (SOURCEPROJECTNAME=, DESTINATIONPROJECTNAME=, SOURCEENVIRONMENT=, DESTINATIONENVIRONMENT= [, options ] )

# **Details**

### *Required Arguments*

**Note:** Some required arguments do not have to be specified by the user in the macro call for the requirement to be satisfied. In some cases, when a user does not specify a required argument, the macro attempts to resolve it with a default value previously stored in the macro run-time environment. If the required argument has a default value (either the system default value or a value set with %FSSETDEF), then the argument does not have to be specified in the macro.

You must specify either a source environment and a destination environment or a source project and a destination project. You cannot specify both an environment and a project at the same time. Required arguments are separated by commas.

### SOURCEPROJECTNAME= *source-project-name*

specifies the name of the SAS Forecast Server project on the source host. The name must be a valid SAS name. If you do not specify this option, then the default value for the project is used. A global default value for the project name can be specified with the %FSSETDEF macro. For more information, see ["%FSSETDEF Macro" on page 118.](#page-129-0)

#### DESTINATIONPROJECTNAME= *destination-project-name*

specifies the name of the SAS Forecast Server project on the destination host. The name must be a valid SAS name. If you do not specify this option, then the default value for the project is used. A global default value for the project name can be specified with the %FSSETDEF macro. For more information, see ["%FSSETDEF Macro" on page 118.](#page-129-0)

#### SOURCEENVIRONMENT= *environment-name*

specifies the name of the SAS Forecast Server environment to be used as source. This option is required only if there are multiple environments available to the user. If omitted, the current stored default value is used. The default value is **Default**. A global default value for environment can be specified with the %FSSETDEF macro. For more information, see ["%FSSETDEF Macro" on page](#page-129-0) [118.](#page-129-0)

#### DESTINATIONENVIRONMENT= *environment-name*

specifies the name of the SAS Forecast Server environment to be used as destination. This option is required only if there are multiple environments available to the user. If omitted, the current stored default value is used. The default value is **Default**. A global default value for environment can be specified with the %FSSETDEF macro. For more information, see ["%FSSETDEF Macro"](#page-129-0)  [on page 118.](#page-129-0)

#### *Options*

The following options can be used with the %FSCOPY macro. Options must follow the required arguments and are separated by commas.

#### ARCHIVEFOLDER= *directory-name*

specifies the directory where to save the archive. It is recommended that you specify a value for this directory. The ARCHIVEFOLDER= and REMOTEARCHIVEFOLDER= options are closely related.

 $\blacksquare$  If you specify the ARCHIVEFOLDER= option but you do not specify a value for the REMOTEARCHIVEFOLDER= option, SAS Forecast Server assumes that the directories for the archive folder and the remote archive folder are the same. For this to work, the source and destination environments must be

using the same server. If these environments are on different servers, an error results.

- $\blacksquare$  If you specify a value for the REMOTEARCHIVEFOLDER= option, you must specify a value for the ARCHIVEFOLDER= option.
- $\blacksquare$  If you do not specify a value for the ARCHIVEFOLDER= or REMOTEARCHIVEFOLDER= option, both options are set to the Work directory of the source environment. This option is valid only when you are copying or moving a project from one destination to another on the same server. If the source environment and the destination environment are on different servers, an error results.

### CPORT= TRUE | FALSE | YES | NO | 1 | 0

exports data sets and catalogs using CPORT. You must specify this option if the source and destination environments are running on different operating systems. The default is CPORT=NO.

#### MIDTIER=*label*

identifies which middle tier session to use. This option is needed only when you are using multiple sessions in the same script, which is usually unnecessary and should be avoided where possible. If the MIDTIER= option is not specified, SAS Forecast Server uses the most recently created session if it is still open. If no such session exists or the session has been closed, then an error is reported.

#### REMOTEARCHIVEFOLDER= *directory-name*

specifies the directory where the archived projects of the source SAS Workspace Server can be found on the destination SAS Workspace Server (for example, **\ \sourceserver\SAS\ForecastStudio\Archives**). If you specify a remote archive folder, you must specify a value for the ARCHIVEFOLDER= option. For more information about how the REMOTEARCHIVEFOLDER= and ARCHIVEFOLDER= options work together, see the description for the ARCHIVEFOLDER= option.

**Note:** The user must have Read and Write privileges to the REMOTEARCHIVEFOLDER= directory.

#### TMPARCHIVENAME= *project-name*

specifies the name of the temporary archived project. The default is \_fs\_tmp\_archive. The name must not match an existing archive.

### *Results*

The %FSCOPY global macro variable indicates whether the %FSCOPY macro terminates successfully or encounters errors: &FSCOPY= SUCCESS | ERROR.

# **Example**

```
%fscopy(sourceprojectname=Shoe_Sales,
destinationprojectname=Shoe_Sales_2012,
sourceEnvironment=Default,
destinationEnvironment=Default,
)
```
# **%FSCREATE Macro**

The %FSCREATE macro creates a new SAS Forecast Server project in batch mode.

**Note:** If you license SAS Forecasting for Desktop, the %FSCREATE macro is not available. It is available only if you license SAS Forecast Server. For more information about SAS Forecasting for Desktop, see the *SAS Forecast Studio: User's Guide*.

# **Syntax**

%FSCREATE (PROJECTNAME=, DATA=, ID=, VAR= [ , options ] )

## **Details**

### *Required Arguments*

**Note:** Some required arguments do not have to be specified by the user in the macro call for the requirement to be satisfied. In some cases, when a user does not specify a required argument, the macro attempts to resolve it with a default value previously stored in the macro run-time environment. If the required argument has a default value (either the system default value or a value set with %FSSETDEF), then the argument does not have to be specified in the macro.

The following arguments are required with the %FSCREATE macro if no default values are currently stored. The required arguments are separated by commas.

#### PROJECTNAME=*project-name*

specifies the name of the SAS Forecast Server project. The name must be a valid SAS name. If you do not specify this argument, then the default value for the project name is used. The value of this default cannot be customized with the %FSSETDEF macro.

#### DATA= *SAS-data-set*

specifies the name of the input SAS data set. The value that you enter for this argument is not case sensitive.

ID=*variable*

specifies the time ID variable

VAR= *variable*

specifies one or more dependent variables. Multiple variable names can be specified only if HIERARCHY= NO | FALSE. Multiple variable names are separated by a space.

#### *Options*

The following options can be used with the %FSCREATE macro. Options must follow the required arguments, and are separated by commas.

### ACCUMULATE= TYPE [TYPE(*var1var2)* TYPE(*var3var4*) ...]

specifies the accumulation options for the dependent, input, and reporting variables.

Here are the valid values for TYPE:

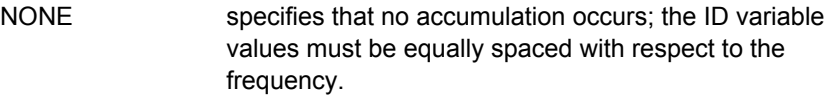

TOTAL specifies that observations are accumulated based on the total sum of their values. This is the default value.

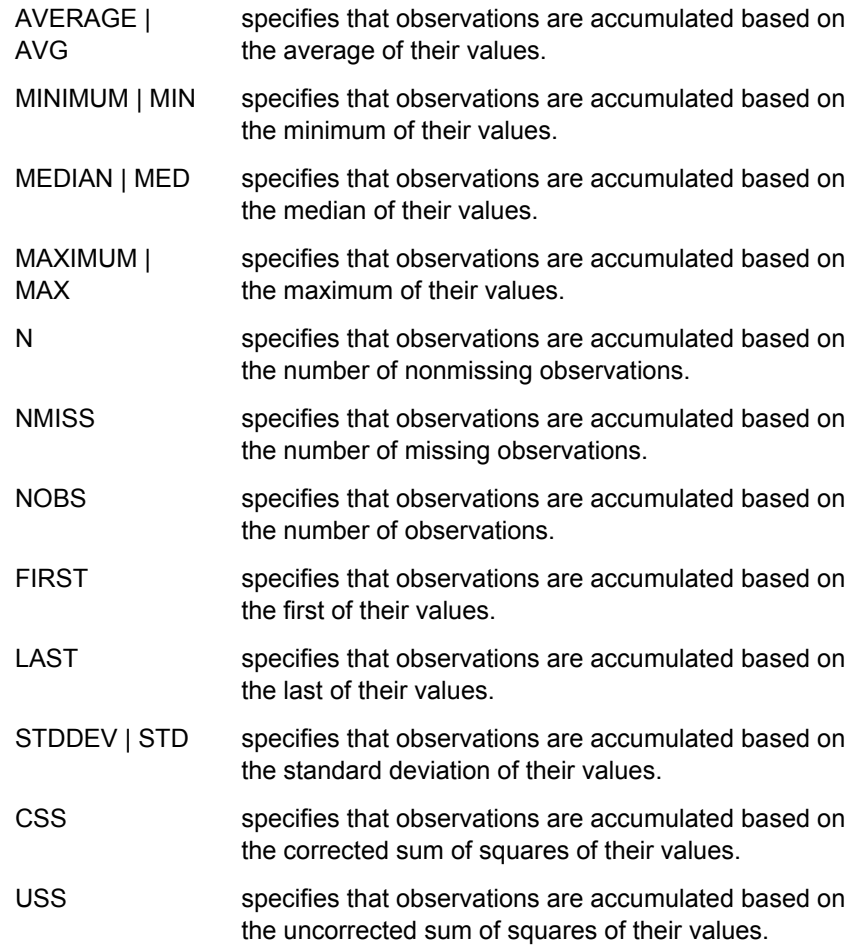

Here are some examples:

- To use an average accumulation for all variables, specify **ACCUMULATE=AVG.**
- $\blacksquare$  To use a total accumulation for all variables except for var1, which uses an average accumulation, specify **ACCUMULATE= TOTAL AVG(var1)**.
- $\blacksquare$  To use a total accumulation for all variables except var1 and var2, which use an average accumulation, and var3, which accumulates the observations based on standard deviations, specify **ACCUMULATE=TOTAL AVG(var1 var2) STD(var3)**.

ADJUST= *var1*(*var2var3*) [ /operation=(pre,post)]

Specifies the adjustment options for the dependent variables. If not specified, the default value for pre-adjust and post-adjust is NONE.

Here are the valid pre-adjust and post-adjust values:

- $\blacksquare$  NONE
- $ADD$
- SUBTRACT
- $MUTIPLY$
- **DIVIDE**
- $MIN$
- $M A X$

Here are some examples:

- $\blacksquare$  To adjust the sale variable with the values of the price1 variable, specify **ADJUST=sale(price1)**.
- $\blacksquare$  To adjust the sale variable with the values of the price1 variable and to adjust the price variable with the values of the price2 variable, specify **ADJUST=sale(price1) price(price2)**.
- $\blacksquare$  To adjust the sale variable with the values of the price1 and price2 variables, specify **ADJUST=sale(price1 price2)**.
- $\blacksquare$  To adjust the sale variable with the values of the price1 variable before any forecasts are generated, specify **ADJUST=sale(price1)/ operation=(ADD,NONE)**.

#### AGGREGATE= TYPE [TYPE(*var1var2*) TYPE(*var3var4*) ...]

specifies the aggregation options for the dependent, input, and reporting variables. Aggregation is valid only if HIERARCHY=YES. See the ACCUMULATE option for valid values and examples.

**Note:** For the dependent variable, the only valid values are TOTAL | AVERAGE | AVG.

ALLOWNEGATIVE= YES | TRUE | NO | FALSE | 1 | 0

specifies whether negative forecasts are allowed. The default value is NO.

#### ALPHA= *n*

specifies the confidence level for the series. The default value is 0.05, which is a 95% confidence level.

#### ARIMAX= YES | TRUE | NO | FALSE | 1 | 0

specifies whether ARIMA models should be considered. The default value is YES.

#### BACK= *n*

specifies the out-of-sample range (the number of periods from the end). The default value is 0.

### BASENAME= *model-name*

specifies the basename to be used for system-generated models. If not specified, then the default name is used by system for system-generated models. If an invalid SAS name is specified, then the setting is ignored and the default basename is used instead.

The default basename is generated automatically by SAS High-Performance Forecasting.

#### BY= *variable*

specifies the BY variables. Multiple variable names must be separated by a space.

### COMBINE = YES | TRUE | NO | FALSE | 1 | 0

specifies whether SAS Forecast Server should automatically generate a combined model for the set of time series models that is generated from the diagnosis of each time series. The default value is **NO**.

#### COMBINECRITERION = *selection-criterion*

specifies the statistic of fit to use when ranking the combined models. The default value is **RMSE**.

**Note:** This option is valid only if the following conditions are met:

■ The COMBINE option is set to YES or TRUE.

■ The ARIMAX option, the UCM option, or both the ARIMAX and UCM options are set to YES or TRUE.

Here are the possible values for the selection criterion:

- AADJRSQ Amemiya's adjusted R-squared
- ADJRSQ adjusted R-squared
- $AIC$  Akaike information criterion
- $\blacksquare$  AICC Akaike information criterion, finite sample size corrected
- APC Amemiya's prediction criterion
- $\blacksquare$  GMAPE geometric mean percent error
- GMAPES geometric mean absolute error percent of standard deviation
- $\blacksquare$  GMAPPE geometric mean predictive error
- $\blacksquare$  GMASPE geometric mean symmetric percent error
- $\blacksquare$  GMRAE geometric mean relative absolute error
- $M = MAE$  mean absolute error
- $M = MAPE$  mean absolute percent error
- $MATES$  mean absolute error percent of standard deviation
- $M$ MAPPE mean absolute predictive symmetric percent error
- $M = MASE$  mean absolute scaled error
- $M$ MAXERR maximum error
- $M = MAXPE$  maximum percent error
- $M$ MAXPPE maximum predictive percent error
- $M$ MAXRE maximum relative error
- $M$ MAXSPE maximum symmetric percent error
- $\blacksquare$  MDAPE median absolute percent error
- $\blacksquare$  MDAPES median absolute percent error percent of standard deviation
- $\blacksquare$  MDAPPE median absolute predictive percent error
- $\blacksquare$  MDASPE median absolute symmetric percent error
- $\blacksquare$  MDRAE median relative absolute errors
- $M = mc$  mean error
- $\blacksquare$  MINERR minimum error
- $\blacksquare$  MINPE minimum percent error
- $\blacksquare$  MINPPE minimum predictive percent error
- $\blacksquare$  MINRE minimum relative error
- $\blacksquare$  MINSPE minimum symmetric percent error
- $MPE$  mean percent error
- $\blacksquare$  MPPE mean predictive percent error
- $M = MRAE$  mean relative absolute error
- MRE mean relative error
- $MSE$  mean symmetric percent error
- $MSE$  mean square error
- $\blacksquare$  RMSE root mean square error
- $\blacksquare$  RSQUARE R-squared
- $\blacksquare$  RWRSQ random walk R-squared
- $\blacksquare$  SBC Schwarz Bayesian information criterion
- $\blacksquare$  SMAPE mean absolute symmetric percent error
- $\blacksquare$  SSE sum of squares error
- $\blacksquare$  UMSE unbiased mean square error
- $\blacksquare$  URMSE unbiased root mean square error

#### COMBINEENCOMPASS = OLS | HLN

specifies the forecast encompassing test to use to remove any models that contain redundant information. The default value is **OLS**.

**Note:** This option is valid only if the following conditions are met:

- the COMBINE option is set to YES or TRUE
- the ARIMA option, the UCM option, or both the ARIMA and UCM options are set to YES or TRUE

Here are the valid values:

- OLS uses an ordinary least squares (OLS) regression test to estimate pairwise encompassing between candidate forecasts.
- HLN uses the Harvey-Leybourne-Newbold (HLN) test to estimate pairwise encompassing between candidate forecasts.

COMBINEMETHOD = AVERAGE | AICC | OLS | ERLS | LAD | NERLS | NRLS | RMSEWGT

specifies the method for determining the combination weights. These combination weights are used to calculate the weighted average of the candidate forecasts. The default method is **AVERAGE**.

**Note:** This option is valid only if the following conditions are met:

- the COMBINE option is set to YES or TRUE
- $\blacksquare$  the ARIMA option, the UCM option, or both the ARIMA and UCM options are set to YES or TRUE

Here are the valid values:

- AVERAGE computes the simple average of the forecasts that you selected for combination. This is the default.
- AICC uses the Akaike's information criterion to compute the combination weights based on corrected AIC weights.
- OLS uses ordinary least squares to compute the combination weights. The results minimize the *l* 2 norm of the combined forecast residuals.
- ERLS uses equally restricted least squares to compute the combination weights. The results minimize the *l* 2 norm of the

combined forecast subject to the constraint that the weights sum to 1.

- LAD uses a measure of fit based on the least absolute deviation to compute the combination weights.
- NERLS uses nonnegative, equality restricted least squares to compute the combination weights. The results minimize the *l* 2 norm of the combined forecast residuals subject to the constraints that the weights sum to 1 and be nonnegative.
- NRLS uses nonnegative restricted least squares to compute the combination weights. The results minimize the *l* 2 norm of the combined forecast residuals subject to the constraints that the weights be nonnegative.
- RANKWGT assigns weights using the rank of the candidate forecasts when combination is performed. The weights must sum to 1. If not, the last value in the list is adjusted, and a warning is issued. The weights are assigned by ranking the candidate forecasts from best to worst. The best uses the first weight, and so on. The set of weights used is normalized to account for candidates that fail to forecast or for candidates that are omitted from the final combination because of any exclusion tests.
- RMSEWGT uses the weights of the root mean square error to compute the combination weights. The weights are normalized to sum to 1.
- COMBINEMISSMODE = MISSING | RESCALE

specifies the method for treating missing values in the forecast combination. In a given time series across the combination ensemble, one or more combination contributors can have a missing value. This setting determines the treatment of those in the final combination for such time indices. The default value is **MISSING**.

**Note:** This option is valid only if the following conditions are met:

- The COMBINE option is set to YES or TRUE.
- $\blacksquare$  The ARIMAX option, the UCM option, or both the ARIMAX and UCM options are set to YES or TRUE.
- MISSING generates a missing combined forecast at each time index with one or more missing contributors. This method is the default for AICC weights, OLS weights, restricted least squares weights, and LAD weights. You cannot rescale the combination weights if you selected the OLS-based regression test to estimate pairwise encompassing. In this test, the estimated weights are not constrained to sum to one.
- RESCALE rescales the combination weights for the nonmissing contributors at each time index to sum to 1. This method is the default for simple average, user-specified weights, ranked user weights, ranked weights, and root mean square error (RMSE) weights.

COMBINEMISSPCT = *integer*

specifies a threshold for the percentage of missing values in the combination estimation region. This threshold is used to exclude a candidate forecast from consideration in the final combination. By default, no missing percentage test is performed on candidate forecasts. Valid values are 1 to 100.

The COMBINEMISSPCT option and the HORMISSPERCENT option are independent of each other. You can specify one or both of these options.

**Note:** This option is valid only if the following conditions are met:

- $\blacksquare$  The COMBINE option is set to YES or TRUE.
- $\blacksquare$  The ARIMAX option, the UCM option, or both the ARIMAX and UCM options are set to YES or TRUE.

#### COMBINESTDERR = DIAG | ESTCORR

specifies the method for computing the prediction error variance series. This series is used to compute the prediction standard error, which in turn is used to compute confidence bands on the combined forecast. The default value is **DIAG**.

**Note:** This option is valid only if the following conditions are met:

- The COMBINE option is set to YES or TRUE.
- $\blacksquare$  The ARIMA option, the UCM option, or both the ARIMA and UCM options are set to YES or TRUE.

#### CREATEOUTCOMPONENT= YES | NO

specifies whether to create the component data set. The default value is **YES**, and the data set is created. A component data set is created for each BY variable in the project. Because a component data set can also contain several other variables, these data sets could be quite large. As a result, a component data set could require additional disk space and computing time. If you do not want to create this data set, set CREATEOUTCOMPONENT=NO. If you suppress this data set, then you do not see the effects of events or outliers in the plot and data table in the Forecasting View.

#### CREATEOUTINDEP= YES | NO

specifies whether to create the OUTINDEP component data set. The default value is **NO**, and no data set is created. If the value is YES, then the data set is created.

#### CRITERION= *options*

specifies the model selection criterion (statistic of fit) to be used to select from several candidate models. The default value is MAPE. For more values, see the COMBINECRITERION option.

#### DESCRIPTION= *text*

specifies the project description.

#### DETECTOUTLIERS= YES | TRUE | NO | FALSE | 1 | 0

specifies whether outliers in the data should be detected when fitting an ARIMA model. The default value is **NO**.

#### DISAGGREGATION= PROPORTIONS | EQUALSPLIT

specifies the disaggregation method for reconciliation. The default value is **PROPORTIONS**.

#### ENCOMPASSALPHA=*value*

specifies the significance level (or alpha value) for the forecast encompassing test. Valid values are 0 to 1 (inclusive). The default value is **0.05**. See also the COMBINEENCOMPASS option.

**Note:** This option is valid only if the following conditions are met:

 $\blacksquare$  The COMBINE option is set to YES or TRUE.

■ The ARIMA option, the UCM option, or both the ARIMA and UCM options are set to YES or TRUE.

#### ENDZEROSMAXNUM = *integer*

specifies the maximum number of trailing zeros for a nonzero model. The default value is 0.

ENDZEROSMAXPCT = *integer*

specifies the maximum percentage of trailing zeros for a nonzero model relative to the number of nonzero values in the entire series. The default value is 0.

### ENDZEROSMINOBS = *integer*

specifies a threshold for the series length that is required to enable the ENDZERO test. The default value is 0.

### ENVIRONMENT = *environment-name*

specifies the name of the product environment. The value for this option is case sensitive. The default environment is Default. A global default value for ENVIRONMENT can be specified with the %FSSETDEF macro. For more information, see ["%FSSETDEF Macro" on page 118](#page-129-0).

### ESM= YES | TRUE | NO | FALSE | 1 | 0

specifies whether exponential smoothing models (ESM) should be considered. The default value is **YES**.

### ESMONLYATLEVEL= *BY- variable*

for hierarchical projects, specifies the highest level to fit the exponential smoothing models (ESM). Use this option to improve performance for projects with large hierarchies. The argument specified must be the name of a BY variable. By default, no level is specified for fitting the ESM models.

#### EVENTSDATASET=*SAS-data-set*

specifies the name of the events repository data set to include in the project during project creation. The value must be in the format *libname.datasetname*.

**Note:** The library of the events repository data set must be a pre-assigned library. This means that a library that is defined dynamically such as Work or a library that is assigned on demand will not work.

You can specify usage parameters for the events as follows:

- $\blacksquare$  UNDEF—attribute is unknown. The default behavior is to not use the event.
- $\blacksquare$  NO—do not use the event.
- $M$  MAYBE—use the event at the discretion of the diagnostic routines.
- $\blacksquare$  YES—use the event.

The default usage parameter for events is UNDEF. If you want to provide a usage parameter other than UNDEF for events, then you must provide it in a separate data set with the same name as the events repository data set with a "2" appended to the end. For example, to provide additional usage parameters for an events repository data set that is named *testlib.MyEventsRepository*, then you must provide the additional usage parameters in a data set that is named *testlib.MyEventsRepository2*.

#### HIERARCHY= YES | TRUE | NO | FALSE | 1 | 0

specifies whether the BY variables should be considered hierarchical. The default value is **NO**.

### HOLDOUT= *n* | NO | FALSE

specifies the number of periods to be used as the holdout sample for model selection. If you do not want to specify a holdout sample, set this option to NO or FALSE.

By default, the HOLDOUT= option is set to NO. If you specify a value for the HOLDOUTPCT= option but do not specify a value for the HOLDOUT= option, an error message appears because these two options are in conflict.

### HORMISSPCT=*integer*

specifies a threshold for the percentage of missing forecast values in the combination horizon. This threshold is used to exclude a candidate forecast from consideration in the final combination. Valid values range from 1 to 100 (inclusive).

This option is different from the COMBINEMISSPCT option, which is for the estimation region. The COMBINEMISSPCT option and the HORMISSPERCENT option are independent of each other. You can specify one or both of these options.

**Note:** This option is valid only if the following conditions are met:

- $\blacksquare$  The COMBINE option is set to YES or TRUE.
- $\blacksquare$  The ARIMA option, the UCM option, or both the ARIMA and UCM options are set to YES or TRUE.

### HOLDOUTPCT= *n* | NO | FALSE

specifies the maximum percentage of the series length to be used as the holdout sample for model selection. The holdout percentage guards against errors that are caused by holdout samples that are too large for the selected time series. For example, suppose a series has a length of 100 periods (excluding any leading or trailing missing values). If the HOLDOUT= option is set to 20 and the HOLDOUTPCT= option is set to 10, the holdout sample contains 10 periods.

If you do not specify a value for the HOLDOUTPCT= option, the default value is 5.

#### IDFORMAT= *date*

specifies the date-and-time format of the values in the time ID variable.

### IMPORTSETTINGSPATH=*full-path-to-file*

specifies the file that contains the project settings to use in the new project. You must specify the full path to the macro file on the machine that invokes the macro. For example, this could be a file created by %FSEXPSET. When you set the IMPORTSETTINGSPATH= option, the project settings in this file are used to initialize the values for the project. If you set any project settings by using arguments in the %FSCREATE macro, these arguments are processed after the IMPORTSETTINGSPATH= option. This is to enable project settings to be adjusted individually if necessary after the initial import of the project settings from the file.

#### INPUT= *variable*

specifies the input (or independent) variables. Separate multiple variable names by a space.

### INTERMITTENT= *n* | NO | FALSE

specifies a number greater than 1 that is used to determine whether a time series is intermittent. The default value is **2**. To disable this test, set this option to NO or FALSE.

#### INTERVAL= *interval-measure*

specifies the time interval of the time ID variable. If a time interval is not specified, SAS Forecast Server detects the time interval from the data. Any SAS interval name or abbreviation can be used.

Here are the SAS interval names that you can use: SECOND, MINUTE, HOUR, DAY, WEEKDAY, WEEK, WEEKV, TENDAY, SEMIMONTH, MONTH, R445MON, R454MON, R544MON, QTR, R445QTR, R454QTR, R544QTR, SEMIYEAR, YEAR, YEARV, R445YR, R454YR, and R544YR.

When specifying a SAS interval, remember the following:

- $\blacksquare$  Do not include the DT prefix for datetime values. This prefix is automatically added when needed.
- $\blacksquare$  Do not specify the multiplier or shift on the INTERVAL= option. To specify a multiplier, use the TIMEMULTIPLIER= option. To specify a shift, use the TIMESHIFT= option to specify a shift parameter.
- To specify the weekend days for the WEEKDAY interval, use the WEEKENDDAYS= option.

You can also use custom intervals that are defined by the INTERVALDS system option.

#### LEAD= *n*

specifies the number of periods into the future in which multiple step forecasts are made. The larger the horizon value, the larger the prediction error variance at the end of the horizon. The default value is **12**.

### MAXNUMOUTLIERS= *n*

specifies the maximum number of outliers to include in ARIMAX models. The default value is **2**.

### MAXPCTOUTLIERS= *n*

specifies the maximum number of outliers to include in ARIMAX models as a percentage of the series length, not including beginning, and ending missing values. The default value is **2**.

If you specify both the MAXNUMOUTLIERS and MAXPCTOUTLIERS options, then SAS Forecast Server uses the smaller value. For example, you set MAXNUMOUTLIERS=5 and MAXPCTOUTLIERS=10. The maximum number of the outliers is 5 or 10% of the series length, whichever is smaller.

#### MIDTIER=*label*

identifies which middle tier session to use. This option is needed only when you are using multiple sessions in the same script, which is usually unnecessary and should be avoided where possible. If the MIDTIER= option is not specified, SAS Forecast Server uses the most recently created session if it is still open. If no such session exists or the session has been closed, then an error is reported.

#### MINOBSTREND= *n*

specifies the minimum number of observations needed for a trend model. The default value is **2**.

### MINOBSNONMEAN= *n*

specifies the minimum number of observations needed for a non-mean model. The default value is 1.

## MINOBSSEASON= *n*

is used to determine the number of observations required for a seasonal model. The value of the MINOBSSEASON option is multiplied by the seasonal cycle length. In order for a seasonal model to be fit to a series, the model must have

more observations than the calculated value. Models with fewer observations will not be fit.

The value of MINOBSSEASON must be greater than or equal to 1. The default value is **2**.

MODELSELECTIONLIST= *SAS-data-set*

specifies a model selection list that contains models that you can use. The default value is **SASHELP.HPFDFLT.TSFSSELECT**.

PUBLICACCESS= YES | TRUE | NO | FALSE | 1 | 0

specifies whether the project can be opened by other users. The default value is **NO**.

RECONCILIATION= TOPDOWN | TD | BOTTOMUP | BU | MIDDLEOUT(*BYvariable*) | MO(*BY-variable*) | NO | FALSE

specifies whether SAS Forecast Server reconciles the hierarchy. By default, SAS Forecast Server reconciles the hierarchy using the top-down reconciliation method (TOPDOWN or TD). To reconcile the hierarchy by a middle level, you must specify the BY variable for the level where the reconciliation starts.

Here are some examples of how to specify this option:

- To specify a top-down reconciliation, use RECONCILIATION=TOPDOWN.
- $\blacksquare$  To specify a middle-out reconciliation that starts at the regionName variable, use RECONCILIATION=MIDDLEOUT(regionName).
- If you do not want to reconcile the hierarchy, specify RECONCILATION=NO (or FALSE).

### REPORTING= *variable*

specifies the reporting (or auxiliary) variables for the project. Separate multiple variable names by a space.

REQUIRED = *type*(*mod*) [*var1 var2 var3* ] *type*(*mod*) [*var1 var2 var3* ] specifies whether to include the input variables in the model, where

- $\blacksquare$  type = YES|NO|MAYBE
- mod=POSITIVE|NEGATIVE
- $\blacksquare$  NO specifies that the input variables be included in the model as long as their parameters are significant and the increment of the value of criterion exceeds a threshold. The default is REQUIRED=NO.
- $\blacksquare$  MAYBE specifies that the input variables be included in the model as long as their parameters are significant.
- $\blacksquare$  YES specifies that the input variables be included in the model as long as the model does not fail to be diagnosed.

Either the POSITIVE or NEGATIVE option with parentheses can follow *type*. This is optional. For example, specifying REQUIRED=YES(POSITIVE) drops the input variable from the model if its coefficient is negative, while specifying REQUIRED=YES(NEGATIVE) implies the opposite. The specification of POSITIVE or NEGATIVE does not mean that constraints are imposed during the estimation of the variable's coefficient in the model.

Here are some examples:

■ REQUIRED=MAYBE YES[var1] — All variables (except variable1) with significant parameters are included in the model. variable1 is included in the model as long as the model does not fail to be diagnosed.

■ REQUIRED=MAYBE NO[*var1 var2*] YES(POSITIVE)[*var3*] — Variables 1 and 2 are included in the model as long as their parameters are significant and the increment of the value of criterion exceeds a threshold. Variable 3 is included in the model if its coefficient is positive and the model does not fail to be diagnosed. All remaining variables are included in the model as long as their parameters are significant.

### RUN= YES | TRUE | NO | FALSE | 1 | 0

specifies whether to produce forecasts when the project is created. The default value is **YES**. The NO option is equivalent to the **Save SAS code to produce forecasts later** option in the New Project wizard in SAS Forecast Studio. If you select this option, the SAS code (.sas file in the project folder) for the desired task (for example, CREATE\_PROJECT\_IMPORT\_DATA.sas) should be submitted when forecasts are needed. If the %FSRUNPRJ macro is submitted without first submitting this code, it automatically selects the task and submits the code.

### SASENVIRONMENT = *environment-name*

specifies the symbolic name of the SAS environment where the middle tier for the SAS Forecast Server is saved. This symbolic name is specified by the NAME= attribute in the sas-environment.xml file and is case sensitive. The default value is Default.

### SEASONALITY= *n*

specifies the length of a season. When possible, SAS Forecast Server determines the seasonal cycle length from the time ID variable. You can specify a seasonal cycle length other than the default if you want to model a cycle in the data. For example, if your data contains a 13-week cycle, then use SEASONALITY=13.

### SEASONTEST= *n* | NO | FALSE

specifies the sensitivity of the seasonality test. You can specify no seasonality test or specify a significance probability value for the test. Series with strong seasonality have small test probabilities. A significance probability value of 0 always implies seasonality. A significance probability value of 1 always implies no seasonality.

The default value is **0.01**. To disable the test, set this option to NO or FALSE.

SETMISSING= 0 | MISSING | AVG | MIN | MED | MAX | FIRST | LAST | PREV | **NEXT** 

specifies how to replace the missing values in the data. The default value is **MISSING**.

- $\blacksquare$  0 The missing values are set to 0.
- $\blacksquare$  MISSING The missing values are set to missing. This is the default value.
- $\blacksquare$  AVG The missing values are set to the accumulated average value.
- $\blacksquare$  MIN The missing values are set to the accumulated minimum value.
- $\blacksquare$  MED The missing values are set to the accumulated median value.
- $M = MAX The missing values are set to the accumulated maximum value.$
- $\blacksquare$  FIRST The missing values are set to the accumulated first nonmissing value.
- $\blacksquare$  LAST The missing values are set to the accumulated last nonmissing value.
- $\blacksquare$  PREV The missing values are set to the previous accumulated nonmissing value. Missing values at the beginning of the accumulated series remain missing.
- $\blacksquare$  NEXT The missing values are set to the next accumulated nonmissing values. Missing values at the end of the accumulated series remain missing.

#### START= *date*

specifies the first date to use in data preparation. The date format is ddmmmyyyy and the date-and-time format is ddmmmyyyy:hh:mm:ss. The default value is the earliest date in the input data set.

#### TIMEMULTIPLIER= *n*

specifies the multiplier for the time interval that you specified by using the INTERVAL= option (for example, for two-week periods (WEEK2), use TIMEMULTIPLIER=2 with INTERVAL=WEEK).

### TIMESHIFT= *n*

specifies the offset for the time interval that you specified in the INTERVAL= option (for example, for one-week periods starting on the second weekday (WEEK.2), use TIMESHIFT=2 with INTERVAL=WEEK).

#### TRANSBOXCOX= *n*

specifies the Box-Cox value if the transformation type (specified by the TRANSTYPE option) is BOXCOX. Valid values range from -5 to 5 (inclusive). The default is **1**.

#### TRANSOPT= MEAN | MEDIAN

specifies how to calculate the forecasts for the system-generated models. The default is MEAN.

### TRANSTYPE= AUTO | LOG | NONE | SQRT | LOGISTIC | BOXCOX specifies the transformation to apply to the dependent variable or independent variable. This transformation applies to the system-generated models.

Here is a description for each valid value:

- AUTO automatic transformation. SAS Forecast Studio uses the model selection criteria to determine whether to apply a logarithmic transformation or no transformation.
- LOG logarithmic transformation. This option is not available for negative series.
- NONE no transformation. This is the default.
- SQRT square-root transformation.
- LOGISTIC logistic transformation.

BOXCOX Box-Cox transformation. If you select this type of transformation, then you can specify a value for this transformation using the TRANSBOXCOX option.

#### TRIMMISS= NONE | LEFT | RIGHT | BOTH

specifies how missing values are removed from the accumulated time series. The default value is **NONE**. If the project is hierarchical with reconciliation, only NONE is allowed.

Here is a description of each valid value:

- NONE The missing values are kept.
- LEFT The beginning missing values are removed.
- RIGHT The ending missing values are removed.
- BOTH Both the beginning and ending missing values are removed.
- UCM= YES | TRUE | NO | FALSE | 1 | 0

specifies whether SAS Forecast Server should automatically generate an unobserved component model (UCM). The default value is **NO**.

#### WEEKENDDAYS= 1 | 2 | 3 | 4 | 5 | 6 | 7

specifies which days are the weekend (or inactive) days in the week. Only valid when INTERVAL=WEEKDAY. The days are specified as numbers (1 through 7) representing the days of the week (Sunday through Saturday).

Here are some examples:

- $\blacksquare$  To specify Saturday and Sunday as the weekend (or inactive) days in the week, use WEEKENDDAYS=17
- $\blacksquare$  To specify Friday and Saturday as the weekend days, use WEEKENDDAYS=67.

#### ZEROMISS= NONE | LEFT | RIGHT | BOTH

specifies how beginning or ending zero values (or both) are interpreted in the accumulated time series. The default value is **NONE**.

Here is a description of each valid value:

- NONE The beginning and ending zeros are unchanged.
- LEFT The beginning zeros are set to missing.
- RIGHT The ending zeros are set to missing.
- BOTH Both the beginning and ending zeros are set to missing.

### *Results*

The %FSCREATE global macro variable indicates whether the %FSCREATE macro finishes successfully or encounters errors: &FSCREATE = SUCCESS | ERROR.

A series of global macro variables are populated after a SAS Forecast Server project is loaded. These macro variables describe the project. Using these macro variables, you can write SAS code that is generic enough to use across multiple projects. For example, you can use this code to explore and use data in your SAS Forecast Server projects. You can also use these macro variables in SAS Stored Processes.

# **Example**

```
%fscreate (projectname=Shoe_Sales_2012,
environment=Default,
data=sashelp.pricedata,
id=date,
by=regionName productLine productName,
hierarchy=YES,
var=sale,
input=price discount,
reporting=price1 price2 price3,
accumulate=TOTAL AVG(price) NONE(price1 price3),
aggregate=NONE total(sale) MIN(price1 price3),
disaggregation=EQUALSPLIT,
reconciliation=NO,
```

```
publicaccess=YES,
required=YES(POSITIVE)[price] MAYBE[discount]
setmissing=last,
zeromiss=left,
trimmiss=right,
back=1,
start=01Feb1998,
interval=MONTH,
seasonality=12,
idformat=MMYY.,
timemultiplier=1,
timeshift=1,
arimax=YES,
esm=YES,
modelselectionlist=sashelp.hpfdflt.tsfsselect,
detectoutliers=YES,
intermittent=NO,
seasontest=0.3,
holdout=NO,
holdoutpct=2,
minobstrend=2,
minobsnonmean=2,
criterion=MAPE,
lead=24,
alpha=0.10,
allownegative=NO,
description=foo bar stuff,
transopt=MEDIAN,
transtype=boxcox,
transboxcox=2
\lambda
```
# **%FSDELARC Macro**

The %FSDELARC macro deletes an archived SAS Forecast Server project.

# **Syntax**

%FSDELARC (ARCHIVENAME= [ , options ])

# **Details**

# *Required Arguments*

**Note:** Some required arguments do not have to be specified by the user in the macro call for the requirement to be satisfied. In some cases, when a user does not specify a required argument, the macro attempts to resolve it with a default value previously stored in the macro run-time environment. If the required argument has a default value (either the system default value or a value set with %FSSETDEF), then the argument does not have to be specified in the macro.

The following argument is required with the %FSDELARC macro if no default values are currently stored.

ARCHIVENAME= *archived-project-name*

specifies the filename of the archive that you want to delete the project from (for example, myarchive.far). If the archive name does not end with .far, then the extension is automatically assumed.

### *Options*

The following options can be used with the %FSDELARC macro. Options must follow the required arguments and are separated by commas.

ARCHIVEFOLDER= *archive-folder-name*

specifies the directory containing the archive to delete. If not specified, the default location is assumed.

ENVIRONMENT = *environment-name*

specifies the name of the product environment. The value for this option is case sensitive. The default environment is Default. A global default value for ENVIRONMENT can be specified with the %FSSETDEF macro. For more information, see ["%FSSETDEF Macro" on page 118](#page-129-0).

MIDTIER=*label*

identifies which middle tier session to use. This option is needed only when you are using multiple sessions in the same script, which is usually unnecessary and should be avoided where possible. If the MIDTIER= option is not specified, SAS Forecast Server uses the most recently created session if it is still open. If no such session exists or the session has been closed, then an error is reported.

#### PROJECTNAME=*project-name*

specifies the name of the SAS Forecast Server project that is associated with the archive. You must specify this option only if you do not specify the ARCHIVEFOLDER= option. The value of this default cannot be customized with the %FSSETDEF macro.

### *Results*

The %FSDELARC global macro variable indicates whether the %FSDELARC macro finishes successfully or encounters errors: &FSDELARC = SUCCESS | ERROR.

## **Example**

```
%fsdelarc (projectname=Shoe_Sales_2012,
archivename=Archive_Shoe_Sales_2012,
)
```
# **%FSDELENV Macro**

The %FSDELENV macro deletes an environment. When you delete an environment, the metadata, and file system content are deleted.

# **Syntax**

%FSDELENV (ENVIRONMENT= [, options ])

# **Details**

### *Required Arguments*

The following argument must be used with the %FSDELENV macro.

ENVIRONMENT= *environment-name*

specifies the name of the SAS Forecast Server environment. For security reasons, this argument has no default, and must be explicitly entered. Using the %FSSETDEF macro to set a global default value is not applicable in this instance.

#### *Options*

The following argument is optional for the %FSDELENV macro. Options must follow the required arguments and are separated by commas.

MIDTIER=*label*

identifies which middle tier session to use. This option is needed only when you are using multiple sessions in the same script, which is usually unnecessary and should be avoided where possible. If the MIDTIER= option is not specified, SAS Forecast Server uses the most recently created session if it is still open. If no such session exists or the session has been closed, then an error is reported.

#### *Results*

The %FSDELENV global macro variable indicates whether the %FSDELENV macro finishes successfully or encounters errors: &FSDELENV = SUCCESS | ERROR.

## **Example**

```
%fsdelenv (enviroment=Default
)
```
# **%FSDELEVT Macro**

The %FSDELEVT macro deletes selected events from the event repository.

## **Syntax**

%FSDELEVT (EVENTNAMES= [, options])

## **Details**

### *Required Arguments*

**Note:** Some required arguments do not have to be specified by the user in the macro call for the requirement to be satisfied. In some cases, when a user does not specify a required argument, the macro attempts to resolve it with a default value previously stored in the macro run-time environment. If the required argument has a default value (either the system default value or a value set with %FSSETDEF), then the argument does not have to be specified in the macro.

The following argument is required with the %FSDELEVT macro if no default values are currently stored.

EVENTNAMES= *name1 name2*

specifies the events that you want to delete. Only one event name is required. Separate multiple names by a space.

#### *Options*

The following options can be used with the %FSDELEVT macro. Options must follow the required arguments and are separated by commas.

ENVIRONMENT = *environment-name*

specifies the name of the product environment. The value for this option is case sensitive. The default environment is Default. A global default value for ENVIRONMENT can be specified with the %FSSETDEF macro. For more information, see ["%FSSETDEF Macro" on page 118](#page-129-0).

#### EVENTINTEGRITYRULE= NONE | CHECK | FORCE

determines how events are deleted when those events are in a combination event or model selection lists. The default value is **NONE**.

- NONE No integrity checks are performed. The events are removed from the event repository unconditionally.
- CHECK SAS Forecast Server checks combination events and model selection lists for these events. An error appears if any of the events are found.
- FORCE The events are removed from combination events, model selection lists, and the event repository.

**Note:** Running the %FSDELEVT macro with EVENTINTEGRITYRULE= option causes the model selection lists that contain the event to be inconsistent. To make all the model selection lists consistent, run the %FSRUNPRJ macro with the METHOD=DIAGNOSE option. For more information, see ["%FSRUNPRJ](#page-124-0) [Macro" on page 113](#page-124-0).

#### MIDTIER=*label*

identifies which middle tier session to use. This option is needed only when you are using multiple sessions in the same script, which is usually unnecessary and should be avoided where possible. If the MIDTIER= option is not specified, SAS Forecast Server uses the most recently created session if it is still open. If no such session exists or the session has been closed, then an error is reported.

PROJECTNAME = *project-name*

specifies the name of the SAS Forecast Server project. The name must be a valid SAS name. If you do not specify this option, the current stored default value for the project name is used. A global default value for PROJECTNAME can be specified with the FSSETDEF macro. For more information, see ["%FSSETDAT](#page-128-0) [Macro" on page 117](#page-128-0).

### *Results*

The %FSDELEVT global macro variable indicates whether the %FSDELEVT macro terminates successfully or encounters errors: &FSDELEVT= SUCCESS | ERROR.

## **Example**

%fsdelevt(projectname=Shoe\_Sales\_2012,

```
 eventnames=evt2 evt4,
            environment=Default
\overline{\phantom{a}}
```
# **%FSDELPRJ Macro**

The %FSDELPRJ macro deletes one project, and if you choose, any related archives in the default archiving folder.

# **Syntax**

%FSDELPRJ (PROJECTNAME= [, options ])

# **Details**

### *Required Arguments*

**Note:** Some required arguments do not have to be specified by the user in the macro call for the requirement to be satisfied. In some cases, when a user does not specify a required argument, the macro attempts to resolve it with a default value previously stored in the macro run-time environment. If the required argument has a default value (either the system default value or a value set with %FSSETDEF), then the argument does not have to be specified in the macro.

The following argument must be used with the %FSDELPRJ macro if no default values are currently stored.

#### PROJECTNAME=*project-name*

specifies the name of the SAS Forecast Server project. The name must be a valid SAS name. If you do not specify this argument, then the default value for the project name is used. The value of this default cannot be customized with the %FSSETDEF macro.

### *Options*

The following options can be used with the %FSDELPRJ macro. Options must follow the required arguments and are separated by commas.

DELETEARCHIVES= YES | TRUE | NO | FALSE | 1 | 0

specifies whether the project archives in the default archive location are to be deleted. By default, all archives are deleted with the project.

ENVIRONMENT = *environment-name*

specifies the name of the product environment. The value for this option is case sensitive. The default environment is Default. A global default value for ENVIRONMENT can be specified with the %FSSETDEF macro. For more information, see ["%FSSETDEF Macro" on page 118](#page-129-0).

#### MIDTIER=*label*

identifies which middle tier session to use. This option is needed only when you are using multiple sessions in the same script, which is usually unnecessary and should be avoided where possible. If the MIDTIER= option is not specified, SAS Forecast Server uses the most recently created session if it is still open. If no such session exists or the session has been closed, then an error is reported.

NOWARN= YES | NO

specifies whether to suppress errors if the SAS Forecast Server project does not exist. The default is **NO**.

#### *Results*

The %FSDELPRJ global macro variable indicates whether the %FSDELPRJ macro finishes successfully or encounters errors: &FSDELPRJ = SUCCESS | ERROR.

## **Example**

```
%fsdelprj(projectname=Shoe_Sales_2012,
deleteArchives=YES,
)
```
# **%FSEVTREQ Macro**

The %FSEVTREQ macro sets the required attributes on events in the project's event repository.

# **Syntax**

%FSEVTREQ ( EVENTNAME=, EVENTREQUIRED= [ , options ] )

## **Details**

#### *Required Arguments*

**Note:** Some required arguments do not have to be specified by the user in the macro call for the requirement to be satisfied. In some cases, when a user does not specify a required argument, the macro attempts to resolve it with a default value previously stored in the macro run-time environment. If the required argument has a default value (either the system default value or a value set with %FSSETDEF), then the argument does not have to be specified in the macro.

The following arguments are required used with the %FSEVTREQ macro if no default values are currently stored. The required arguments are separated by commas.

#### EVENTNAME=*event-name*

specifies the name of the event. To set attributes for all events in the project's event repository, use the \_ALL\_ keyword in place of *event-name*.

#### EVENTREQUIRED= YES | MAYBE | NO | UNDEF

specifies whether the event must be included in the model.

Here are the descriptions of the valid values:

- YES specifies to include the event in the model as long as the model can be diagnosed.
- MAYBE specifies to include the event in the model if the parameters of the event are significant.
- NO specifies to include the event in the model if the parameters of the event are significant and the value of the criterion exceeds a specified threshold.

UNDEF specifies not to include the event in the model.

### *Options*

The following options can be used with the %FSEVTREG macro. Options must follow the required arguments and are separated by commas.

MIDTIER=*label*

identifies which middle tier session to use. This option is needed only when you are using multiple sessions in the same script, which is usually unnecessary and should be avoided where possible. If the MIDTIER= option is not specified, SAS Forecast Server uses the most recently created session if it is still open. If no such session exists or the session has been closed, then an error is reported.

#### ENVIRONMENT = *environment-name*

specifies the name of the product environment. The value for this option is case sensitive. The default environment is Default. A global default value for ENVIRONMENT can be specified with the %FSSETDEF macro. For more information, see ["%FSSETDEF Macro" on page 118](#page-129-0).

#### PROJECTNAME = *project-name*

specifies the name of the SAS Forecast Server project. The name must be a valid SAS name. If you do not specify this option, the current stored default value for the project name is used. A global default value for PROJECTNAME can be specified with the FSSETDEF macro. For more information, see ["%FSSETDAT](#page-128-0) [Macro" on page 117](#page-128-0).

### *Results*

The %FSEVTREG global macro variable indicates whether the %FSEVTREG macro finishes successfully or encounters errors: &FSEVTREG = SUCCESS | ERROR.

# **Example**

```
%fsevtreg (projectname=Shoe_Sales_2012,
eventname=_ALL_,
eventrequired=undef
)
```
# **%FSEXMP Macro**

The %FSEXMP macro contains usage examples for the Forecast Server client macros.

# **%FSEXPALL Macro**

The %FSEXPALL macro exports all SAS Forecast Server projects to archived files. This macro should be used only by users who are assigned the Administer Product capability in SAS Management Console.

## **Syntax**

%FSEXPALL ( [ options ] )

# **Details**

### *Options*

The following options can be used with the %FSEXPALL macro. Options must follow the required arguments and are separated by commas.

ARCHIVEFOLDER= *directory-name*

specifies the directory where the archive is to be saved. If not specified, the archives are saved to project subfolders in the default location for the environment.

### CPORT= YES | TRUE | NO | FALSE | 1 | 0

exports data sets and catalogs using CPORT. Use this argument if you unarchive the project on a different platform. The default is **NO**.

ENVIRONMENT = *environment-name*

specifies the name of the product environment. The value for this option is case sensitive. The default environment is Default. A global default value for ENVIRONMENT can be specified with the %FSSETDEF macro. For more information, see ["%FSSETDEF Macro" on page 118](#page-129-0).

#### NAMESUFFIX= *string*

specifies a suffix to the name of the archive. The suffix must make the archive name unique. If an archive with the same name exists, then archiving fails for that project. The default suffix is fs export.

#### MIDTIER=*label*

identifies which middle tier session to use. This option is needed only when you are using multiple sessions in the same script, which is usually unnecessary and should be avoided where possible. If the MIDTIER= option is not specified, SAS Forecast Server uses the most recently created session if it is still open. If no such session exists or the session has been closed, then an error is reported.

#### OUT= *SAS-data-set*

specifies the fully qualified name of the data set that contains information about the archived projects. The format is *library.dataset.*

#### SUBFOLDERS= YES | TRUE | NO | FALSE | 1 | 0

specifies whether archives are saved in subfolders corresponding to project names. If NO, all archives are saved in the same location. To use this option, you must specify the ARCHIVEFOLDER option. The default is **NO**.

#### PRINT = YES | TRUE | 1 | NO | FALSE | 0

specifies whether to print the output data set. The default is NO.

### *Results*

The %FSEXPALL global macro variable indicates whether the %FSEXPALL macro finishes successfully or encounters errors: &FSEXPALL = SUCCESS | ERROR.

The OUT= option produces a SAS data set that contains the following variables:

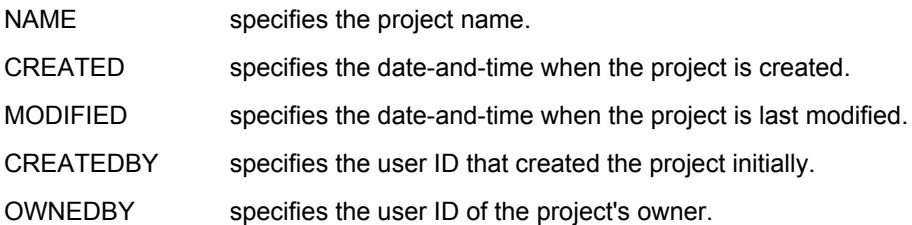

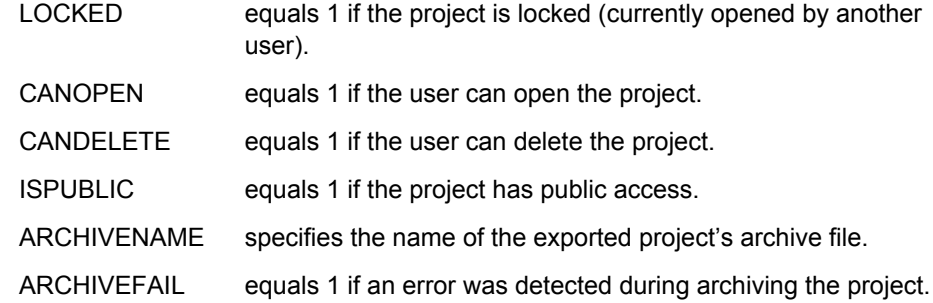

In addition, archives for all projects are created in the default archive folder. The name of the archives is the name of the project followed by the NAMESUFFIX= parameter.

# **Example**

```
%fsexpall (out=work.projects,
namesuffix= fs export31,
environment=default
)
```
# **%FSEXPORT Macro**

The %FSEXPORT macro exports a SAS Forecast Server project to an archive file.

# **Syntax**

%FSEXPORT (ARCHIVENAME=, DESCRIPTION= [, options ])

# **Details**

### *Required Arguments*

**Note:** Some required arguments do not have to be specified by the user in the macro call for the requirement to be satisfied. In some cases, when a user does not specify a required argument, the macro attempts to resolve it with a default value previously stored in the macro run-time environment. If the required argument has a default value (either the system default value or a value set with %FSSETDEF), then the argument does not have to be specified in the macro.

The following arguments are required with the %FSEXPORT macro if no default values are currently stored. The required arguments are separated by commas.

#### ARCHIVENAME= *archived-project-name*

specifies the filename of the archive that you want to export the project into (for example, myarchive). Do not specify the file extension. It is automatically assumed to be .far. Use the ARCHIVEFOLDER= option to specify a file path to the archive file.

#### DESCRIPTION= *text*

specifies a description to assign to the archive. The description is recorded in the Manifest.fs file within the archive. If a comma is present in the description string, the description must be enclosed in quotation marks.

### *Options*

The following options can be used with the %FSEXPORT macro. Options must follow the required arguments and are separated by commas.

#### ARCHIVEFOLDER= *directory-name*

specifies the directory where the archive is to be saved. If not specified, the default location is used.

CPORT= YES | TRUE | NO | FALSE | 1 | 0

exports data sets and catalogs using CPORT. Use this argument if you unarchive the project on a different platform. The default is **NO**.

#### ENVIRONMENT = *environment-name*

specifies the name of the product environment. The value for this option is case sensitive. The default environment is Default. A global default value for ENVIRONMENT can be specified with the %FSSETDEF macro. For more information, see ["%FSSETDEF Macro" on page 118](#page-129-0).

#### MIDTIER=*label*

identifies which middle tier session to use. This option is needed only when you are using multiple sessions in the same script, which is usually unnecessary and should be avoided where possible. If the MIDTIER= option is not specified, SAS Forecast Server uses the most recently created session if it is still open. If no such session exists or the session has been closed, then an error is reported.

#### PROJECTNAME = *project-name*

specifies the name of the SAS Forecast Server project. The name must be a valid SAS name. If you do not specify this option, the current stored default value for the project name is used. A global default value for PROJECTNAME can be specified with the FSSETDEF macro. For more information, see ["%FSSETDAT](#page-128-0) [Macro" on page 117](#page-128-0).

#### *Results*

The global macro variable %FSEXPORT indicates whether the %FSEXPORT macro finishes successfully or encounters errors: &FSEXPORT = SUCCESS | ERROR.

Also, an archived project with the ARCHIVENAME= filename is created in the default archive folder.

# **Example**

```
%fsexport( projectname=Shoe_Sales_2011,
archivename=Archive_Shoe_Sales_2011,
description=Project pd1,
user=sasuser,
password=saspass
)
```
# **%FSEXPSET Macro**

The %FSEXPSET macro exports the project settings to a local file.

### **Syntax**

%FSEXPSET (OUTPATH= [ , options ])

# **Details**

### *Required Arguments*

**Note:** Some required arguments do not have to be specified by the user in the macro call for the requirement to be satisfied. In some cases, when a user does not specify a required argument, the macro attempts to resolve it with a default value previously stored in the macro run-time environment. If the required argument has a default value (either the system default value or a value set with %FSSETDEF), then the argument does not have to be specified in the macro.

The following argument must be used with the %FSEXPSET macro if no default values are currently stored.

OUTPATH= *full-path-of-output-file*

specifies the path and filename of the local file. These files use an .fps extension.

## *Options*

The following options can be used with the %FSEXPSET macro. Options must follow the required arguments and are separated by commas.

ENVIRONMENT = *environment-name*

specifies the name of the product environment. The value for this option is case sensitive. The default environment is Default. A global default value for ENVIRONMENT can be specified with the %FSSETDEF macro. For more information, see ["%FSSETDEF Macro" on page 118](#page-129-0).

### MIDTIER=*label*

identifies which middle tier session to use. This option is needed only when you are using multiple sessions in the same script, which is usually unnecessary and should be avoided where possible. If the MIDTIER= option is not specified, SAS Forecast Server uses the most recently created session if it is still open. If no such session exists or the session has been closed, then an error is reported.

### PROJECTNAME = *project-name*

specifies the name of the SAS Forecast Server project. The name must be a valid SAS name. If you do not specify this option, the current stored default value for the project name is used. A global default value for PROJECTNAME can be specified with the FSSETDEF macro. For more information, see ["%FSSETDAT](#page-128-0) [Macro" on page 117](#page-128-0).

### *Results*

The global macro variable %FSEXPSET indicates whether the %FSEXPSET macro finishes successfully or encounters errors: &FSEXPSET = SUCCESS | ERROR.

# **Example**

```
%fsexpset (outpath=C:\ForecastServer\Projects\Settings.fps,
environment=Default,
projectname=Shoe_Sales_2012,
\lambda
```
# **%FSGETENV Macro**

The % FSGETENV macro retrieves information about the SAS Forecast Server environments. Only an administrative user can run this macro.

## **Syntax**

%FSGETENV ( [ options ] )

# **Details**

### *Options*

You can use the following options with the %FSGETENV macro. Options must follow the required arguments and are separated by commas.

#### MIDTIER=*label*

identifies which middle tier session to use. This option is needed only when you are using multiple sessions in the same script, which is usually unnecessary and should be avoided where possible. If the MIDTIER= option is not specified, SAS Forecast Server uses the most recently created session if it is still open. If no such session exists or the session has been closed, then an error is reported.

### OUT= *SAS-data-set*

specifies the name of the data set that contains the program results. The default value is Work.FSEnv.

#### PRINT = YES | TRUE | 1 | NO | FALSE | 0

specifies whether to print the output data set. The default is NO.

### *Results*

The %FSGETENV global macro indicates whether the %FSGETENV macro finishes successfully or encounters errors: &FSGETENV = SUCCESS | ERROR.

The OUT= option produces a SAS data set that contains the following variables:

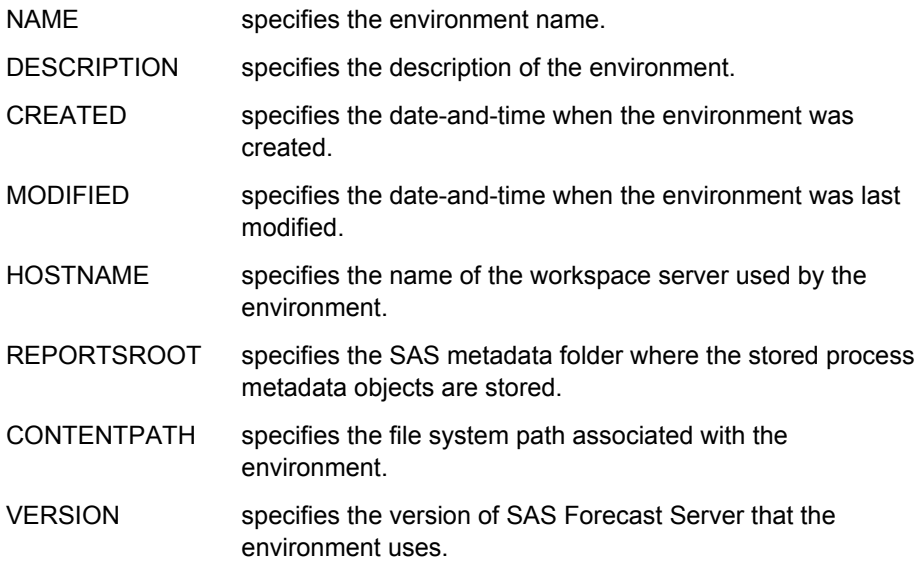

# **Example**

```
%fsgetenv (out=work.getprojects,
print=YES
)
```
# **%FSGETPRJ Macro**

The %FSGETPRJ macro retrieves information about the SAS Forecast Server projects.

# **Syntax**

%FSGETPRJ ( [ options ] )

# **Details**

### *Options*

You can use the following options with the %FSGETPRJ macro. Options must follow the required arguments and are separated by commas.

ENVIRONMENT = *environment-name*

specifies the name of the product environment. The value for this option is case sensitive. The default environment is Default. A global default value for ENVIRONMENT can be specified with the %FSSETDEF macro. For more information, see ["%FSSETDEF Macro" on page 118](#page-129-0).

#### MIDTIER=*label*

identifies which middle tier session to use. This option is needed only when you are using multiple sessions in the same script, which is usually unnecessary and should be avoided where possible. If the MIDTIER= option is not specified, SAS Forecast Server uses the most recently created session if it is still open. If no such session exists or the session has been closed, then an error is reported.

OUT= *SAS-data-set*

specifies the name of the data set that contains the program results. The default value is Work.FSPrj.

# PRINT = YES | TRUE | 1 | NO | FALSE | 0

specifies whether to print the output data set. The default is NO.

### *Results*

The %FSGETPRJ global macro indicates whether the %FSGETPRJ macro finishes successfully or encounters errors: &FSGETPRJ=SUCCESS | ERROR.

The OUT= option produces a SAS data set that contains the following variables:

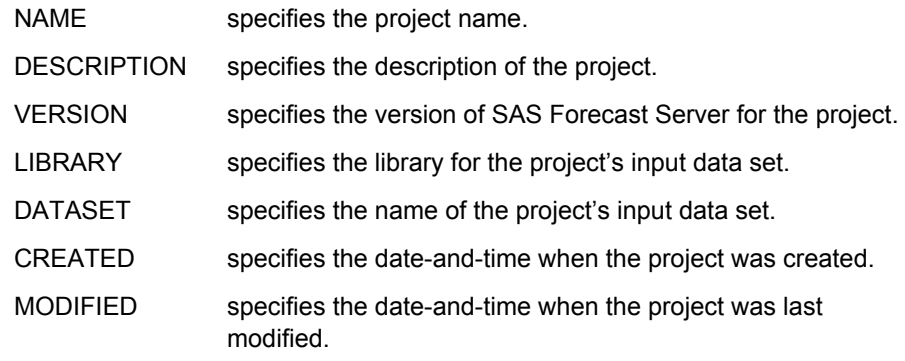

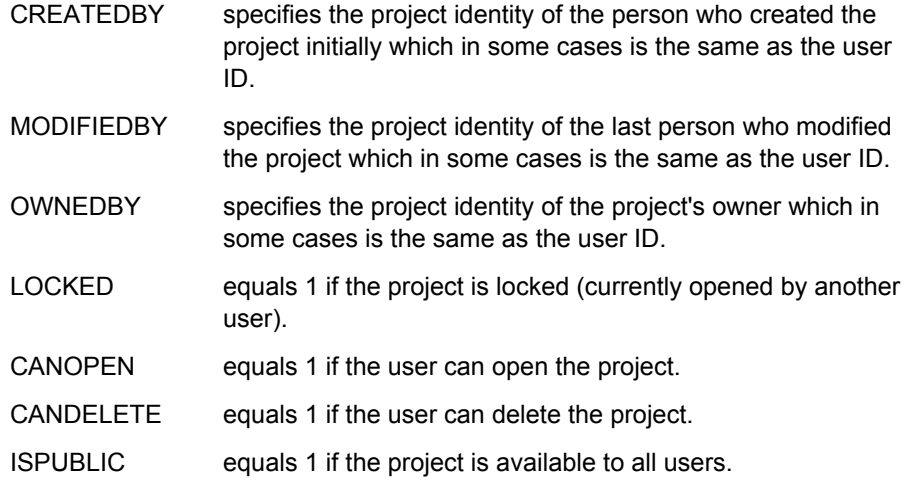

# **Example**

```
%fsgetprj (out=work.getprojects,
print=YES
)
```
# **%FSGETURP Macro**

The %FSGETURP macro creates a list of unregistered project names in a specified environment. To register the projects, you can use the project names generated by the %FSGETURP macro as input to the %FSREGPRJ macro.

# **Syntax**

%FSGETURP ( [ options ])

# **Details**

### *Options*

You can use the following options with the %FSGETURP macro. Options must follow the required arguments and are separated by commas.

ENVIRONMENT = *environment-name*

specifies the name of the product environment. The value for this option is case sensitive. The default environment is Default. A global default value for ENVIRONMENT can be specified with the %FSSETDEF macro. For more information, see ["%FSSETDEF Macro" on page 118](#page-129-0).

#### MIDTIER=*label*

identifies which middle tier session to use. This option is needed only when you are using multiple sessions in the same script, which is usually unnecessary and should be avoided where possible. If the MIDTIER= option is not specified, SAS Forecast Server uses the most recently created session if it is still open. If no such session exists or the session has been closed, then an error is reported.

OUT= *SAS-data-set*

specifies the name of the data set that contains the program results. The default value is Work.FSPrj.

PRINT = YES | TRUE | 1 | NO | FALSE | 0 specifies whether to print the output data set. The default is NO.

#### *Results*

The %FSGETURP global macro variable indicates whether the %FSGETURP macro finishes successfully or encounters errors: &FSGETURP = SUCCESS | ERROR.

# **Example**

```
%fsgeturp (environment=Default,
out=sales.unregistered,
print=YES
\lambda
```
# **%FSIMPALL Macro**

The %FSIMPALL macro imports all of the SAS Forecast Server archived files listed in the PROJECTDS= data set. This macro should be used only by users who have the Administer Product capability.

## **Syntax**

%FSIMPALL (PROJECTDS=, ARCHIVEFOLDER= [, options ] )

## **Details**

### *Required Arguments*

**Note:** Some required arguments do not have to be specified by the user in the macro call for the requirement to be satisfied. In some cases, when a user does not specify a required argument, the macro attempts to resolve it with a default value previously stored in the macro run-time environment. If the required argument has a default value (either the system default value or a value set with %FSSETDEF), then the argument does not have to be specified in the macro.

The following arguments are required with the %FSIMPALL macro if no default values are currently stored. The required arguments are separated by commas.

#### PROJECTDS= *SAS-data-set*

specifies the SAS data set that contains the list of the SAS Forecast Server projects to import. It can be a fully qualified data set name in the form library.dataset. The PROJECTDS= data set is created when you specify the OUT= option of the %FSEXPALL macro.

The PROJECTDS= data set must be a SAS data set that contains the following variables:

Name

specifies the project name.

#### archivename

specifies the name of the archive.

archivefail

(optional) equals 1 if an error was detected during archiving. If the Archive Fail variable is included, only the archives where the value of the Archive Fail variable is 0 are imported.

ARCHIVEFOLDER= *directory-name*

specifies the folder that contains the archived projects (for example,  $c: \$ sas **\ForecastStudio\Archives**).

### *Options*

You can use the following options with the %FSIMPALL macro. Options must follow the required arguments and are separated by commas.

ENVIRONMENT = *environment-name*

specifies the name of the product environment. The value for this option is case sensitive. The default environment is Default. A global default value for ENVIRONMENT can be specified with the %FSSETDEF macro. For more information, see ["%FSSETDEF Macro" on page 118](#page-129-0).

### MIDTIER=*label*

identifies which middle tier session to use. This option is needed only when you are using multiple sessions in the same script, which is usually unnecessary and should be avoided where possible. If the MIDTIER= option is not specified, SAS Forecast Server uses the most recently created session if it is still open. If no such session exists or the session has been closed, then an error is reported.

### SUBFOLDERS= YES | TRUE | NO | FALSE | 1 | 0

specifies whether archives are stored in subfolders corresponding to project names within the specified archive folder location. The default value is **NO**, and all archives are assumed to be located in the archive folder location.

## *Results*

The %FSIMPALL global macro variable indicates whether the %FSIMPALL macro finishes successfully or encounters errors: &FSIIMPALL = SUCCESS | ERROR.

**Note:** %FSIMPALL does not migrate 2.1 projects to the current version. However, you can use the %FSMIGALL macro to accomplish that. For an example that uses %FSIMPALL, see ["%FSMIGALL Macro" on page 99.](#page-110-0)

# **Example**

```
%fsimpall (projectds=work.projects,
archivefolder=\\sourceserver\SAS\ForecastStudio\Archives
\lambda
```
# **%FSIMPORT Macro**

The %FSIMPORT macro imports a SAS Forecast Server archived file.

# **Syntax**

%FSIMPORT (ARCHIVEPATH= [ , options ] )

# **Details**

### *Required Arguments*

**Note:** Some required arguments do not have to be specified by the user in the macro call for the requirement to be satisfied. In some cases, when a user does not specify a required argument, the macro attempts to resolve it with a default value previously stored in the macro run-time environment. If the required argument has a default value (either the system default value or a value set with %FSSETDEF), then the argument does not have to be specified in the macro.

The following argument is required with the %FSIMPORT macro if no default values are currently stored.

ARCHIVEPATH= *directory-name*

specifies the location of the archived project.

### *Options*

You can use the following options with the %FSIMPALL macro. Options must follow the required arguments and are separated by commas.

ENVIRONMENT = *environment-name*

specifies the name of the product environment. The value for this option is case sensitive. The default environment is Default. A global default value for ENVIRONMENT can be specified with the %FSSETDEF macro. For more information, see ["%FSSETDEF Macro" on page 118](#page-129-0).

#### MIDTIER=*label*

identifies which middle tier session to use. This option is needed only when you are using multiple sessions in the same script, which is usually unnecessary and should be avoided where possible. If the MIDTIER= option is not specified, SAS Forecast Server uses the most recently created session if it is still open. If no such session exists or the session has been closed, then an error is reported.

#### PROJECTNAME = *project-name*

specifies the name of the SAS Forecast Server project. The name must be a valid SAS name. If you do not specify this option, the current stored default value for the project name is used. A global default value for PROJECTNAME can be specified with the FSSETDEF macro. For more information, see ["%FSSETDAT](#page-128-0) [Macro" on page 117](#page-128-0).

### *Results*

The %FSIMPORT global macro variable indicates whether the %FSIMPORT macro finishes successfully or encounters errors: &FSIMPORT = SUCCESS | ERROR.

# **Example**

```
%fsimport (projectname=Shoe_Sales_2011,
archivepath=C:\SAS\ForecastStudio\Archives\pd1\Archive_Shoe_Sales_2011
)
```
# **%FSLOAD Macro**

The %FSLOAD macro opens an existing SAS Forecast Server project and loads global macro variables that describe the project.

**Note:** The %FSLOAD macro requires that forecasts have been generated for the project. If the project was created using the RUN=NO option in the %FSCREATE macro, the %FSLOAD macro displays an error message. Use the %FSRUNPRJ macro to run the project.

# **Syntax**

%FSLOAD ( [ options ] )

## **Details**

### *Options*

You can use the following options with the %FSLOAD macro. Options must follow the required arguments and are separated by commas.

ENVIRONMENT = *environment-name*

specifies the name of the product environment. The value for this option is case sensitive. The default environment is Default. A global default value for ENVIRONMENT can be specified with the %FSSETDEF macro. For more information, see ["%FSSETDEF Macro" on page 118](#page-129-0).

### MIDTIER=*label*

identifies which middle tier session to use. This option is needed only when you are using multiple sessions in the same script, which is usually unnecessary and should be avoided where possible. If the MIDTIER= option is not specified, SAS Forecast Server uses the most recently created session if it is still open. If no such session exists or the session has been closed, then an error is reported.

#### PROJECTNAME = *project-name*

specifies the name of the SAS Forecast Server project. The name must be a valid SAS name. If you do not specify this option, the current stored default value for the project name is used. A global default value for PROJECTNAME can be specified with the FSSETDEF macro. For more information, see ["%FSSETDAT](#page-128-0) [Macro" on page 117](#page-128-0).

#### *Results*

The %FSLOAD global macro variable indicates whether the %FSLOAD macro finishes successfully or encounters errors: &FSLOAD = SUCCESS | ERROR.

A series of global macro variables are populated after a SAS Forecast Server project is loaded. These macro variables describe the project. Using these macro variables, you can write SAS code that is generic enough to use across multiple projects. For example, you can use this code to explore and use data in your SAS Forecast Server projects.

# **Example**

```
%fsload (projectname=Shoe_Sales_2012,
environment=default
\lambda
```
# **%FSLOGIN Macro**

The %FSLOGIN macro enables you to create a new session for a specific instance of the middle tier. Each middle tier is permitted to have at most one session at any given time, allowing the middle tier to be used to identify the session. This option is supported both by SAS Forecast Server and by SAS Forecasting for Desktop.

> **Note:** %FSLOGIN stores information about the most recent session in a global variable for use by other macros.

# **Syntax**

%FSLOGIN (DESKTOP=,USER=, PASSWORD= [ , options ] )

## **Details**

### *Required Arguments*

**Note:** Some required arguments do not have to be specified by the user in the macro call for the requirement to be satisfied. In some cases, when a user does not specify a required argument, the macro attempts to resolve it with a default value previously stored in the macro run-time environment. If the required argument has a default value (either the system default value or a value set with %FSSETDEF), then the argument does not have to be specified in the macro.

The following arguments are required with the %FSLOGIN macro if no default values are currently stored. The required arguments are separated by commas.

### DESKTOP= YES|NO|TRUE|FALSE|0|1

specifies whether the instance of the middle tier is being run in SAS Forecast Server or in SAS Forecasting for Desktop. This setting is used only the first time a session is created for that instance of the middle tier. By default, this option is set to NO, and the new session is created for SAS Forecast Server.

### USER= *user-name*

specifies the user name that you use to log on to SAS Forecast Studio. This option is required when DESKTOP=NO, which is the default setting.

#### PASSWORD= *password*

specifies the password that you use to log on to SAS Forecast Studio. This option is required when DESKTOP=NO, which is the default setting.

### *Options*

You can use the following options with the %FSLOGIN macro. Options must follow the required arguments and are separated by commas.

### SASENVIRONMENT=*environment-name*

specifies the symbolic name of the SAS environment where the middle tier for SAS Forecast Server is saved. This symbolic name is specified by the NAME= attribute in the sas-environment.xml file and is case sensitive. The default value is **default**.

#### MIDTIER=*label*

identifies which middle tier to use. This argument should typically be omitted and the default values used. In such cases, you must give each middle tier a unique label (name) so that the later macro calls can be properly directed to the correct
sessions. If the MIDTIER= option is not specified, this label is chosen automatically based on the type of the middle tier. For SAS Forecast Server, the default label is "fsmain". For SAS Forecasting for Desktop, the default label is "fsdesk". Middle tiers using different names operate independently, even if they have the same type.

## *Results*

The %FSLOGIN global macro indicates whether the %FSLOGIN macro finishes successfully or encounters errors: &FSLOGIN=SUCCESS | ERROR.

## **Example**

```
%fslogin (user=sasdemo,
password=Password1,
sasEnvironment=default,
desktop=NO
\lambda
```
# **%FSLOGOUT Macro**

The %FSLOGOUT macro closes a session on the specified instance of the middle tier.

## **Syntax**

%FSLOGOUT ([ options ])

## **Details**

### *Options*

You can use the following option with the %FSLOGOUT macro.

#### MIDTIER=*label*

identifies which middle tier session to use. This option is needed only when you are using multiple sessions in the same script, which is usually unnecessary and should be avoided where possible. If the MIDTIER= option is not specified, SAS Forecast Server uses the most recently created session if it is still open. If no such session exists or the session has been closed, then an error is reported.

#### *Results*

The %FSLOGOUT global macro indicates whether the %FSLOGOUT macro finishes successfully or encounters errors: &FSLOGOUT=SUCCESS | ERROR.

# **%FSLOOP Macro**

The %FSLOOP macro enables you to iterate through a given data set and invokes a callback macro with the values from each row.

# **Syntax**

%FSLOOP (DATA=,CALLBACK=,VARLIST= [, options])

# **Details**

### *Required Arguments*

**Note:** Some required arguments do not have to be specified by the user in the macro call for the requirement to be satisfied. In some cases, when a user does not specify a required argument, the macro attempts to resolve it with a default value previously stored in the macro run-time environment. If the required argument has a default value (either the system default value or a value set with %FSSETDEF), then the argument does not have to be specified in the macro.

The following arguments are required with the %FSLOOP macro if no default values are currently stored.. The required arguments are separated by commas.

#### DATA=*data-set-name*

specifies the data set that you want the %FSLOOP macro to use.

CALLBACK= *name-of-handler-macro*

specifies the handler macro to invoke for each element. The macro must implement the expected signature.

### VARLIST= *var-name1 var-name2 . . . var-name\_n*

specifies the variable names in the data set. Variable names must be separated by a space. The macro specified in the CALLBACK= argument is expected to accept each row variable through a macro variable of the same name, unless the VARARGS= optional argument is used to map the data set variables to other macro arguments.

### *Options*

You can use the following options with the %FSLOOP macro. Options must follow the required arguments and are separated by commas.

ARGDATA=*name-of-data-set*

specifies the data set that contains static argument values. These additional arguments are passed on each generated macro call. The data set must be formatted for two character columns named Name and Value. By default, no static arguments are used.

VARARGS=*macro\_varname1 macro\_varname2 . . . macro\_varname\_n* specifies the variable names for the macro input that corresponds to the column names in the VARLIST= argument. If you do not specify the VARARGS= argument, the variable names are assumed to match the column names in the input data set. If VARLIST=NAME DESCRIPTION but the macro wants the input variables to be  $X=$  and  $Y=$ , then you should specify VARARGS=  $X$  Y.

## *Results*

The %FSLOOP global macro indicates whether the %FSLOOP macro finishes successfully or encounters errors: &FSLOOP=SUCCESS | ERROR.

## **Example**

%FSLOGIN (desktop=no, user=sasdemo, password=Password1

```
)
* Example of using FSGETPRJ to get project information and put results in work.prjlst;
%FSGETPRJ(
   environment=Default,
   out=work.prjlst)
* Example using arguments data set to fill extra parameters;
data args;
   length name $32;
   length value $128;
   name='environment';
   value='Default';
   output;
  name='isPublic';
  value='true';
   output;
run;
%FSLOOP(
   data=work.prjlst,
   callback=FSSETPUB,
  varlist=name,
  varargs=project,
   argdata=args
)
%FSLOGOUT()
```
# **%FSMIGALL Macro**

The %FSMIGALL macro updates all registered projects to the current version of SAS Forecast Server.

**Note:** This macro updates only projects created with SAS Forecast Server 2.1 or later. You cannot use this macro to update projects created with SAS Forecast Server 1.4 directly to SAS Forecast Server 13.1. You must first upgrade these projects to use SAS Forecast Server 2.1.

# **Syntax**

%FSMIGALL (OUT= [, options ] )

# **Details**

### *Options*

You can use the following options with the %FSMIGALL macro. Options must follow the required arguments and are separated by commas.

ENVIRONMENT = *environment-name*

specifies the name of the product environment. The value for this option is case sensitive. The default environment is Default. A global default value for

ENVIRONMENT can be specified with the %FSSETDEF macro. For more information, see ["%FSSETDEF Macro" on page 118](#page-129-0).

#### MIDTIER=*label*

identifies which middle tier session to use. This option is needed only when you are using multiple sessions in the same script, which is usually unnecessary and should be avoided where possible. If the MIDTIER= option is not specified, SAS Forecast Server uses the most recently created session if it is still open. If no such session exists or the session has been closed, then an error is reported.

OUT= *SAS-data-set*

specifies the fully qualified name of the data set that contains information about the archived projects. The format is library.dataset. The default value is Work.FSMig.

PRINT = YES | TRUE | 1 | NO | FALSE | 0

specifies whether to print the output data set. The default is NO.

## *Results*

The %FSMIGALL global macro indicates whether the %FSMIGALL macro finishes successfully or encounters errors: &FSMIGALL=SUCCESS | ERROR.

The OUT= option produces a SAS data set that contains the following variables:

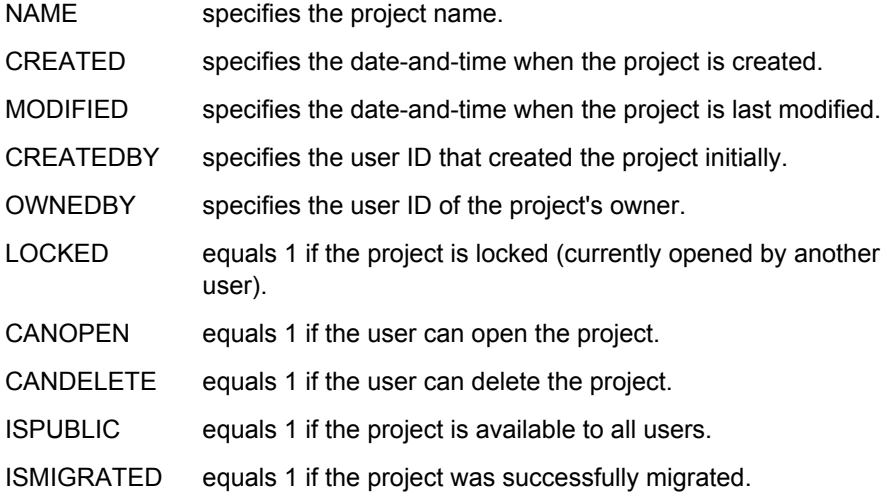

## **Example**

```
%fsmigall (out=work.migrated,
print=YES
\lambda
```
# **%FSMIGPRJ Macro**

The %FSMIGPRJ macro updates an existing SAS Forecast Server project to the current version of SAS Forecast Server.

> **Note:** This macro updates only projects created with SAS Forecast Server 2.1 or later. You cannot use this macro to update projects created with SAS Forecast Server 1.4 directly to SAS Forecast Server 4.1. You must first upgrade these projects to use SAS Forecast Server 2.1.

# **Syntax**

%FSMIGPRJ ( [ options ] )

# **Details**

## *Options*

You can use the following options with the %FSMIGPRJ macro. Options must follow the required arguments and are separated by commas.

### ENVIRONMENT = *environment-name*

specifies the name of the product environment. The value for this option is case sensitive. The default environment is Default. A global default value for ENVIRONMENT can be specified with the %FSSETDEF macro. For more information, see ["%FSSETDEF Macro" on page 118](#page-129-0).

### MIDTIER=*label*

identifies which middle tier session to use. This option is needed only when you are using multiple sessions in the same script, which is usually unnecessary and should be avoided where possible. If the MIDTIER= option is not specified, SAS Forecast Server uses the most recently created session if it is still open. If no such session exists or the session has been closed, then an error is reported.

### PROJECTNAME = *project-name*

specifies the name of the SAS Forecast Server project. The name must be a valid SAS name. If you do not specify this option, the current stored default value for the project name is used. A global default value for PROJECTNAME can be specified with the FSSETDEF macro. For more information, see ["%FSSETDAT](#page-128-0) [Macro" on page 117](#page-128-0).

## *Results*

The %FSMIGPRJ global macro indicates whether the %FSMIGPRJ macro finishes successfully or encounters errors: &FSMIGPRJ=SUCCESS | ERROR.

# **Example**

```
%fsmigprj (projectname=Shoe_Sales_2012,
environment=default
\lambda
```
# **%FSMOVE Macro**

The %FSMOVE macro moves a SAS Forecast Server project to a new destination.

# **Syntax**

%FSMOVE ( [ options ] )

## *Options*

You can use the following options with the %FSMOVE macro. Options must follow the required arguments and are separated by commas.

### ARCHIVEFOLDER= *directory-name*

specifies the directory to save the archive in. If not specified, the default location is used.

### CPORT= YES | TRUE | NO | FALSE | 1 | 0

exports data sets and catalogs using CPORT. Needed if the source and destination are running on different operating systems. The default is **NO**.

#### DESTINATIONENVIRONMENT= *environment-name*

specifies the name of the SAS Forecast Server environment to be used as destination. This option is required only if there are multiple environments available to the user. If omitted, the current stored default value is used. The default value is **Default**. A global default value for environment can be specified with the %FSSETDEF macro. For more information, see ["%FSSETDEF Macro"](#page-129-0)  [on page 118.](#page-129-0)

### DESTINATIONPROJECTNAME= *destination-project-name*

specifies the name of the SAS Forecast Server project in the destination environment. The name must be a valid SAS name. A global default value for the project name can be specified with the %FSSETDEF macro. For more information, see ["%FSSETDEF Macro" on page 118](#page-129-0).

### MIDTIER=*label*

identifies which middle tier session to use. This option is needed only when you are using multiple sessions in the same script, which is usually unnecessary and should be avoided where possible. If the MIDTIER= option is not specified, SAS Forecast Server uses the most recently created session if it is still open. If no such session exists or the session has been closed, then an error is reported.

### REMOTEARCHIVEFOLDER= *project-name*

specifies the folder location of the archived project. This location must be accessible by the destination environment (for example,**\\remotehost\SAS \ForecastStudio\Archives**).

### SOURCEENVIRONMENT= *environment-name*

specifies the name of the SAS Forecast Server environment to be used as source. This option is required only if there are multiple environments available to the user. If omitted, the current stored default value is used. The default value is **Default**. A global default value for environment can be specified with the %FSSETDEF macro. For more information, see ["%FSSETDEF Macro" on page](#page-129-0) [118.](#page-129-0)

### SOURCEPROJECTNAME= *source-project-name*

specifies the name of the SAS Forecast Server project in the source environment. The name must be a valid SAS name. A global default value for the project name can be specified with the %FSSETDEF macro. For more information, see ["%FSSETDEF Macro" on page 118](#page-129-0).

### TMPARCHIVENAME= *value*

specifies the name of the temporary archived project. The default is **\_fs\_tmp\_archive**. The name must not match an existing archive.

## *Results*

The %FSMOVE global macro indicates whether the %FSMOVE macro finishes successfully or encounters errors: &FSMOVE=SUCCESS | ERROR.

# **Example**

```
%fsmove (sourceprojectname=Shoe_Sales,
destinationprojectname=Shoe_Sales_2012,
remoteArchiveFolder=C:\SAS\ForecastStudio\Archives,
sourceEnvironment=Default,
destinationEnvironment=Default,
)
```
# **%FSNEWENV Macro**

The %FSNEWENV macro creates a new SAS Forecast Server environment.

## **Syntax**

%FSNEWENV (ENVIRONMENT=, PATH= [ , options ] )

## **Details**

### *Required Arguments*

**Note:** Some required arguments do not have to be specified by the user in the macro call for the requirement to be satisfied. In some cases, when a user does not specify a required argument, the macro attempts to resolve it with a default value previously stored in the macro run-time environment. If the required argument has a default value (either the system default value or a value set with %FSSETDEF), then the argument does not have to be specified in the macro.

The following arguments are required with the %FSNEWENV macro if no default values are currently stored. The required arguments are separated by commas.

ENVIRONMENT=*environment-name*

specifies the name of the SAS Forecast Server environment. The value for this argument is case sensitive. The default environment is **Default**. The value of this default cannot be customized with the %FSSETDEF macro.

```
PATH= file path
```
specifies the absolute file path to the base content directory.

### *Options*

You can use the following options with the %FSNEWENV macro. Options must follow the required arguments and are separated by commas.

DESC= *text*

specifies the environment description.

#### MIDTIER=*label*

identifies which middle tier session to use. This option is needed only when you are using multiple sessions in the same script, which is usually unnecessary and should be avoided where possible. If the MIDTIER= option is not specified, SAS

Forecast Server uses the most recently created session if it is still open. If no such session exists or the session has been closed, then an error is reported.

REPORTSPATH= *UNIX-style path*

specifies a UNIX absolute path to the Base SAS Folder in the metadata (for example, **/MyContent/Reports**). Searches for reports start in this directory. This argument is used only when you are creating an environment for a networked middle tier.

WSSERVER= *workspace server-name*

specifies the name of the logical workspace server. The default value is **SASAPP** 

**- Logical Workspace Server**.

### *Results*

The %FSNEWENV global macro indicates whether the %FSNEWENV macro finishes successfully or encounters errors: &FSNEWENV=SUCCESS | ERROR.

# **Example**

```
%fsnewenv (environment=Default,
desc=A new environment,
path=C:\FSEnvironment,
reportspath=/MyContent/Reports,
wsserver=SASApp - Logical Workspace Server
\lambda
```
# **%FSREGENV Macro**

The %FSREGENV macro registers an existing directory structure as an environment and registers all projects in that directory.

# **Syntax**

%FSREGENV (ENVIRONMENT=, PATH= [ , options ] )

# **Details**

### *Required Arguments*

**Note:** Some required arguments do not have to be specified by the user in the macro call for the requirement to be satisfied. In some cases, when a user does not specify a required argument, the macro attempts to resolve it with a default value previously stored in the macro run-time environment. If the required argument has a default value (either the system default value or a value set with %FSSETDEF), then the argument does not have to be specified in the macro.

The following arguments are required with the %FSREGENV macro if no default values are currently stored. The required arguments are separated by commas.

ENVIRONMENT=*environment-name*

specifies the name of the SAS Forecast Server environment. The value for this argument is case sensitive. The default environment is **Default**. Using the %FSSETDEF macro to set a global default value is not applicable in this instance.

#### PATH= *file path*

specifies the absolute file path to the base content directory on the specified workspace server.

### *Options*

You can use the following options with the %FSREGENV macro. Options must follow the required arguments and are separated by commas.

DESC= *text*

specifies the environment description.

#### MIDTIER=*label*

identifies which middle tier session to use. This option is needed only when you are using multiple sessions in the same script, which is usually unnecessary and should be avoided where possible. If the MIDTIER= option is not specified, SAS Forecast Server uses the most recently created session if it is still open. If no such session exists or the session has been closed, then an error is reported.

### REGISTERPROJECTS= YES | TRUE | NO | FALSE | 1 | 0

specifies whether to register in metadata any existing projects in the environment. The default value is **YES**.

## REPORTSPATH= *UNIX-style path*

specifies a UNIX absolute path to the Base SAS Folder in metadata (for example, **/MyContent/Reports**). Searches for reports start in this directory.

#### WSSERVER= *workspace server-name*

specifies the name of the logical workspace server. The default value is **SASAPP - Logical Workspace Server**.

## *Results*

The %FSREGENV global macro indicates whether the %FSREGENV macro finishes successfully or encounters errors: &FSREGENV=SUCCESS | ERROR.

## **Example**

```
%fsregenv (environment=Default,
desc=A new environment,
path=C:\FSEnvironment,
reportspath=/MyContent/Reports,
wsserver=SASApp - Logical Workspace Server,
registerprojects=no
)
```
# **%FSPRJAGG Macro**

The %FSPRJAGG macro opens existing Forecast Server projects and aggregates the top level reconciled forecasts.

## **Syntax**

%FSPRJAGG (PROJECTS=,OUTFOR=,AGGFOR= [ , options ] )

## *Required Arguments*

The following arguments are required with the %FSPRJAGG macro. The required arguments are separated by commas.

PROJECTS=*project-list*

specifies a list of Forecast Server project names. The value must be a valid SAS name. .

OUTFOR=*data- set-name*

specifies the SAS data set name that contains the result.

### AGGFOR=*data- set-name*

specifies the SAS data set name that contains the aggregate forecast result.

## *Options*

You can use the following options with the %FSPRJAGG macro. Options must follow the required arguments and are separated by commas.

MIDTIER=*label*

identifies which middle tier session to use. This option is needed only when you are using multiple sessions in the same script, which is usually unnecessary and should be avoided where possible. If the MIDTIER= option is not specified, SAS Forecast Server uses the most recently created session if it is still open. If no such session exists or the session has been closed, then an error is reported.

ENVIRONMENT = *environment-name*

specifies the name of the product environment. The value for this option is case sensitive. The default environment is Default. A global default value for ENVIRONMENT can be specified with the %FSSETDEF macro. For more information, see ["%FSSETDEF Macro" on page 118](#page-129-0).

## *Results*

The %FSPRJAGG global macro indicates whether the %FSPRJAGG macro finishes successfully or encounters errors: &FSPRJAGG=SUCCESS | ERROR.

# **Example**

```
%fsprjagg (projects=projecta,projectb,projectc,
outfor=outdata,
aggfor=aggforecastdata,
)
```
# **%FSPUBLSH Macro**

The %FSPUBLSH macro opens an existing Forecast Server project, loads global macro variables, which describe the project, and publishes the project to a predefined SAS library. The macro must be submitted from a SAS session on the server.

# **Syntax**

%FSPUBLSH (PROJECTS=,OUTFOR=,AGGFOR= [ , options ] )

### *Options*

You can use the following options with the %FSPUBLSH macro. Options are separated by commas.

MIDTIER=*label*

identifies which middle tier session to use. This option is needed only when you are using multiple sessions in the same script, which is usually unnecessary and should be avoided where possible. If the MIDTIER= option is not specified, SAS Forecast Server uses the most recently created session if it is still open. If no such session exists or the session has been closed, then an error is reported.

### ENVIRONMENT = *environment-name*

specifies the name of the product environment. The value for this option is case sensitive. The default environment is Default. A global default value for ENVIRONMENT can be specified with the %FSSETDEF macro. For more information, see ["%FSSETDEF Macro" on page 118](#page-129-0).

## PROJECTNAME = *project-name*

specifies the name of the SAS Forecast Server project. The name must be a valid SAS name. If you do not specify this option, the current stored default value for the project name is used. A global default value for PROJECTNAME can be specified with the FSSETDEF macro. For more information, see ["%FSSETDAT](#page-128-0) [Macro" on page 117](#page-128-0).

### OUT=*output-data-set*

specifies the name of the output data set. The default is the project name, and the data set is stored in the temporary WORK library. A two-level name must be specified to create permanent output. The libref (first level) must be defined in metadata (see **Data Library Manager** in SAS Management Console). The user must have permission to write metadata to the shared data folder.

### *Results*

The %FSPUBLSH global macro indicates whether the %FSPUBLSH macro finishes successfully or encounters errors: &FSPUBLSH=SUCCESS | ERROR.

## **Example**

%fspublsh (projectname=Shoe\_Sales\_2012,out=public.pd1)

# **%FSREGPRJ Macro**

The %FSREGPRJ macro registers project information in metadata.

# **Syntax**

%FSREGPRJ (PROJECTNAME= [ options ] )

## *Required Arguments*

**Note:** Some required arguments do not have to be specified by the user in the macro call for the requirement to be satisfied. In some cases, when a user does not specify a required argument, the macro attempts to resolve it with a default value previously stored in the macro run-time environment. If the required argument has a default value (either the system default value or a value set with %FSSETDEF), then the argument does not have to be specified in the macro.

The following arguments are required with the %FSREGPRJ macro if no default values are currently stored. The required arguments are separated by commas.

#### PROJECTNAME=*project-name*

specifies the name of the SAS Forecast Server project. The name must be a valid SAS name. If you do not specify this argument, then the current stored default value for the project name is used. The value of this default cannot be customized with the %FSSETDEF macro.

## *Options*

You can use the following options with the %FSREGPRJ macro. Options must follow the required arguments and are separated by commas.

ENVIRONMENT = *environment-name*

specifies the name of the product environment. The value for this option is case sensitive. The default environment is Default. A global default value for ENVIRONMENT can be specified with the %FSSETDEF macro. For more information, see ["%FSSETDEF Macro" on page 118](#page-129-0).

### MIDTIER=*label*

identifies which middle tier session to use. This option is needed only when you are using multiple sessions in the same script, which is usually unnecessary and should be avoided where possible. If the MIDTIER= option is not specified, SAS Forecast Server uses the most recently created session if it is still open. If no such session exists or the session has been closed, then an error is reported.

## *Results*

The %FSREGPRJ global macro indicates whether the %FSREGPRJ macro finishes successfully or encounters errors: &FSREGPRJ=SUCCESS | ERROR.

# **Example**

```
%fsregprj (projectname=Shoe_Sales_2012,
environment=Default
\lambda
```
# **%FSREN Macro**

The %FSREN macro renames a SAS Forecast Server project.

# **Syntax**

%FSREN (NEWPROJECTNAME= [ options ])

## *Required Arguments*

**Note:** Some required arguments do not have to be specified by the user in the macro call for the requirement to be satisfied. In some cases, when a user does not specify a required argument, the macro attempts to resolve it with a default value previously stored in the macro run-time environment. If the required argument has a default value (either the system default value or a value set with %FSSETDEF), then the argument does not have to be specified in the macro.

The following argument is required with the %FSREN macro if no default values are currently stored.

NEWPROJECTNAME= *project-name*

specifies the new name of the SAS Forecast Server project. The name must be a valid SAS name.

### *Options*

You can use the following options with the %FSREN macro. Options must follow the required arguments and are separated by commas.

### ENVIRONMENT = *environment-name*

specifies the name of the product environment. The value for this option is case sensitive. The default environment is Default. A global default value for ENVIRONMENT can be specified with the %FSSETDEF macro. For more information, see ["%FSSETDEF Macro" on page 118](#page-129-0).

MIDTIER=*label*

identifies which middle tier session to use. This option is needed only when you are using multiple sessions in the same script, which is usually unnecessary and should be avoided where possible. If the MIDTIER= option is not specified, SAS Forecast Server uses the most recently created session if it is still open. If no such session exists or the session has been closed, then an error is reported.

PROJECTNAME = *project-name*

specifies the name of the SAS Forecast Server project. The name must be a valid SAS name. If you do not specify this option, the current stored default value for the project name is used. A global default value for PROJECTNAME can be specified with the FSSETDEF macro. For more information, see ["%FSSETDAT](#page-128-0) [Macro" on page 117](#page-128-0).

```
NOWARN= YES | NO
```
specifies whether to suppress errors if the SAS Forecast Server project does not exist. The default value is **NO**.

### *Results*

The %FSREN global macro indicates whether the %FSREN macro finishes successfully or encounters errors: &FSREN=SUCCESS | ERROR.

# **Example**

```
%fsren (projectname=Shoe_Sales,
newprojectname=Shoe_Sales_2012
)
```
# **%FSRMOVR Macro**

The %FSRMOVR macro removes ALL overrides for all series specified in the SERIESDS= data set.

# **Syntax**

%FSRMOVR (SERIESDS=,PROJECTNAME= [, options ] )

# **Details**

## *Required Arguments*

**Note:** Some required arguments do not have to be specified by the user in the macro call for the requirement to be satisfied. In some cases, when a user does not specify a required argument, the macro attempts to resolve it with a default value previously stored in the macro run-time environment. If the required argument has a default value (either the system default value or a value set with %FSSETDEF), then the argument does not have to be specified in the macro.

The following arguments are required with the %FSRMOVR macro if no default values are currently stored. The required arguments are separated by commas.

### SERIESDS= *data set*

specifies the SAS data set that contains the list of series. This can be a fully qualified data set name in the form of library.dataset.

The SERIESDS= data set contains the BY variables that describe the series. The following variables are optional.

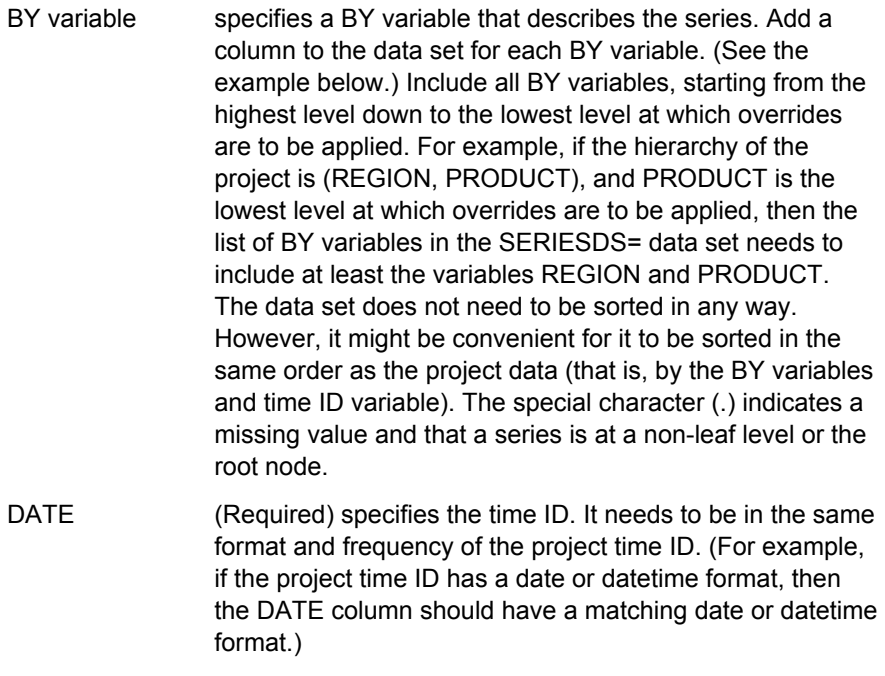

OVERRIDE (Numeric) specifies the override value.

 $OLOCK$  is a binary value. The value  $0 =$  locked override. The value 1 (or any other number but  $0$ ) = unlocked override.

- SELECTLOCK (Optional) is a character variable. Possible values are ALL: all overrides are removed; LOCKED: only locked overrides are removed; and UNLOCKED: only unlocked overrides are removed. The default is ALL. If a value is not specified or the variable is not present, then all overrides are removed for the series.
- FROM (Optional) is a time ID value. Overrides are removed only from this date on. If the missing value character (.) is specified or the variable is not present, overrides are removed from the beginning of the series forecasts.
- TO (Optional) is a time ID value. Overrides are removed only until this date. If the missing value character (.) is specified or the variable is not present, overrides are removed until the end of the series forecasts.
- DEPENDENT (For non-hierarchical projects only) specifies the value of the depend series where the override is to be added.

Suppose the hierarchy consists of REGION, PRODUCT, and PRODUCTNAME. This is an example of a SERIESDS= data set.

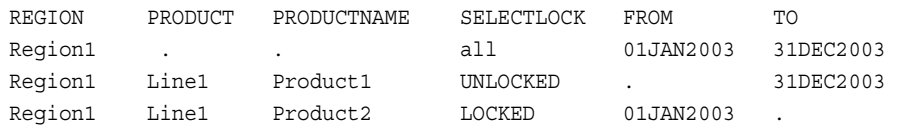

In the first line, the missing value character (.) in the PRODUCT and PRODUCTNAME columns indicates that the override applies to non-leaf series Region1. This means that all overrides are removed for all series with REGION=Region1 from 01JAN2003 tol 31DEC2003. The hierarchy consists of REGION, PRODUCT, and PRODUCTNAME. Therefore, when the values for REGION, PRODUCT, and PRODUCTNAME are all present, it indicates that the series is at leaf level or the lowest level of the hierarchy. This means that in the second line, all UNLOCKED overrides are removed for all series with REGION=Region1, PRODUCT=Line1, and PRODUCTNAME=Product1 from the start date of the horizon to 31DEC2003. The missing value (.) for FROM in the second line indicates to use the start date of the horizon. In the third line, all LOCKED overrides are removed for all series with REGION=Region1, PRODUCT=Line1, and PRODUCTNAME=Product2 from 01JAN2003 until the end date of the horizon. The missing value (.) for TO in the third line indicates to use the end date of the horizon.

### PROJECTNAME=*project-name*

specifies the SAS Forecast Studio project from which the overrides are to be removed. The project-name must be a valid SAS name. If you do not specify this option, the current stored default value for the project-name is used. A global default value for PROJECTNAME can be specified with the FSSETDEF macro. For more information, see ["%FSSETDAT Macro" on page 117](#page-128-0).

### *Options*

You can use the following options with the %FSRMOVR macro. Options must follow the required arguments. Options are separated by commas.

#### MIDTIER=*label*

identifies which middle tier session to use. This option is needed only when you are using multiple sessions in the same script, which is usually unnecessary and should be avoided where possible. If the MIDTIER= option is not specified, SAS Forecast Server uses the most recently created session if it is still open. If no such session exists or the session has been closed, then an error is reported.

#### ENVIRONMENT = *environment-name*

specifies the name of the product environment. The value for this option is case sensitive. The default environment is Default. A global default value for ENVIRONMENT can be specified with the %FSSETDEF macro. For more information, see ["%FSSETDEF Macro" on page 118](#page-129-0).

#### RECONCILE= YES | NO

specifies whether the project should be reconciled after removing the overrides. The default is RECONCILE=YES. If you do not reconcile the project, the final forecasts do not reflect the changes in the override values. You can also use the %FSRUNPRJ macro with the METHOD=RECONCILE option to reconcile the project. For more information, see ["%FSRUNPRJ Macro" on page 113](#page-124-0).

#### OUTFAILED= *data set*

specifies the SAS data set that contains information about the series in the SERIESDS= data set for which no overrides were removed.

The OUTFAILED= data set contains the BY variables that describe the series and variables, as follows:

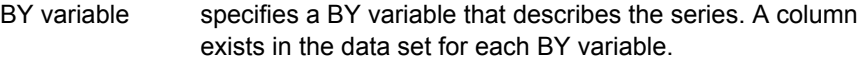

DATE specifies the time ID.

FAILCODE numeric code that specifies the reason for the failure.

FAILREASON string that describes the reason for the failure.

The supported values for FAILCODE and FAILREASON are as follows:

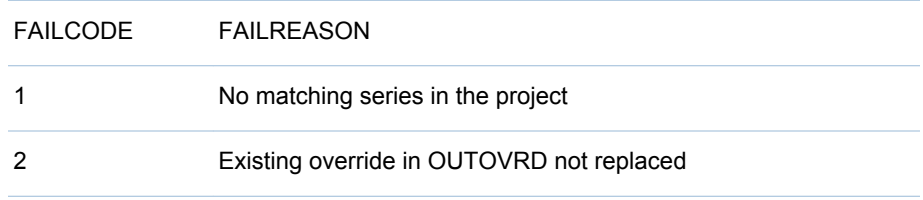

### *Results*

The %FSRMOVR global macro indicates whether the %FSRMOVR macro finishes successfully or encounters errors: &FSRMOVR= SUCCESS | ERROR.

## **Example**

```
/*Create a SERIESDS= data set to remove overrides from hierarchical project*/
data seriesds;
infile datalines delimiter= ",";
format regionName $7. productLine $5. productName $9.
```

```
 selectlock $8. from date9. to date9.;
informat from date9. to date9.;
input regionName productLine productName selectlock from to ;
cards;
Region1,.,.,all,01JAN2003,31DEC2003
Region1,.,.,all,01JAN2003,31DEC2003
Region1,Line1,.,all,01JAN2003,31DEC2003
Region1,Line1,Product1,all,01JAN2003,31DEC2003
Region1,Line1,INVALID,all,01JAN2003,31DEC2003
Region1,Line1,Product2,all,01JAN2003,31DEC2003
;
data seriesds;
set seriesds;
if missing(regionName) then regionName=".";
if missing(productLine) then productLine=".";
if missing(productName) then productName=".";
run;
%fsrmovr(seriesds=_seriesds,
                projectName=pricedata_hier,
                environment=default,
                reconcile=YES, 
                outfailed=outovr
)
```
# **%FSRUNPRJ Macro**

The %FSRUNPRJ macro opens an existing SAS Forecast Server project and runs the project at a given stage.

# **Syntax**

%FSRUNPRJ ( METHOD=, IMPORTDATA= [ , options ] )

# **Details**

## *Required Arguments*

**Note:** Some required arguments do not have to be specified by the user in the macro call for the requirement to be satisfied. In some cases, when a user does not specify a required argument, the macro attempts to resolve it with a default value previously stored in the macro run-time environment. If the required argument has a default value (either the system default value or a value set with %FSSETDEF), then the argument does not have to be specified in the macro.

The following arguments are required with the %FSRUNPRJ macro if no default values are currently stored. The required arguments are separated by commas.

METHOD= CREATE | DESTRUCTIVE-DIAGNOSE | DIAGNOSE | SELECT | FIT | FORECAST | RECONCILE | OVERRIDES | CURRENT

specifies the stage when the project opens in SAS Forecast Studio.

IMPORTDATA= YES | TRUE | NO | FALSE | 1 | 0

specifies whether to update the data in the project with any new data in the input data set. The default value is **NO**, and any changes to the input data source are not included in the project.

### *Options*

You can use the following options with the %FSRUNPRJ macro. Options must follow the required arguments and are separated by commas.

#### ENVIRONMENT = *environment-name*

specifies the name of the product environment. The value for this option is case sensitive. The default environment is Default. A global default value for ENVIRONMENT can be specified with the %FSSETDEF macro. For more information, see ["%FSSETDEF Macro" on page 118](#page-129-0).

LEAD= *n*

specifies the number of periods into the future in which multi-step forecasts are made. The default value is 12.

#### MIDTIER=*label*

identifies which middle tier session to use. This option is needed only when you are using multiple sessions in the same script, which is usually unnecessary and should be avoided where possible. If the MIDTIER= option is not specified, SAS Forecast Server uses the most recently created session if it is still open. If no such session exists or the session has been closed, then an error is reported.

#### PROJECTNAME = *project-name*

specifies the name of the SAS Forecast Server project. The name must be a valid SAS name. If you do not specify this option, the current stored default value for the project name is used. A global default value for PROJECTNAME can be specified with the FSSETDEF macro. For more information, see ["%FSSETDAT](#page-128-0) [Macro" on page 117](#page-128-0).

### RETAINCHOOSE= YES | TRUE | NO | FALSE | 1 | 0

clears any user-specified model selections and resets the series to the model automatically selected by SAS Forecast Studio. The default value is **YES**.

### *Results*

The %FSRUNPRJ global macro indicates whether the %FSRUNPRJ macro finishes successfully or encounters errors: &FSRUNPRJ=SUCCESS |WARNING| ERROR.

**Note:** A warning message is displayed if there are override conflicts or reconciliation failures.

A series of global macro variables are populated after a SAS Forecast Server project is loaded. These macro variables describe the project. Using these macro variables, you can write SAS code that is generic enough to use across multiple projects. For example, you can use this code to explore and use data in your SAS Forecast Server projects.

# **Example**

```
%fsrunprj (projectname=Shoe_Sales_2012,
method=FORECAST,
importdata=NO,
retainchoose=YES
\lambda
```
# **%FSRUNRPT Macro**

The %FSRUNRPT macro runs the specified report and saves the output to a local directory. %FSRUNRPT only works with SAS Forecast Server deployments.

# **Syntax**

%FSRUNRPT (REPORTPATH=,OUTPATH= [ , options])

# **Details**

## *Required Arguments*

**Note:** Some required arguments do not have to be specified by the user in the macro call for the requirement to be satisfied. In some cases, when a user does not specify a required argument, the macro attempts to resolve it with a default value previously stored in the macro run-time environment. If the required argument has a default value (either the system default value or a value set with %FSSETDEF), then the argument does not have to be specified in the macro.

The following arguments are required with the %FSRUNRPT macro if no default values are currently stored. The required arguments are separated by commas.

### OUTPATH=*directory-path*

specifies the local directory where to save the output. An example is  $c:\temp$ .

### REPORTPATH= *UNIX-style path*

specifies a UNIX absolute path to the Base SAS Folder in the metadata (for example, **/MyContent/Reports**). Searches for reports start in this directory. This argument is used only when you are creating an environment for a networked middle tier.

### *Options*

You can use the following options with the %FSRUNRPT macro. Options must follow the required arguments and are separated by commas.

### ENVIRONMENT = *environment-name*

specifies the name of the product environment. The value for this option is case sensitive. The default environment is Default. A global default value for ENVIRONMENT can be specified with the %FSSETDEF macro. For more information, see ["%FSSETDEF Macro" on page 118](#page-129-0).

### MIDTIER=*label*

identifies which middle tier session to use. This option is needed only when you are using multiple sessions in the same script, which is usually unnecessary and should be avoided where possible. If the MIDTIER= option is not specified, SAS Forecast Server uses the most recently created session if it is still open. If no such session exists or the session has been closed, then an error is reported.

### ODSDEST=*ODS-destination*

specifies the ODS format for the output. Any ODS format works (for example, HTML, RTF, PDF, and so on). The default format is HTML.

## ODSSTYLE=*ODS-style*

specifies the ODS style to apply to the results. The default style is Journal.

### ODSOPTIONS=OPTIONS(*ODS-option*)

specifies the ODS options for the output where *ODS\_option* is DELIMITER.There is no default.

Examples are as follows:

 $\Box$  odsoptions=options(Delimiter=';')

 $\Box$  odsoptions=options(Delimiter='09'x)

#### OUTFILE=*name-of-output-file*

specifies the name of the file that contains the output. By default, the name is assigned by the server.

PROJECTNAME = *project-name*

specifies the name of the SAS Forecast Server project. The name must be a valid SAS name. If you do not specify this option, the current stored default value for the project name is used. A global default value for PROJECTNAME can be specified with the FSSETDEF macro. For more information, see ["%FSSETDAT](#page-128-0) [Macro" on page 117](#page-128-0).

#### PROMPTDATA=*name-of-data-set*

specifies the data set that contains the parameter values for prompts. The data set must be formatted for two character columns named Name and Value. By default, any prompts are ignored.

#### PROMPTVALUEDELIM=*delimiter*

specifies the delimiter used when providing values for multi-value prompts. The default delimiter is a space.

### SAVELOG= YES | TRUE | NO | FALSE | 1 | 0

specifies whether to save the log from the report. The log is saved in the same location as the output files. The default value is FALSE.

### SERVERTYPE=WKS | PWKS | STP

specifies the server type to use when executing the report. The accepted values are WKS (workspace server), PWKS (pooled workspace server), and STP (stored process server). The default value is WKS.

The pooled workspace server and stored process server run under a server identity. The ability to select a workspace server is provided through a configuration property available from SAS Management Console.

#### UNIT=*directory-path*

specifies the path to the focus unit. By default, the root unit has the focus.

```
UNITDELIM=delimiters
```
specifies the delimiters for the unit path. By default, the delimiters are  $\sim$  and  $\vert$ .

### *Results*

The %FSRUNRPT global macro indicates whether the %FSRUNRPT macro finishes successfully or encounters errors: &FSRUNRPT=SUCCESS |ERROR.

# **Example**

```
%fsrunrpt (reportpath=Samples/Getting Started
/Introduction/Introduction to Stored Processes,
outpath=C:\temp,
environment=Default,
projectname=Shoe_Sales_2012,
odsdest=RTF,
odsoptions=options(Delimiter='$'),
serverType=PWKS
)
```
# <span id="page-128-0"></span>**%FSSETDAT Macro**

The %FSSETDAT macro enables you to change the input data set after the project has been created.

# **Syntax**

%FSSETDAT ( DATA= [ , options ] )

# **Details**

### *Required Arguments*

**Note:** Some required arguments do not have to be specified by the user in the macro call for the requirement to be satisfied. In some cases, when a user does not specify a required argument, the macro attempts to resolve it with a default value previously stored in the macro run-time environment. If the required argument has a default value (either the system default value or a value set with %FSSETDEF), then the argument does not have to be specified in the macro.

The following argument is required with the %FSSETDAT macro if no default values are currently stored.

PROJECTNAME = *project-name*

specifies the name of the SAS Forecast Server project. The name must be a valid SAS name. If you do not specify this option, the current stored default value for the project name is used. A global default value for PROJECTNAME can be specified with the FSSETDEF macro. For more information, see "%FSSETDAT Macro" on page 117.

DATA= *input-data-set*

specifies the new input data set. The value must be in the *libname*.*memname*  format.

### *Options*

You can use the following options with the %FSSETDAT macro. Options must follow the required arguments and are separated by commas.

ENVIRONMENT = *environment-name*

specifies the name of the product environment. The value for this option is case sensitive. The default environment is Default. A global default value for ENVIRONMENT can be specified with the %FSSETDEF macro. For more information, see ["%FSSETDEF Macro" on page 118](#page-129-0).

#### MIDTIER=*label*

identifies which middle tier session to use. This option is needed only when you are using multiple sessions in the same script, which is usually unnecessary and should be avoided where possible. If the MIDTIER= option is not specified, SAS Forecast Server uses the most recently created session if it is still open. If no such session exists or the session has been closed, then an error is reported.

#### *Results*

The %FSSETDAT global macro variable indicates whether the %FSSETDAT macro terminates successfully or encounters errors: &FSSETDAT= SUCCESS | ERROR.

# <span id="page-129-0"></span>**Example**

```
%fssetdat (data=fslib.fsprj,
projectname=Shoe_Sales_2012,
midtier=server1,
environment=Default
)
```
# **%FSSETDEF Macro**

The %FSSETDEF macro stores a default value for an argument so that it can be used by later calls to the other macros.

> **Note:** Currently, you can use the %FSSETDEF macro to store default values for the ENVIRONMENT= and PROJECTNAME= arguments (and variants) of most macros.

# **Syntax**

%FSSETDEF (MIDTIER=,KEY=,VALUE=)

# **Details**

## *Required Arguments*

**Note:** Some required arguments do not have to be specified by the user in the macro call for the requirement to be satisfied. In some cases, when a user does not specify a required argument, the macro attempts to resolve it with a default value previously stored in the macro run-time environment. If the required argument has a default value (either the system default value or a value set with %FSSETDEF), then the argument does not have to be specified in the macro.

All arguments are required and must be separated by commas.

## KEY=*key-name*

specifies the key to associate with the value specified in the VALUE variable. This key specifies what type of variable the default is being set for. Here are the valid key values:

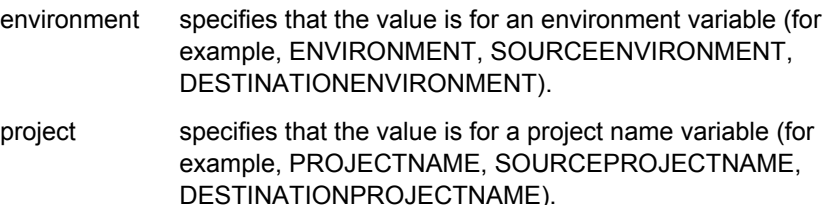

## MIDTIER=*label*

identifies which middle tiers can use this stored default. The special "\*" value can be used to indicate a default for all middle tiers. A \* default is used only when the middle tier has not been assigned an explicit default value. If you are not explicitly setting the MIDTIER= value, the value automatically assigned by %FSLOGIN should be passed. For more information, see ["%FSLOGIN Macro"](#page-107-0) [on page 96.](#page-107-0).

### VALUE=*default-argument-value*

specifies the value to store with the key. This value is then used as the default argument value as appropriate by macros that support that configured default.

### *Options*

There are no optional arguments for the %FSSETDEF macro.

## *Results*

The %FSSETDEF global macro indicates whether the %FSSETDEF macro finishes successfully or encounters errors: &FSSETDEF=SUCCESS | ERROR | WARNING.

## **Example**

```
%fssetdef (midtier=fsmain,
key=projectname,
value=sales
\lambda
```
# **%FSSETOVR Macro**

The %FSSETOVR macro adds the overrides specified in the OVRDS= data set to a project.

# **Syntax**

%FSSETOVR (OVRDS=,PROJECTNAME= [, options ] )

## **Details**

### *Required Arguments*

**Note:** Some required arguments do not have to be specified by the user in the macro call for the requirement to be satisfied. In some cases, when a user does not specify a required argument, the macro attempts to resolve it with a default value previously stored in the macro run-time environment. If the required argument has a default value (either the system default value or a value set with %FSSETDEF), then the argument does not have to be specified in the macro.

The following arguments are required with the %FSSETOVR macro if no default values are currently stored. The required arguments are separated by commas.

OVRDS= *data set*

specifies the SAS data set that contains the list of overrides. This can be a fully qualified data set name in the form of library.dataset.

The OVRDS= data set needs to contain the BY variables that describe the series and variables as follows:

BY variable specifies a BY variable that describes the series. Add a column to the data set for each BY variable. (See the example below.) Include all BY variables, starting from the highest level down to the lowest level at which overrides are to be applied. For example, if the hierarchy of the project is (REGION, PRODUCT), and PRODUCT is the lowest level at which overrides are to be applied, then the list of BY variables in the OVRDS= data set needs to include at least the variables REGION and PRODUCT. The data set does not need to be sorted in any way. However, it might be convenient for it to be sorted in the same order as the

project data (that is, by the BY variables and time ID variable). The special character (.) indicates a missing value and that a series is at a non-leaf level or the root node.

- DATE (Required) specifies the time ID. It needs to be in the same format and frequency of the project time ID. (For example, if the project time ID has a date or datetime format, then the DATE column should have a matching date or datetime format.)
- OVERRIDE (Required and numeric) specifies the override value.
- $OLOCK$  (Required) is a binary value. The value  $0 =$  locked override. The value 1 (or any other number but  $0$ ) = unlocked override.
- REPLACE (Optional) is a binary value. The value  $0 =$  do not replace existing override. The value 1 = replace existing override. The default is 1. If REPLACE=1, any existing override in the corresponding OUTOVRD data set is replaced with the value in the OVRDS= data set. If REPLACE=0, the value in the OUTOVRD data set is not replaced. If the REPLACE variable is not specified, it is assumed to be equal to 1 for all overrides in the data set. (See the OUTFAILED= data set.)
- DEPENDENT (For non-hierarchical projects only) specifies the value of the depend series where the override is to be added.

Suppose the hierarchy consists of REGION and PRODUCT. This is an example of an OVRDS= data set.

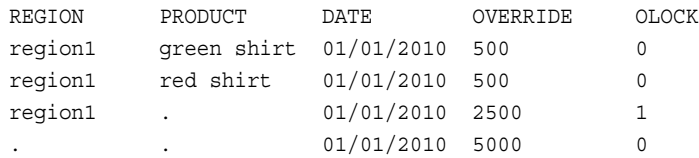

The hierarchy consists of REGION and PRODUCT. Therefore, when the values for REGION and PRODUCT are both present, it indicates that the series is at leaf level or the lowest level of the hierarchy. This means that in the first line, the locked override value of 500 replaces the forecast value of all series with REGION=region1 and PRODUCT=green shirt for the month of January 2010. In the third line, the missing value (.) in the PRODUCT column indicates that the override applies to non-leaf series region1. This means that the unlocked override value of 2500 replaces the forecast value of all series with REGION=region1 for the month of January 2010. In the fourth line, the missing value character (.) in the REGION and PRODUCT columns indicates that the override applies to the root level of all series. This means that the locked override value of 5000 replaces the forecast value of all series for the month of January 2010. Because the REPLACE variable has not been specified, all overrides replace any existing overrides.

## PROJECTNAME=*project-name*

specifies the SAS Forecast Studio project from which the overrides are to be applied. The project-name must be a valid SAS name. If you do not specify this option, the current stored default value for the project-name is used. A global default value for PROJECTNAME can be specified with the FSSETDEF macro. For more information, see ["%FSSETDAT Macro" on page 117](#page-128-0).

## *Options*

You can use the following options with the %FSSETOVR macro. Options must follow the required arguments. Options are separated by commas.

#### MIDTIER=*label*

identifies which middle tier session to use. This option is needed only when you are using multiple sessions in the same script, which is usually unnecessary and should be avoided where possible. If the MIDTIER= option is not specified, SAS Forecast Server uses the most recently created session if it is still open. If no such session exists or the session has been closed, then an error is reported.

#### ENVIRONMENT = *environment-name*

specifies the name of the product environment. The value for this option is case sensitive. The default environment is Default. A global default value for ENVIRONMENT can be specified with the %FSSETDEF macro. For more information, see ["%FSSETDEF Macro" on page 118](#page-129-0).

#### RECONCILE= YES | NO

specifies whether the project should be reconciled after applying the overrides. The default is RECONCILE=YES. If you do not reconcile the project, the final forecasts do not reflect the changes in the override values. You can also use the %FSRUNPRJ macro with the METHOD=RECONCILE option to reconcile the project. For more information, see ["%FSRUNPRJ Macro" on page 113](#page-124-0).

#### OUTFAILED= *data set*

specifies the SAS data set that contains information about overrides in the OVRDS= data set that were not applied to the project.

The OUTFAILED= data set contains the BY variables that describe the series and variables, as follows:

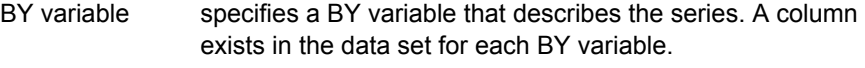

DATE specifies the time ID.

FAILCODE numeric code that specifies the reason for the failure.

FAILREASON string that describes the reason for the failure.

The supported values for FAILCODE and FAILREASON are as follows:

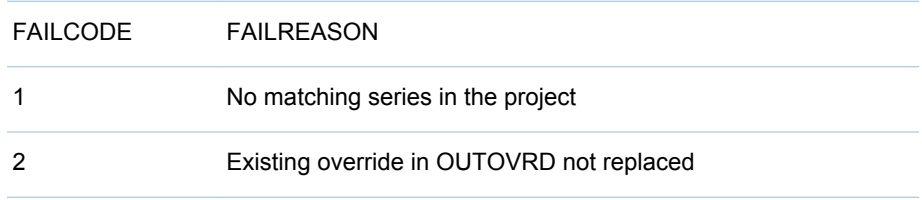

### *Results*

The %FSSETOVR global macro indicates whether the %FSSETOVR macro finishes successfully or encounters errors: &FSSETOWN= SUCCESS | ERROR.

## **Example**

```
/*Create a ovrds= data set for a non-hierarchical project using PRICEDATA.*/
/* The dependent column is included because the project is non-hierarchical.*/
data _ovrds nh;
infile datalines delimiter= ",";
```

```
format regionName $7. productLine $5. productName $9. 
date date9. dependent $5.;
   informat date date9.;
input regionName productLine productName date OVERRIDE OLOCK dependent;
cards;
Region1,Line1,Product1,01JAN03,420.08563234,0,sale
Region1,Line1,Product1,01FEB03,441.66454424,0,sale
Region1,Line1,Product1,01MAR03,449.95226719,0,price
Region1,Line1,Product1,01APR03,438.08158443,0,price
Region1,Line1,.,01JAN03,1198.7663702,0,sale
Region1,Line1,.,01FEB03,1277.9928575,0,sale
Region1,Line1,.,01MAR03,1366.9543514,0,price
Region1,Line1,.,01APR03,1274.8691429,0,price
Region1,.,.,01JAN03,1198.7663702,0,sale
Region1,.,.,01FEB03,1277.9928575,0,sale
Region1,.,.,01MAR03,1366.9543514,0,price
Region1,.,.,01APR03,1274.8691429,0,price
Region1,Line1,INVALID,01JAN03,420.08563234,0,sale
;
data ovrds nh;
set ovrds nh;
if missing(regionName) then regionName=".";
if missing(productLine) then productLine=".";
if missing(productName) then productName=".";
run;
%fssetovr(ovrds=_ovrds_nh,
                 projectName=pricedata_nonhier,
                 environment=default,
                 reconcile=YES, 
                 outfailed=test_outfailed_nonhierarchy
)
```
# **%FSSETOWN Macro**

The %FSSETOWN macro assigns an owner to a SAS Forecast Server project.

# **Syntax**

%FSSETOWN (OWNER= [, options ] )

# **Details**

## *Required Arguments*

**Note:** Some required arguments do not have to be specified by the user in the macro call for the requirement to be satisfied. In some cases, when a user does not specify a required argument, the macro attempts to resolve it with a default value previously stored in the macro run-time environment. If the required argument has a default value (either the system default value or a value set with %FSSETDEF), then the argument does not have to be specified in the macro.

The following argument is required with the %FSSETOWN macro if no default values are currently stored. The required arguments are separated by commas.

OWNER= *user-name*

specifies the user name that owns the SAS Forecast Server project.

### *Options*

You can use the following options with the %FSSETOWN macro. Options must follow the required arguments and are separated by commas.

ENVIRONMENT = *environment-name*

specifies the name of the product environment. The value for this option is case sensitive. The default environment is Default. A global default value for ENVIRONMENT can be specified with the %FSSETDEF macro. For more information, see ["%FSSETDEF Macro" on page 118](#page-129-0).

MIDTIER=*label*

identifies which middle tier session to use. This option is needed only when you are using multiple sessions in the same script, which is usually unnecessary and should be avoided where possible. If the MIDTIER= option is not specified, SAS Forecast Server uses the most recently created session if it is still open. If no such session exists or the session has been closed, then an error is reported.

#### PROJECTNAME = *project-name*

specifies the name of the SAS Forecast Server project. The name must be a valid SAS name. If you do not specify this option, the current stored default value for the project name is used. A global default value for PROJECTNAME can be specified with the FSSETDEF macro. For more information, see ["%FSSETDAT](#page-128-0) [Macro" on page 117](#page-128-0).

### *Results*

The %FSSETOWN global macro indicates whether the %FSSETOWN macro finishes successfully or encounters errors: &FSSETOWN=SUCCESS| ERROR.

# **Example**

```
%fssetown (projectname=Shoe_Sales_2012,
owner=sastrust,
environment=Default
)
```
# **%FSSETPUB Macro**

The %FSSETPUB macro enables public (shared) access to a SAS Forecast Server project for all users of the environment that contains that project.

## **Syntax**

%FSSETPUB (ISPUBLIC= [, options ] )

## *Required Arguments*

**Note:** Some required arguments do not have to be specified by the user in the macro call for the requirement to be satisfied. In some cases, when a user does not specify a required argument, the macro attempts to resolve it with a default value previously stored in the macro run-time environment. If the required argument has a default value (either the system default value or a value set with %FSSETDEF), then the argument does not have to be specified in the macro.

The following argument is required with the %FSSETPUB macro if no default values are currently stored. The required arguments are separated by commas.

```
ISPUBLIC= TRUE | FALSE | YES | NO | 1 | 0
```
specifies whether the project should be available to all users.

## *Options*

You can use the following options with the %FSSETPUB macro. Options must follow the required arguments and are separated by commas.

### ENVIRONMENT = *environment-name*

specifies the name of the product environment. The value for this option is case sensitive. The default environment is Default. A global default value for ENVIRONMENT can be specified with the %FSSETDEF macro. For more information, see ["%FSSETDEF Macro" on page 118](#page-129-0).

### MIDTIER=*label*

identifies which middle tier session to use. This option is needed only when you are using multiple sessions in the same script, which is usually unnecessary and should be avoided where possible. If the MIDTIER= option is not specified, SAS Forecast Server uses the most recently created session if it is still open. If no such session exists or the session has been closed, then an error is reported.

### PROJECTNAME = *project-name*

specifies the name of the SAS Forecast Server project. The name must be a valid SAS name. If you do not specify this option, the current stored default value for the project name is used. A global default value for PROJECTNAME can be specified with the FSSETDEF macro. For more information, see ["%FSSETDAT](#page-128-0) [Macro" on page 117](#page-128-0).

### *Results*

The %FSSETPUB global macro indicates whether the %FSSETPUB macro finishes successfully or encounters errors: &FSSETPUB=SUCCESS| ERROR.

# **Example**

```
%fssetpub (project=Shoe_Sales_2012,
ispublic=YES,
environment=Default
\lambda
```
# **%FSUNREG Macro**

The %FSUNREG macro unregisters an existing SAS Forecast Server project from the metadata server. The project files will not be deleted from the disk. If needed, you can register the project again from the project files.

# **Syntax**

%FSUNREG (PROJECTNAME= [ , options ] )

# **Details**

## *Required Arguments*

**Note:** Some required arguments do not have to be specified by the user in the macro call for the requirement to be satisfied. In some cases, when a user does not specify a required argument, the macro attempts to resolve it with a default value previously stored in the macro run-time environment. If the required argument has a default value (either the system default value or a value set with %FSSETDEF), then the argument does not have to be specified in the macro.

The following argument is required with the %FSUNREG macro if no default values are currently stored.

PROJECTNAME=*project-name*

specifies the name of the SAS Forecast Server project. The name must be a valid SAS name. If you do not specify this argument, then the current stored default value for the project name is used. The value of this default cannot be customized with the %FSSETDEF macro.

## *Options*

You can use the following options with the %FSREGPRJ macro. Options must follow the required arguments and are separated by commas.

ENVIRONMENT = *environment-name*

specifies the name of the product environment. The value for this option is case sensitive. The default environment is Default. A global default value for ENVIRONMENT can be specified with the %FSSETDEF macro. For more information, see ["%FSSETDEF Macro" on page 118](#page-129-0).

## MIDTIER=*label*

identifies which middle tier session to use. This option is needed only when you are using multiple sessions in the same script, which is usually unnecessary and should be avoided where possible. If the MIDTIER= option is not specified, SAS Forecast Server uses the most recently created session if it is still open. If no such session exists or the session has been closed, then an error is reported.

## *Results*

The %FSUNREG global macro indicates whether the %FSUNREG macro finishes successfully or encounters errors: &FSUNREG=SUCCESS | ERROR.

# **Example**

```
%fsunreg (projectname=Shoe_Sales_2012,
environment=Default
)
```
# **%FSUNRENV Macro**

The %FSUNRENV macro unregisters a SAS Forecast Server environment. Unregistering an environment removes the existing SAS Forecast Server projects and environment from the metadata server without deleting the project files from the disk. You can use the %FSREGENV macro variable to create an environment and register its projects.

## **Syntax**

%FSUNRENV (ENVIRONMENT= [ , options ] )

## **Details**

## *Required Arguments*

**Note:** Some required arguments do not have to be specified by the user in the macro call for the requirement to be satisfied. In some cases, when a user does not specify a required argument, the macro attempts to resolve it with a default value previously stored in the macro run-time environment. If the required argument has a default value (either the system default value or a value set with %FSSETDEF), then the argument does not have to be specified in the macro.

The following argument is required with the %FSUNRENV macro if no default values are currently stored.

#### ENVIRONMENT=*environment-name*

specifies the name of the SAS Forecast Server environment. For security reasons, this argument has no default, and must be explicitly entered. Using the %FSSETDEF macro to set a global default value is not applicable in this instance.

### *Options*

You can use the following options with the %FSUNRENV macro. Options must follow the required arguments and are separated by commas.

### MIDTIER=*label*

identifies which middle tier session to use. This option is needed only when you are using multiple sessions in the same script, which is usually unnecessary and should be avoided where possible. If the MIDTIER= option is not specified, SAS Forecast Server uses the most recently created session if it is still open. If no such session exists or the session has been closed, then an error is reported.

### *Results*

The %FSUNRENV global macro indicates whether the %FSUNRENV macro finishes successfully or encounters errors: &FSUNRENV=SUCCESS | ERROR.

# **Example**

```
%fsunrenv (environment=Default,
midtier=server1
\lambda
```
# **%FSUPDATE Macro**

The %FSUPDATE macro updates the settings of an existing SAS Forecast Server project.

**Note:** Most of the arguments supported by the %FSCREATE macro are supported. The exceptions are BY, DATA, HIERARCHY, ID, RUN, and VAR. DATA can be changed using the %FSSETDAT macro.

# **Syntax**

%FSUPDATE ( [ options ] )

# **Details**

## *Options*

The following options can be used with the %FSUPDATE macro. Options must follow the required arguments, and are separated by commas.

ACCUMULATE= TYPE [TYPE(*var1var2)* TYPE(*var3var4*) ...] specifies the accumulation options for the dependent, input, and reporting variables.

TIP In SAS Forecast Server 12.3, **Set accumulation to the value used for aggregation** is checked by default. If the ACCUMULATE= or AGGREGATE= arguments are used, **Set accumulation to the value used for aggregation** is not selected. This setting persists, so the next time the project is opened in SAS Forecast Server 12.3, **Set accumulation to the value used for aggregation** will still not be selected.

Here are the valid values for TYPE:

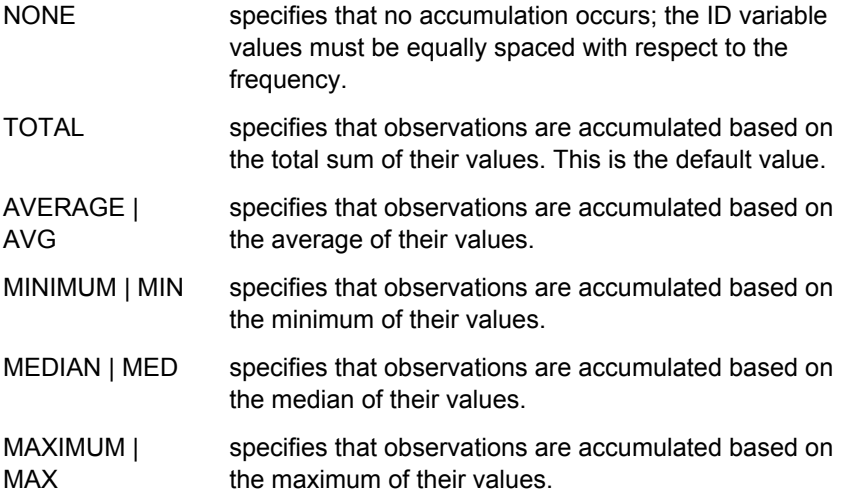

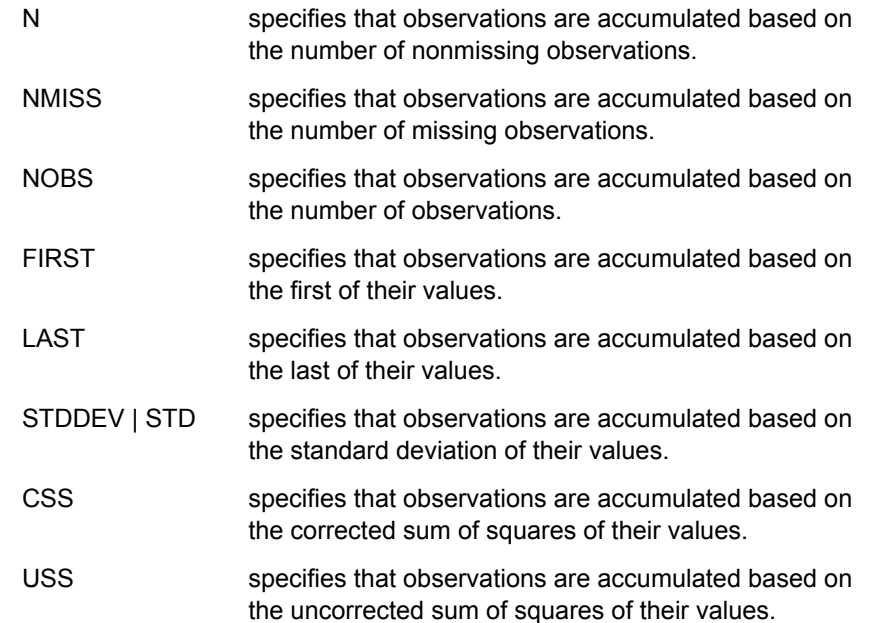

Here are some examples:

- To use an average accumulation for all variables, specify **ACCUMULATE=AVG.**
- $\blacksquare$  To use a total accumulation for all variables except for var1, which uses an average accumulation, specify **ACCUMULATE= TOTAL AVG(var1)**.
- $\blacksquare$  To use a total accumulation for all variables except var1 and var2, which use an average accumulation, and var3, which accumulates the observations based on standard deviations, specify **ACCUMULATE=TOTAL AVG(var1 var2) STD(var3)**.

#### ADJUST= *var1*(*var2var3*) [ /operation=(pre,post)]

Specifies the adjustment options for the dependent variables. If not specified, the default value for pre-adjust and post-adjust is NONE.

Here are the valid pre-adjust and post-adjust values:

- $N$  NONE
- $ADD$
- **SUBTRACT**
- $M$  MULTIPLY
- **DIVIDE**
- $M N$
- $M A X$

Here are some examples:

- $\blacksquare$  To adjust the sale variable with the values of the price1 variable, specify **ADJUST=sale(price1)**.
- $\blacksquare$  To adjust the sale variable with the values of the price1 variable and to adjust the price variable with the values of the price2 variable, specify **ADJUST=sale(price1) price(price2)**.
- $\blacksquare$  To adjust the sale variable with the values of the price1 and price2 variables, specify **ADJUST=sale(price1 price2)**.

 $\blacksquare$  To adjust the sale variable with the values of the price1 variable before any forecasts are generated, specify **ADJUST=sale(price1)/ operation=(ADD,NONE)**.

### AGGREGATE= TYPE [TYPE(*var1var2*) TYPE(*var3var4*) ...]

specifies the aggregation options for the dependent, input, and reporting variables. Aggregation is valid only if HIERARCHY=YES. See the ACCUMULATE option for valid values and examples.

**Note:** For the dependent variable, the only valid values are TOTAL | AVERAGE | AVG.

TIP In SAS Forecast Server 12.3, **Set accumulation to the value used for aggregation** is checked by default. If the ACCUMULATE= or AGGREGATE= arguments are used, **Set accumulation to the value used for aggregation** is not selected. This setting persists, so the next time the project is opened in SAS Forecast Server 12.3, **Set accumulation to the value used for aggregation** will still not be selected.

ALLOWNEGATIVE= YES | TRUE | NO | FALSE | 1 | 0

specifies whether negative forecasts are allowed. The default value is NO.

#### ALPHA= *n*

specifies the confidence level for the series. The default value is 0.05, which is a 95% confidence level.

#### ARIMAX= YES | TRUE | NO | FALSE | 1 | 0

specifies whether ARIMA models should be considered. The default value is YES.

BACK= *n*

specifies the out-of-sample range (the number of periods from the end). The default value is 0.

COMBINE = YES | TRUE | NO | FALSE | 1 | 0

specifies whether SAS Forecast Server should automatically generate a combined model for the set of time series models that is generated from the diagnosis of each time series. The default value is **NO**.

#### COMBINECRITERION = *selection-criterion*

specifies the statistic of fit to use when ranking the combined models. The default value is **RMSE**.

**Note:** This option is valid only if the following conditions are met:

- $\blacksquare$  The COMBINE option is set to YES or TRUE.
- The ARIMAX option, the UCM option, or both the ARIMAX and UCM options are set to YES or TRUE.

Here are the possible values for the selection criterion:

- $AADJRSQ Amemiya's adjusted R-squared$
- $\blacksquare$  ADJRSQ adjusted R-squared
- $AIC$  Akaike information criterion
- $\blacksquare$  AICC Akaike information criterion, finite sample size corrected
- $\blacksquare$  APC Amemiya's prediction criterion
- $\blacksquare$  GMAPE geometric mean percent error
- GMAPES geometric mean absolute error percent of standard deviation
- $\blacksquare$  GMAPPE geometric mean predictive error
- $\blacksquare$  GMASPE geometric mean symmetric percent error
- $\blacksquare$  GMRAE geometric mean relative absolute error
- $M = MAE$  mean absolute error
- $M = MAPE$  mean absolute percent error
- n MAPES mean absolute error percent of standard deviation
- $M$ MAPPE mean absolute predictive symmetric percent error
- $M = MASE$  mean absolute scaled error
- $M = MAXERR$  maximum error
- $M = MAXPE$  maximum percent error
- $M$  MAXPPE maximum predictive percent error
- $M$ MAXRE maximum relative error
- $M$ MAXSPE maximum symmetric percent error
- $\blacksquare$  MDAPE median absolute percent error
- $\blacksquare$  MDAPES median absolute percent error percent of standard deviation
- $\blacksquare$  MDAPPE median absolute predictive percent error
- $\blacksquare$  MDASPE median absolute symmetric percent error
- $\blacksquare$  MDRAE median relative absolute errors
- $M = M =$  mean error
- $MINERR$  minimum error
- $\blacksquare$  MINPE minimum percent error
- $\blacksquare$  MINPPE minimum predictive percent error
- $\blacksquare$  MINRE minimum relative error
- $\blacksquare$  MINSPE minimum symmetric percent error
- $MPE$  mean percent error
- $\blacksquare$  MPPE mean predictive percent error
- $M RAE$  mean relative absolute error
- $MRE$  mean relative error
- $MSE$  mean symmetric percent error
- $MSE$  mean square error
- $\blacksquare$  RMSE root mean square error
- $RSQUARE R-squared$
- $\blacksquare$  RWRSQ random walk R-squared
- $\blacksquare$  SBC Schwarz Bayesian information criterion
- $\blacksquare$  SMAPE mean absolute symmetric percent error
- $\blacksquare$  SSE sum of squares error
- $\blacksquare$  UMSE unbiased mean square error
- $\blacksquare$  URMSE unbiased root mean square error

#### COMBINEENCOMPASS = OLS | HLN

specifies the forecast encompassing test to use to remove any models that contain redundant information. The default value is **OLS**.

**Note:** This option is valid only if the following conditions are met:

- $\blacksquare$  the COMBINE option is set to YES or TRUE
- $\blacksquare$  the ARIMA option, the UCM option, or both the ARIMA and UCM options are set to YES or TRUE

Here are the valid values:

- OLS uses an ordinary least squares (OLS) regression test to estimate pairwise encompassing between candidate forecasts.
- HLN uses the Harvey-Leybourne-Newbold (HLN) test to estimate pairwise encompassing between candidate forecasts.

COMBINEMETHOD = AVERAGE | AICC | OLS | ERLS | LAD | NERLS | NRLS | RMSEWGT

specifies the method for determining the combination weights. These combination weights are used to calculate the weighted average of the candidate forecasts. The default method is **AVERAGE**.

**Note:** This option is valid only if the following conditions are met:

- $n$  the COMBINE option is set to YES or TRUE
- $\blacksquare$  the ARIMA option, the UCM option, or both the ARIMA and UCM options are set to YES or TRUE

Here are the valid values:

- AVERAGE computes the simple average of the forecasts that you selected for combination. This is the default.
- AICC uses the Akaike's information criterion to compute the combination weights based on corrected AIC weights.
- OLS uses ordinary least squares to compute the combination weights. The results minimize the *l* 2 norm of the combined forecast residuals.
- ERLS uses equally restricted least squares to compute the combination weights. The results minimize the *l* 2 norm of the combined forecast subject to the constraint that the weights sum to 1.
- LAD uses a measure of fit based on the least absolute deviation to compute the combination weights.
- NERLS uses nonnegative, equality restricted least squares to compute the combination weights. The results minimize the *l* 2 norm of the combined forecast residuals subject to the constraints that the weights sum to 1 and be nonnegative.
- NRLS uses nonnegative restricted least squares to compute the combination weights. The results minimize the *l* 2 norm of the

combined forecast residuals subject to the constraints that the weights be nonnegative.

- RANKWGT assigns weights using the rank of the candidate forecasts when combination is performed. The weights must sum to 1. If not, the last value in the list is adjusted, and a warning is issued. The weights are assigned by ranking the candidate forecasts from best to worst. The best uses the first weight, and so on. The set of weights used is normalized to account for candidates that fail to forecast or for candidates that are omitted from the final combination because of any exclusion tests.
- RMSEWGT uses the weights of the root mean square error to compute the combination weights. The weights are normalized to sum to 1.

### COMBINEMISSMODE = MISSING | RESCALE

specifies the method for treating missing values in the forecast combination. In a given time series across the combination ensemble, one or more combination contributors can have a missing value. This setting determines the treatment of those in the final combination for such time indices. The default value is **MISSING**.

**Note:** This option is valid only if the following conditions are met:

- $\blacksquare$  The COMBINE option is set to YES or TRUE.
- $\blacksquare$  The ARIMAX option, the UCM option, or both the ARIMAX and UCM options are set to YES or TRUE.
- MISSING generates a missing combined forecast at each time index with one or more missing contributors. This method is the default for AICC weights, OLS weights, restricted least squares weights, and LAD weights. You cannot rescale the combination weights if you selected the OLS-based regression test to estimate pairwise encompassing. In this test, the estimated weights are not constrained to sum to one.
- RESCALE rescales the combination weights for the nonmissing contributors at each time index to sum to 1. This method is the default for simple average, user-specified weights, ranked user weights, ranked weights, and root mean square error (RMSE) weights.
- COMBINEMISSPCT = *integer*

specifies a threshold for the percentage of missing values in the combination estimation region. This threshold is used to exclude a candidate forecast from consideration in the final combination. By default, no missing percentage test is performed on candidate forecasts. Valid values are 1 to 100.

The COMBINEMISSPCT option and the HORMISSPERCENT option are independent of each other. You can specify one or both of these options.

**Note:** This option is valid only if the following conditions are met:

- The COMBINE option is set to YES or TRUE.
- $\blacksquare$  The ARIMAX option, the UCM option, or both the ARIMAX and UCM options are set to YES or TRUE.
#### COMBINESTDERR = DIAG | ESTCORR

specifies the method for computing the prediction error variance series. This series is used to compute the prediction standard error, which in turn is used to compute confidence bands on the combined forecast. The default value is **DIAG**.

**Note:** This option is valid only if the following conditions are met:

- $\blacksquare$  The COMBINE option is set to YES or TRUE.
- $\blacksquare$  The ARIMA option, the UCM option, or both the ARIMA and UCM options are set to YES or TRUE.

#### CRITERION= *options*

specifies the model selection criterion (statistic of fit) to be used to select from several candidate models. The default value is MAPE. For more values, see the COMBINECRITERION option.

#### DESCRIPTION= *text*

specifies the project description.

DETECTOUTLIERS= YES | TRUE | NO | FALSE | 1 | 0

specifies whether outliers in the data should be detected when fitting an ARIMA model. The default value is **NO**.

#### DISAGGREGATION= PROPORTIONS | EQUALSPLIT

specifies the disaggregation method for reconciliation. The default value is **PROPORTIONS**.

#### ENCOMPASSALPHA=*value*

specifies the significance level (or alpha value) for the forecast encompassing test. Valid values are 0 to 1 (inclusive). The default value is **0.05**. See also the COMBINEENCOMPASS option.

**Note:** This option is valid only if the following conditions are met:

- The COMBINE option is set to YES or TRUE.
- The ARIMA option, the UCM option, or both the ARIMA and UCM options are set to YES or TRUE.

#### ENDZEROSMAXNUM = *integer*

specifies the maximum number of trailing zeros for a nonzero model. The default value is 0.

#### ENDZEROSMAXPCT = *integer*

specifies the maximum percentage of trailing zeros for a nonzero model relative to the number of nonzero values in the entire series. The default value is 0.

#### ENDZEROSMINOBS = *integer*

specifies a threshold for the series length that is required to enable the ENDZERO test. The default value is 0.

## ENVIRONMENT = *environment-name*

specifies the name of the product environment. The value for this option is case sensitive. The default environment is Default. A global default value for ENVIRONMENT can be specified with the %FSSETDEF macro. For more information, see ["%FSSETDEF Macro" on page 118](#page-129-0).

## ESM= YES | TRUE | NO | FALSE | 1 | 0

specifies whether exponential smoothing models (ESM) should be considered. The default value is **YES**.

## ESMONLYATLEVEL= *BY- variable*

for hierarchical projects, specifies the highest level to fit the exponential smoothing models (ESM). Use this option to improve performance for projects with large hierarchies. The argument specified must be the name of a BY variable. By default, no level is specified for fitting the ESM models.

#### HOLDOUT= *n* | NO | FALSE

specifies the number of periods to be used as the holdout sample for model selection. If you do not want to specify a holdout sample, set this option to NO or FALSE.

#### HORMISSPCT=*integer*

specifies a threshold for the percentage of missing forecast values in the combination horizon. This threshold is used to exclude a candidate forecast from consideration in the final combination. Valid values range from 1 to 100 (inclusive).

This option is different from the COMBINEMISSPCT option, which is for the estimation region. The COMBINEMISSPCT option and the HORMISSPERCENT option are independent of each other. You can specify one or both of these options.

**Note:** This option is valid only if the following conditions are met:

- The COMBINE option is set to YES or TRUE.
- $\blacksquare$  The ARIMA option, the UCM option, or both the ARIMA and UCM options are set to YES or TRUE.

## HOLDOUTPCT= *n* | NO | FALSE

specifies the maximum percentage of the series length to be used as the holdout sample for model selection. The holdout percentage guards against errors that are caused by holdout samples that are too large for the selected time series. For example, suppose a series has a length of 100 periods (excluding any leading or trailing missing values). If the HOLDOUT= option is set to 20 and the HOLDOUTPCT= option is set to 10, the holdout sample contains 10 periods.

If you do not specify a value for the HOLDOUTPCT= option, the default value is 5.

#### IDFORMAT= *date*

specifies the date-and-time format of the values in the time ID variable.

#### INPUT= *variable*

specifies the input (or independent) variables. Separate multiple variable names by a space.

#### INTERMITTENT= *n* | NO | FALSE

specifies a number greater than 1 that is used to determine whether a time series is intermittent. The default value is **2**. To disable this test, set this option to NO or FALSE.

#### INTERVAL= *interval-measure*

specifies the time interval of the time ID variable. If a time interval is not specified, SAS Forecast Server detects the time interval from the data.

Here is the list of valid values:

■ for SAS date values: YEAR, SEMIYEAR, QTR, MONTH, SEMIMONTH, TENDAY, WEEK, WEEKDAY, DAY, YEARV, R445YR, R454YR, R544YR, R445QTR, R454QTR, R544QTR, R445MON, R454MON, R544MON, and WEEKV

■ for SAS datetime values: HOUR, MINUTE, and SECOND

**Note:** Add a DT prefix to any of the date intervals to create the datetime interval.

Abbreviations or aliases of these intervals are not valid values. You can add multiplier and shift parameters to any of these intervals. For the WEEKDAY interval, you can add values for the weekend day. Custom interval names are also allowed. For more information, see "Time Intervals" in the *SAS/ETS User's Guide*.

#### LEAD= *n*

specifies the number of periods into the future in which multiple step forecasts are made. The larger the horizon value, the larger the prediction error variance at the end of the horizon. The default value is **12**.

## MAXNUMOUTLIERS= *n*

specifies the maximum number of outliers to include in ARIMAX models. The default value is **2**.

#### MAXPCTOUTLIERS= *n*

specifies the maximum number of outliers to include in ARIMAX models as a percentage of the series length, not including beginning, and ending missing values. The default value is **2**.

If you specify both the MAXNUMOUTLIERS and MAXPCTOUTLIERS options, then SAS Forecast Server uses the smaller value. For example, you set MAXNUMOUTLIERS=5 and MAXPCTOUTLIERS=10. The maximum number of the outliers is 5 or 10% of the series length, whichever is smaller.

#### MIDTIER=*label*

identifies which middle tier session to use. This option is needed only when you are using multiple sessions in the same script, which is usually unnecessary and should be avoided where possible. If the MIDTIER= option is not specified, SAS Forecast Server uses the most recently created session if it is still open. If no such session exists or the session has been closed, then an error is reported.

#### MINOBSTREND= *n*

specifies the minimum number of observations needed for a trend model. The default value is **2**.

#### MINOBSNONMEAN= *n*

specifies the minimum number of observations needed for a non-mean model. The default value is 1.

#### MINOBSSEASON= *n*

is used to determine the number of observations required for a seasonal model. The value of the MINOBSSEASON option is multiplied by the seasonal cycle length. In order for a seasonal model to be fit to a series, the model must have more observations than the calculated value. Models with fewer observations are not fit.

The value of MINOBSSEASON must be greater than or equal to 1. The default value is **2**.

#### MODELSELECTIONLIST= *SAS-data-set*

specifies a model selection list that contains models that you can use. The default value is **SASHELP.HPFDFLT.TSFSSELECT**.

#### PROJECTNAME = *project-name*

specifies the name of the SAS Forecast Server project. The name must be a valid SAS name. If you do not specify this option, the current stored default value for the project name is used. A global default value for PROJECTNAME can be specified with the FSSETDEF macro. For more information, see ["%FSSETDAT](#page-128-0) [Macro" on page 117](#page-128-0).

PUBLICACCESS= YES | TRUE | NO | FALSE | 1 | 0

specifies whether the project can be opened by other users. The default value is **NO**.

RECONCILIATION= TOPDOWN | TD | BOTTOMUP | BU | MIDDLEOUT(*BYvariable*) | MO(*BY-variable*) | NO | FALSE

specifies whether SAS Forecast Server reconciles the hierarchy. By default, SAS Forecast Server reconciles the hierarchy using the top-down reconciliation method (TOPDOWN or TD). To reconcile the hierarchy by a middle level, you must specify the BY variable for the level where the reconciliation starts.

Here are some examples of how to specify this option:

- To specify a top-down reconciliation, use RECONCILIATION=TOPDOWN.
- $\blacksquare$  To specify a middle-out reconciliation that starts at the regionName variable, use RECONCILIATION=MIDDLEOUT(regionName).
- $\blacksquare$  If you do not want to reconcile the hierarchy, specify RECONCILATION=NO (or FALSE).

#### REPORTING= *variable*

specifies the reporting (or auxiliary) variables for the project. Separate multiple variable names by a space.

REQUIRED = *type*(*mod*) [*var1 var2 var3* ] *type*(*mod*) [*var1 var2 var3* ] specifies whether to include the input variables in the model, where

- $\blacksquare$  type = YES|NO|MAYBE
- mod=POSITIVEINEGATIVE
- $\blacksquare$  NO specifies that the input variables be included in the model as long as their parameters are significant and the increment of the value of criterion exceeds a threshold. The default is REQUIRED=NO.
- $\blacksquare$  MAYBE specifies that the input variables be included in the model as long as their parameters are significant.
- $\blacksquare$  YES specifies that the input variables be included in the model as long as the model does not fail to be diagnosed.

Either the POSITIVE or NEGATIVE option with parentheses can follow *type*. This is optional. For example, specifying REQUIRED=YES(POSITIVE) drops the input variable from the model if its coefficient is negative, while specifying REQUIRED=YES(NEGATIVE) implies the opposite. The specification of POSITIVE or NEGATIVE does not mean that constraints are imposed during the estimation of the variable's coefficient in the model.

Here are some examples:

- REQUIRED=MAYBE YES[var1] All variables (except variable1) with significant parameters are included in the model. variable1 is included in the model as long as the model does not fail to be diagnosed.
- REQUIRED=MAYBE NO[*var1 var2*] YES(POSITIVE)[*var3*] Variables 1 and 2 are included in the model as long as their parameters are significant and the increment of the value of criterion exceeds a threshold. Variable 3 is included in the model if its coefficient is positive and the model does not fail to

be diagnosed. All remaining variables are included in the model as long as their parameters are significant.

## SEASONALITY= *n*

specifies the length of a season. When possible, SAS Forecast Server determines the seasonal cycle length from the time ID variable. You can specify a seasonal cycle length other than the default if you want to model a cycle in the data. For example, if your data contains a 13-week cycle, then use SEASONALITY=13.

#### SEASONTEST= *n* | NO | FALSE

specifies the sensitivity of the seasonality test. You can specify no seasonality test or specify a significance probability value for the test. Series with strong seasonality have small test probabilities. A significance probability value of 0 always implies seasonality. A significance probability value of 1 always implies no seasonality.

The default value is **0.01**. To disable the test, set this option to NO or FALSE.

SETMISSING= 0 | MISSING | AVG | MIN | MED | MAX | FIRST | LAST | PREV | **NEXT** 

specifies how to replace the missing values in the data. The default value is **MISSING**.

- $\blacksquare$  0 The missing values are set to 0.
- $\blacksquare$  MISSING The missing values are set to missing. This is the default value.
- $\blacksquare$  AVG The missing values are set to the accumulated average value.
- $\blacksquare$  MIN The missing values are set to the accumulated minimum value.
- $\blacksquare$  MED The missing values are set to the accumulated median value.
- $M = MAX The missing values are set to the accumulated maximum value.$
- $\blacksquare$  FIRST The missing values are set to the accumulated first nonmissing value.
- LAST The missing values are set to the accumulated last nonmissing value.
- $\blacksquare$  PREV The missing values are set to the previous accumulated nonmissing value. Missing values at the beginning of the accumulated series remain missing.
- $\blacksquare$  NEXT The missing values are set to the next accumulated nonmissing values. Missing values at the end of the accumulated series remain missing.

#### START= *date*

specifies the first date to use in data preparation. The date format is ddmmmyyyy and the date-and-time format is ddmmmyyyy:hh:mm:ss. The default value is the earliest date in the input data set.

#### TIMEMULTIPLIER= *n*

specifies the multiplier for the time interval that you specified by using the INTERVAL= option. You could have specified the multiplier in the INTERVAL option. For example, if you specified INTERVAL=WEEK2, then the time interval is WEEK and the multiplier is 2.

#### TIMESHIFT= *n*

specifies the offset for the time interval that you specified in the INTERVAL= option. You could have specified this offset in the INTERVAL option. For example, if you specified INTERVAL=WEEK.2, then the time interval is WEEK, and the time shift is 2 periods.

#### TRANSBOXCOX= *n*

specifies the Box-Cox value if the transformation type (specified by the TRANSTYPE option) is BOXCOX. Valid values range from -5 to 5 (inclusive). The default is **1**.

#### TRANSOPT= MEAN | MEDIAN

specifies how to calculate the forecasts for the system-generated models. The default is MEAN.

## TRANSTYPE= AUTO | LOG | NONE | SQRT | LOGISTIC | BOXCOX

specifies the transformation to apply to the dependent variable or independent variable. This transformation applies to the system-generated models.

Here is a description for each valid value:

- AUTO automatic transformation. SAS Forecast Studio uses the model selection criteria to determine whether to apply a logarithmic transformation or no transformation.
- LOG logarithmic transformation. This option is not available for negative series.
- NONE no transformation. This is the default.
- SQRT square-root transformation.
- LOGISTIC logistic transformation.
- BOXCOX Box-Cox transformation. If you select this type of transformation, then you can specify a value for this transformation using the TRANSBOXCOX option.

#### TRIMMISS= NONE | LEFT | RIGHT | BOTH

specifies how missing values are removed from the accumulated time series. The default value is **NONE**. If the project is hierarchical with reconciliation, only NONE is allowed.

Here is a description of each valid value:

- NONE The missing values are kept.
- LEFT The beginning missing values are removed.
- RIGHT The ending missing values are removed.
- BOTH Both the beginning and ending missing values are removed.
- UCM= YES | TRUE | NO | FALSE | 1 | 0

specifies whether SAS Forecast Server should automatically generate an unobserved component model (UCM). The default value is **NO**.

#### WEEKENDDAYS= 1 | 2 | 3 | 4 | 5 | 6 | 7

specifies which days are the weekend (or inactive) days in the week. Only valid when INTERVAL=WEEKDAY. The days are specified as numbers (1 through 7) representing the days of the week (Sunday through Saturday).

Here are some examples:

- To specify Saturday and Sunday as the weekend (or inactive) days in the week, use WEEKENDDAYS=17
- $\blacksquare$  To specify Friday and Saturday as the weekend days, use WEEKENDDAYS=67.

The weekend (or inactive) days can also be specified using the INTERVAL option. For example, INTERVAL=WEEKDAY67W is the same as setting INTERVAL=WEEKDAY and WEEKENDDAYS=67.

#### ZEROMISS= NONE | LEFT | RIGHT | BOTH

specifies how beginning or ending zero values (or both) are interpreted in the accumulated time series. The default value is **NONE**.

Here is a description of each valid value:

- NONE The beginning and ending zeros are unchanged.
- LEFT The beginning zeros are set to missing.
- RIGHT The ending zeros are set to missing.
- BOTH Both the beginning and ending zeros are set to missing.

#### *Results*

The %FSUPDATE global macro variable indicates whether the %FSUPDATE macro finishes successfully or encounters errors: &FSUPDATE = SUCCESS | ERROR.

A series of global macro variables are populated after a SAS Forecast Server project is loaded. These macro variables describe the project. Using these macro variables, you can write SAS code that is generic enough to use across multiple projects. For example, you can use this code to explore and use data in your SAS Forecast Server projects.

## **Example**

```
%fsupdate (projectname=Shoe_Sales_2012,
reconciliation=YES,
publicaccess=NO
\lambda
```
## **%FSVER Macro**

The %FSVER macro prints the version of SAS Forecast Server to the log and initializes a macro variable that contains this value.

## **Syntax**

%FSVER ()

## **Details**

## *Required Arguments*

There are no required arguments for the %FSVER macro.

#### *Results*

The output from this macro is FSVERSION, which lists the version number,

## <span id="page-151-0"></span>**Examples**

## **Example 1: Migrating SAS Forecast Server 4.1 Projects to SAS Forecast Server 13.1**

#### **%FSEXPALL, %FSIMPALL, %FSMIGALL, and %FSMIGPRJ Macros**

**Note:** For examples that use release 12.1or later of SAS Forecast Server, you must execute the %FSLOGIN macro before the example code to create a new session. You must execute the %FSLOGOUT macro after the example code to close the session. For more information, see [%FSLOGIN and %FSLOGOUT macros on page](#page-107-0)  [96.](#page-107-0)

This example explains how to batch update projects created with SAS Forecast Server 4.1 to a SAS Forecast Server 13.1 middle tier host installation on a separate machine. This example assumes the following:

- $\blacksquare$  Both middle tier hosts are running Microsoft Windows.
- All SAS products are installed in their default installation folders.
- $\blacksquare$  The name of the machine hosting the SAS Forecast Server 4.1 middle tier is fs41.
- $\blacksquare$  The name of the machine hosting the SAS Forecast Server 13.1 middle tier is fs131.
- The project archive folder on fs41 is C: \SAS\ForecastServer\Archives.
- The project archive folder is accessible on fs131 using the **\\fs41\SAS \ForecastServer\Archives** path.
- $\blacksquare$  The SAS administrator user ID is fsadm on both machines.

To migrate the SAS Forecast Server 4.1 projects:

- 1 The SAS Forecast Server macros should have been automatically installed in SAS Forecast Server 4.1. If they are not installed for some reason, install the macros on the SAS Forecast Server 4.1 middle tier. The macros are automatically installed on the SAS Forecast Server 13.1 middle tier. For more information about installing these macros for the 4.1 release, see the *SAS Forecast Server 4.1 Administrator's Guide*.
- 2 Archive the projects on fs41:
	- a Open SAS in Display Manager mode on fs41.
	- **b** Define the library where the OUT= data set is written. Both hosts must have access to the library. This example uses the Archive folder on fs41.

libname migrate 'C:\SAS\ForecastStudio\Archives\';

c Submit the following SAS code to execute the %FSEXPALL macro and export (archive) all projects:

141

```
%fsexpall(user=sasdemo,
password=Password1,
out=migrate.projects,
namesuffix= fs export41,
environment=Default
)
```
**TIP** Use the NAMESUFFIX= parameter to make the archive names unique. If an archive with the same name exists, then the archiving process fails for that project.

- d To verify that the projects were archived successfully, open the migrate.projects data set and review the ARCHIVEFAIL variable. ARCHIVEFAIL equals 0 if the project was successfully archived. For more information about the global macro variables for the %FSEXPALL macro, see ["%FSEXPALL Macro" on page 84](#page-95-0).
- 3 Import all projects to fs131:
	- a Open SAS in Display Manager mode on fs131.
	- b Define the library that contains the PROJECTDS= data set.

```
libname migrate '\\fs41\SAS\ForecastStudio\Archives\';
```
c Run the %FSIMPALL macro to import all projects. This macro creates the project data folders and registers the projects with the SAS Metadata Server.

```
%fslogin(user=sasdemo,
password=Password1,
desktop=NO
)
%fsimpall(projectds=migrate.projects,
archivefolder=\\fs21\SAS\ForecastStudio\Archives,
environment=Default
\lambda%fslogout()
```
4 Migrate all projects to the current version using the %FSMIGALL macro:

```
%fslogin(user=sasdemo,
password=Password1,
desktop=NO
\lambda%fsmigall(out=work.migration,
environment=Default
\lambda%fslogout()
```
TIP As an alternative to %FSMIGALL, you can use the %FSMIGPRJ macro to migrate single projects. For more information, see ["%FSMIGPRJ Macro" on](#page-111-0) [page 100.](#page-111-0) If a project has not been migrated, then SAS Forecast Studio prompts you to do so the first time the project is opened.

<span id="page-153-0"></span>**TIP** You can also migrate single projects or migrate projects in batch using the SAS Forecast Server Plug-in for SAS Management Console or SAS Forecast Project Manager.

5 To verify that all of the projects were successfully migrated, open the work.migration data set and review the ISMIGRATED variable. ISMIGRATED equals 1 if the project was successfully migrated.

## **Example 2: In-Place Migration of SAS Forecast Server 4.1 Projects to SAS Forecast Server 13.1**

#### **%FSMIGALL Macro**

**Note:** For examples that use release 12.1or later of SAS Forecast Server, you must execute the %FSLOGIN macro before the example code to create a new session. You must execute the %FSLOGOUT macro after the example code to close the session. For more information, see [%FSLOGIN and %FSLOGOUT macros on page](#page-107-0)  [96.](#page-107-0)

If you have upgraded the SAS Forecast Server middle tier on the current machine to SAS Forecast Server 13.1, you can use the %FSMIGALL macro to migrate all of the projects registered in the SAS Metadata Server.

**Note:** Before following this example, you must create a new environment to point to the old environment location. You can use the SAS Forecast Server Plug-in for SAS Management Console or SAS Forecast Project Manager to register the environment. For more information, see the Help for the SAS Forecast Server Plug-in for SAS Management Console in SAS Management Console or the Help for the SAS Forecast Project Manager..

Alternatively, you can use the %FSMIGPRJ macro to migrate single projects.For more information, see ["%FSMIGPRJ Macro" on page 100.](#page-111-0) If a project has not been migrated, then SAS Forecast Studio prompts you to do so the first time the project is opened.

**Note:** You can also migrate single projects or migrate projects in batch using the SAS Forecast Server Plug-in for SAS Management Console or the SAS Forecast Project Manager

To migrate all projects using %FSMIGALL:

- 1 Open SAS in Display Manager mode on the SAS server machine where the macros are installed.
- 2 Submit the following SAS code:

```
%fsmigall(out=work.migration,
environment=Default,
)
```
3 To verify that all of the projects were successfully migrated, open the work.migration data set and review the ISMIGRATED variable. ISMIGRATED equals 1 if the project was successfully migrated.

## <span id="page-154-0"></span>**Example 3: Create a SAS Forecast Server Project**

## **%FSCREATE Macro**

**Note:** For examples that use release 12.1or later of SAS Forecast Server, you must execute the %FSLOGIN macro before the example code to create a new session. You must execute the %FSLOGOUT macro after the example code to close the session. For more information, see [%FSLOGIN and %FSLOGOUT macros on page](#page-107-0)  [96.](#page-107-0)

In this example, the %FSCREATE macro is used to create a SAS Forecast Server project.

The SASHELP.PRICEDATA data set is used to create a hierarchical project. The hierarchy of the project is defined by the following variables:

- **regionName**
- $\blacksquare$  productLine
- n productName

This example also uses the following variables to create the project:

- $\blacksquare$  date is the time ID variable.
- $\blacksquare$  sale is used to model the total sale as a function of the price variable and the discount variable.
- $\blacksquare$  price1-price3 are used as the reporting variables.

The project is reconciled in a middle-out fashion starting from the productLine level, and the disaggregation method is "equal split of the difference".

You can accept the default values for all other project creation options.

**Note:** You can use the sasdemo user ID to create the project. However, the project must be publicly available so that other users can open it and modify it.

To create a project using the %FSCREATE macro:

- 1 Open SAS in Display Manager mode on the SAS server machine where the macros are installed.
- 2 Run the macro for creating a project by submitting the following SAS code:

```
%fscreate (projectname=mypricedataprj,
environment=Default,
data=sashelp.pricedata,
id=date,
by=regionName productLine productName,
hierarchy=YES,
var=sale,
input=price discount,
reporting=price1 price2 price3,
aggregate=NONE total(sale),
disaggregation=EQUALSPLIT,
reconciliation=BOTTOMUP,
publicaccess=YES
)
```
For more information, see ["%FSCREATE Macro" on page 63](#page-74-0).

## <span id="page-155-0"></span>**Example 4: Archive a SAS Forecast Server Project**

#### **%FSEXPORT Macro**

**Note:** For examples that use release 12.1or later of SAS Forecast Server, you must execute the %FSLOGIN macro before the example code to create a new session. You must execute the %FSLOGOUT macro after the example code to close the session. For more information, see [%FSLOGIN and %FSLOGOUT macros on page](#page-107-0)  [96.](#page-107-0)

This example exports a SAS Forecast Server project to an archive file using the %FSEXPORT macro.

This example assumes the following:

- $\blacksquare$  pd1 is the project's name.
- $\blacksquare$  ArchPD1 is the archive's name.
- $\blacksquare$  Project pd1 is the archive's description.
- There is only one SAS Forecast Server environment.
- The middle tier server is your local machine, so the ENVIRONMENT= and HOST= parameters are not specified.

To archive a project using the %FSEXPORT macro:

- 1 Open SAS in Display Manager mode on a SAS server machine.
- 2 Submit the following SAS code:

```
%fsexport(projectname=pd1,
archivename=ArchPD1,
description=Project pd1,
archivefolder=C:\SAS\ForecastServer\Archives,
environment=Default
)
```
For more information, see ["%FSEXPORT Macro" on page 86.](#page-97-0)

## **Example 5: Add Overrides to a SAS Forecast Server Hierarchical Project**

#### **%FSSETOVR Macro**

**Note:** For examples that use release 12.1or later of SAS Forecast Server, you must execute the %FSLOGIN macro before the example code to create a new session. You must execute the %FSLOGOUT macro after the example code to close the session. For more information, see [%FSLOGIN and %FSLOGOUT macros on page](#page-107-0)  [96.](#page-107-0)

This example adds an override to a hierarchical project.

This example assumes the following:

 $\blacksquare$  pricedata\_hier is an existing hierarchical project.

<span id="page-156-0"></span>The hierarchy of the project is defined by the following BY variables:

- $\Box$  regionName
- $\Box$  productLine
- $\square$  productName
- OVRDS is an existing data set that contains the overrides for the project.

The data set contains the following variables in addition to the BY variables:

- $\Box$  the time ID column. If the time ID variable in the project is STARTDATE, then the OVRDS= data set should have a STARTDATE column.
- o OVERRIDE
- $\Box$  OLOCK

For more information about how to create this data set, see["OVRDS= data set"](#page-130-0)  [on page 119.](#page-130-0)

To run the example code:

- 1 Open SAS in SAS Display Manager mode on a SAS server machine.
- 2 Submit the following SAS code:

```
/*Add override to hierarchical project */
%fssetovr(ovrds=_ovrds,
projectName=pricedata_hier,
environment=default,
reconcile=YES,
outfailed=_outfailed_hierarchy
\lambda/*Print the data set to see results of override */
proc print data=_outfailed_hierarchy;
run;
```
## **Example 6: Remove Overrides from a SAS Forecast Server Hierarchical Project**

#### **%FSRMOVR Macro**

**Note:** For examples that use release 12.1or later of SAS Forecast Server, you must execute the %FSLOGIN macro before the example code to create a new session. You must execute the %FSLOGOUT macro after the example code to close the session. For more information, see [%FSLOGIN and %FSLOGOUT macros on page](#page-107-0)  [96.](#page-107-0)

This example removes overrides from a hierarchical project.

This example assumes the following:

pricedata\_hier is an existing hierarchical project.

The hierarchy of the project is defined by the following BY variables:

- $\Box$  regionName
- $\Box$  productLine
- $\square$  productName
- <span id="page-157-0"></span> $\blacksquare$  SERIESDS is an existing data set that contains the list of series for which the overrides are to be removed.

The data set contains the following variables:

- $\Box$  regionName
- $\Box$  productLine
- $\Box$  productName
- D SELECTLOCK
- $\Box$  FROM time ID value
- $\Box$  TO time ID value

For more information about how to create this data set, see["SERIESDS= data](#page-121-0)  [set" on page 110](#page-121-0).

To run the example code:

- 1 Open SAS in SAS Display Manager mode on a SAS server machine.
- 2 Submit the following SAS code:

```
/*Remove override from hierarchical project */
%fsrmovr(seriesds=_seriesds,
projectName=pricedata_hier,
environment=default,
reconcile=YES,
outfailed=_outfailedremove_hierarchy
\left( \right)/*Print the data set to see results of override */
proc print data=_outfailedremove_hierarchy;
run;
```
## **Example 7: Add Overrides to a SAS Forecast Server Non-Hierarchical Project**

### **%FSSETOVR Macro**

**Note:** For examples that use release 12.1or later of SAS Forecast Server, you must execute the %FSLOGIN macro before the example code to create a new session. You must execute the %FSLOGOUT macro after the example code to close the session. For more information, see [%FSLOGIN and %FSLOGOUT macros on page](#page-107-0)  [96.](#page-107-0)

This example adds an override to a non-hierarchical project.

This example assumes the following:

- $\blacksquare$  pricedata nonhier is an existing non-hierarchical project.
- $\Box$  \_ovrds is an existing data set that contains the overrides for the project.

The data set contains the following variables in addition to the BY variables:

 $\Box$  the time ID column. If the time ID variable in the project is STARTDATE, then the OVRDS= data set should have a STARTDATE column.

- o OVERRIDE
- o OLOCK
- o DEPENDENT

**Note:** The DEPENDENT column is required for non-hierarchical projects. It specifies the value of the depend series where the override is to be added.

For more information about how to create this data set, see OVRDS= data set" [on page 119.](#page-130-0)

To run the example code:

- 1 Open SAS in Display Manager mode on a SAS server machine.
- 2 Submit the following SAS code:

```
/*Add override to non-hierarchical project */
%fssetovr(ovrds=_ovrds,
projectName=pricedata_nonhier,
environment=default,
reconcile=YES,
outfailed= outfailed nonhierarchy
\lambda
```
/\*Print the dataset to see results of override \*/ proc print data=\_outfailed\_nonhierarchy; run;

*Chapter 8 / Using the SAS Forecast Batch Interface*

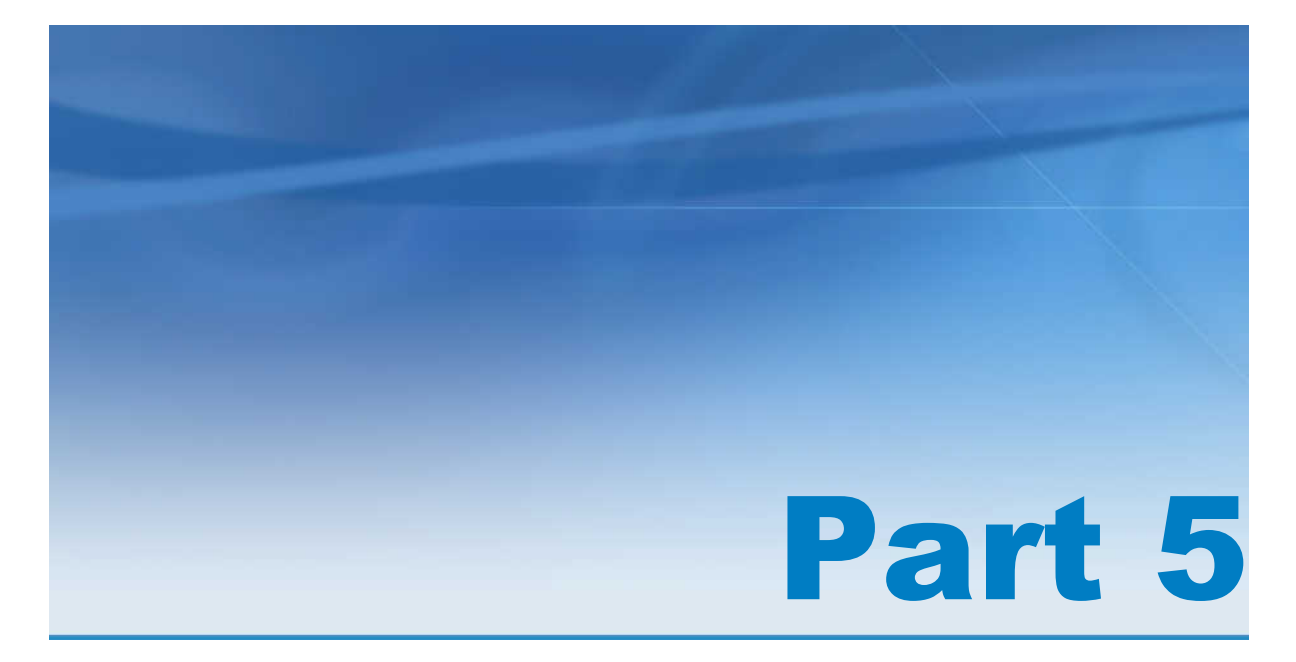

# Appendixes

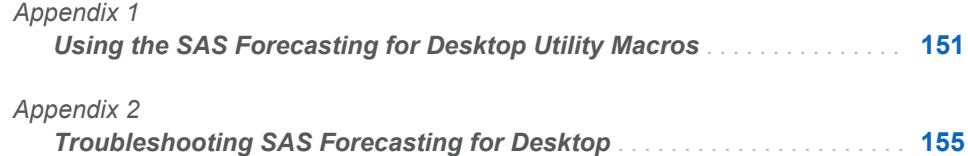

# Appendix 1

## <span id="page-162-0"></span>Using the SAS Forecasting for Desktop Utility Macros

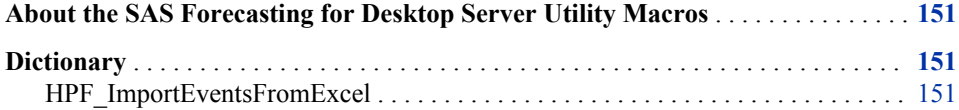

## About the SAS Forecasting for Desktop Server Utility Macros

**Note:** SAS Forecasting for Desktop utility macros are available only if you are licensed for SAS High-Performance Forecasting.

Utility macros can be used to manage your SAS Forecast Server projects.

## **Dictionary**

## **HPF\_ImportEventsFromExcel**

The HPF\_ImportEventsFromExcel macro imports an Excel file that contains event descriptions into an event definition data set.

**Note:** SAS/ACCESS Interface to PC Files must be licensed to run this macro.

## **Syntax**

%HPF\_ImportEventsFromExcel(INFILE=,SHEET=,DBMS=, DATASET= [,options])

## **Details**

## *Required Arguments*

The following arguments must be used with the HPF\_ImportEventsFromExcel macro. The required arguments are separated by commas.

INFILE=*Excel-filename*

specifies the name of the Excel file that contains the event descriptions. Only one worksheet from an Excel file can be imported at a time. If the Excel file contains multiple worksheets, then multiple macro calls are required to import all of the worksheets.

## SHEET=*worksheet-name*

specifies the name of the worksheet in the Excel file that contains the event descriptions. This option is not required if the Excel file specified in the INFILE option contains only one worksheet.

## DBMS=*identifier*

specifies the type of data to import. This option is not required if the file extension of the Excel file is XLS or XLSX.

- $\blacksquare$  If the DBMS= option is not set and the file extension of the Excel file is XLS, then DBMS=XLS is implied.
- $\blacksquare$  If the DBMS= option is not set and the file extension of the Excel file is XLSX, then DBMS=XLSX is implied.

For more information about the DBMS= option, see "The IMPORT Procedure" in the *Base SAS Procedures Guide*.

DATASET=*SAS-data-set-name*

specifies the event repository (which is saved as a SAS data set) that will contain the event descriptions for use in the EVENTDATA IN= statement of PROC HPFEVENTS or in the INEVENT= option of PROC HPFDIAGNOSE or PROC HPFENGINE.

## *Options*

You can use the following options with the HPF ImportEventsFromExcel macro. Options must follow arguments and are separated by commas.

DATE=*column-name*

specifies the name of the column in the Excel file that contains the date information. Date information is used for the STARTDATE variable of the event definition data set.

- $\blacksquare$  If a value is not specified for DATE=, then the STARTDATE column is used if it exists.
- If a STARTDATE column does not exist, then the STARTDATE column is used if it exists.
- If neither a STARTDATE nor a STARTDATE column exists, then the DATE column is used if it exists.
- $\blacksquare$  STARTDATE is not a required variable in an event definition data set. The date information can be specified in the \_STARTDT\_, \_STARTOBS\_, or the \_KEYNAME\_ column. However, each event should have a valid value for the STARTDATE, STARTDT, STARTOBS, or KEYNAME variable for the resulting event definition data set to be processed by PROC HPFEVENTS.

#### ORIGINAL=OUTLOOK

specifies that the Excel file was created by exporting data from a Microsoft Outlook calendar. In this case, the date is formatted as text. It requires special input formatting.

#### DESCRIPTION=*column-name*

specifies the name of the column to use to create an event name.

- $\blacksquare$  If DESCRIPTION= is not specified, then the value of the  $\blacksquare$  NAME, or DESCRIPTION column is used. Columns are listed in order of precedence.
- If the LABEL column does not exist, then the value in the DESCRIPTION= column is used for the \_LABEL\_ column.
- $\blacksquare$  For the NAME variable, the DESCRIPTION= column is processed to form a valid SAS variable name for event processing. For the \_LABEL\_ variable, the LABEL column is used as specified. For example, New Years Day creates an event named NewYearsDay with the label New Years Day because spaces are not allowed in SAS variable names (but they are allowed in labels).
- $\blacksquare$  If no column value exists for the DESCRIPTION= value, then the event definition data set cannot be created.

## *Other Columns Processed*

If any of the following columns exist in the Excel file, then they are processed as SAS variables for the event definition data set: \_CLASS\_, \_KEYNAME\_, \_ENDDATE\_, \_DATEINTRVL\_, \_STARTDT\_, \_ENDDT\_, \_DTINTRVL\_, \_STARTOBS\_, \_ENDOBS\_, \_OBSINTRVL\_, \_TYPE\_, \_VALUE\_, \_PULSE\_, \_DUR\_BEFORE\_, \_DUR\_AFTER\_, \_SLOPE\_BEFORE\_, \_SLOPE\_AFTER\_, \_SHIFT\_, \_TCPARM\_, \_RULE\_, \_PERIOD\_, \_LABEL\_. The values of the columns are used as observations in the corresponding SAS variables for PROC HPFEVENTS. This makes it possible to export an event definition data set into Excel, and then import the Excel file back into SAS.

### *Results*

The HPF\_RETURN\_CODE global macro indicates whether the HPF ImportEventsFromExcel macro finished successfully or encountered errors.

&HPF\_RETURN\_CODE=SUCCESS|ERROR

## **Example**

```
%HPF_ImportEventsFromExcel(infile=C:\importEvents\Chinese2010.xlsx,
           dataset=c
```

```
 );
```
*Appendix 1 / Using the SAS Forecasting for Desktop Utility Macros*

# Appendix 2

# <span id="page-166-0"></span>Troubleshooting SAS Forecasting for Desktop

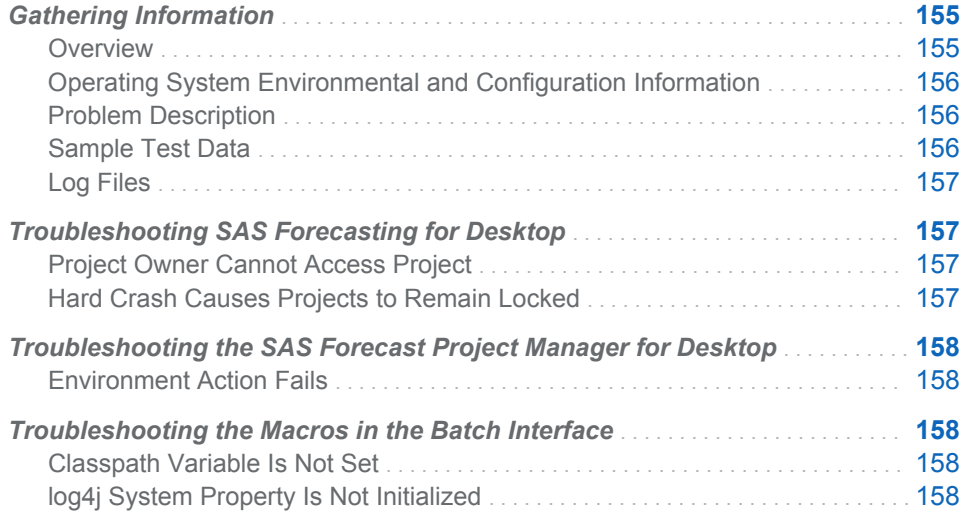

## Gathering Information

## **Overview**

When you are troubleshooting unexpected application behavior, it is important to isolate and describe the problem and the context in which it occurs. The following are the general classes of information that can expedite resolution of a technical problem:

- $\Box$  operating system environmental and configuration information
- $\blacksquare$  detailed problem description
- $\Box$  log files
- $\blacksquare$  other files or screen shots
- $\blacksquare$  sample test data

<span id="page-167-0"></span>Use the following table to help gather information. Providing this information helps SAS Technical Support reproduce and fix your problem.

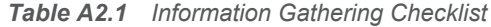

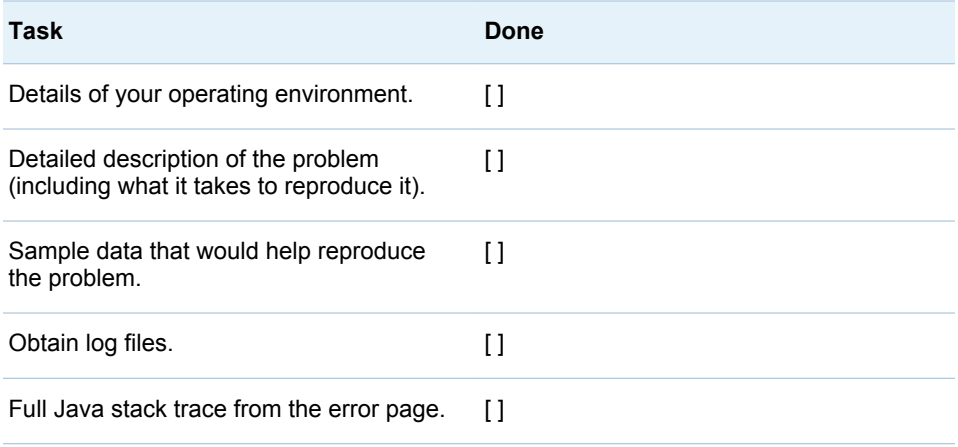

## Operating System Environmental and Configuration Information

If you request help from SAS Technical Support, then providing the following information about your installation can result in faster resolution of the problem:

- $\blacksquare$  hardware platform, operating environment (including SAS version number), amount of physical memory, and number of processors
- the SAS Forecasting for Desktop release number

**Note:** You must provide the preceding information only once, unless it has changed from previous reports.

## Problem Description

Provide a scenario description that includes as much information as possible. Include a description of the general task that you are trying to accomplish, your capabilities and permissions, and what has happened during the SAS session. Provide details such as the following:

- $\blacksquare$  Are you working with new data or updating existing data?
- $\blacksquare$  How easy is the problem to reproduce?
- $\blacksquare$  What clients and version are you using?
- Is the problem locale-specific? If so, which locales are having problems?

## Sample Test Data

If possible, capture the information entered that caused the problem. In certain situations, SAS Technical Support might request your data load files so that they can better replicate your operating environment.

## <span id="page-168-0"></span>Log Files

To view the log in SAS Forecast Studio for Desktop, select **Tools SAS Log**.

To include additional information in the log, you can use the forecasting.log.jdbc and forecasting.log.filtering properties in the *!DESKTOPHOME***\config.properties** For more information, see ["Configuring the Desktop Mode" on page 30](#page-41-0).

## Troubleshooting SAS Forecasting for Desktop

## Project Owner Cannot Access Project

If you cannot access a project that you should own, you might want to check the owner information that is stored with the project. SAS Forecasting for Desktop stores the identity of the owner as a token value that is derived from the user ID. However, the token value might not be identical to the user ID.

To determine the owner of the project, see these locations in SAS Forecast Studio for Desktop:

- $n_{\text{t}}$  the Project Properties dialog box
- n the **Owner** column of the table in the Projects dialog box

You can also determine the owner of the project by using the SAS Forecast Project Manager for Desktop and using the SAS macros.

To view the token value for the user who is currently logged in, see the **Show my (***identity-token***) projects only** check box in the Projects dialog box.

If the project owner is set incorrectly, this value can be manually changed using the SAS Forecast Project Manager for Desktop client or the FSSETOWN macro. For more information, see ["%FSSETOWN Macro" on page 122.](#page-133-0)

## Hard Crash Causes Projects to Remain Locked

If your system or client experiences a hard crash, projects that were open at the time of the crash might be left in a locked state.

When multiple sessions are accessing content, the processes must be synchronized to avoid data corruption. This synchronization involves keeping track of the locked state of open projects. In the SAS Forecasting for Desktop, the locked state is maintained in the non-editable file **!DESKTOPHOME\locks.dat**. Each running process creates a temporary file in *!DESKTOPHOME***\Processes** that indicates that the process is active. When the JVM exits normally (including if there is a soft crash), the temporary file is removed. Any associated locks in the **locks.dat** file are cleaned up when the next lock is requested. However, if the system suffers a hard crash, this process is compromised. You then must manually remove this temporary file in order for the software to detect that the process is no longer active. Projects that were open at the time of a crash might be corrupted due to the loss of the inmemory state. Hence, after the projects are unlocked, they should be deleted and safe copies restored from backup archives.

## <span id="page-169-0"></span>Troubleshooting the SAS Forecast Project Manager for Desktop

## Environment Action Fails

When you perform maintenance actions on environments (copy, move, delete, and so on), exclusive access to the environment is typically required for the duration of the action. During this time, the environment and all projects within it are inaccessible to users. Similarly, if the environment or one of its projects is already in use when the action is attempted, then the action fails. Therefore, it is recommended that you coordinate with users and establish times during which you can perform environment maintenance.

In SAS Forecasting for Desktop deployments, this failure generally implies that you have more than one client open. Try closing all clients including SAS sessions using SAS Forecast Batch Interface macros and then attempt the action again.

## Troubleshooting the Macros in the Batch Interface

## Classpath Variable Is Not Set

You do not have to set the classpath variable before using the macros. If you see the following note while executing the macros, you can safely ignore it.

**NOTE: Could not initialize classpath. Classpath variable is not set.**

## log4j System Property Is Not Initialized

You do not need to configure the log4j logging service for Java. If you see the following warning while executing the macros, you can safely ignore it.

**log4j:WARN No appenders could be found for logger** *java—class—name* **log4j:WARN Please initialize the log4j system properly.**

## Index

## Special Characters

%FSADDEVT macro [58](#page-69-0) %FSCLEAR macro [61](#page-72-0) %FSCOPY macro [61](#page-72-0) %FSCREATE macro [63](#page-74-0), [143](#page-154-0) %FSDELARC macro [78](#page-89-0) %FSDELENV macro [79](#page-90-0) %FSDELEVT macro [80](#page-91-0) %FSDELPRJ macro [82](#page-93-0) %FSEVTREQ macro [83](#page-94-0) %FSEXMP macro [84](#page-95-0) %FSEXPALL macro [84,](#page-95-0) [140](#page-151-0) %FSEXPORT macro [86,](#page-97-0) [144](#page-155-0) %FSEXPSET macro [87](#page-98-0) %FSGETENV macro [88](#page-99-0) %FSGETPRJ macro [90](#page-101-0) %FSGETURP macro [91](#page-102-0) %FSIMPALL macro [92,](#page-103-0) [140](#page-151-0) %FSIMPORT macro [93](#page-104-0) %FSLOAD macro [94](#page-105-0) %FSLOOP macro [97](#page-108-0) %FSMIGALL macro [99,](#page-110-0) [140,](#page-151-0) [142](#page-153-0) %FSMIGPRJ macro [100](#page-111-0), [140](#page-151-0) %FSMOVE macro [101](#page-112-0) %FSNEWENV macro [103](#page-114-0) %FSPRJAGG macro [105](#page-116-0) %FSPUBLSH macro [106](#page-117-0) %FSREGENV macro [104](#page-115-0) %FSREGPRJ macro [107](#page-118-0) %FSREN macro [108](#page-119-0) %fsrmovr remove overrides example [144,](#page-155-0) [145,](#page-156-0) [146](#page-157-0) %FSRUNPRJ macro [113](#page-124-0) %FSSETDAT macro [117](#page-128-0) %fssetovr add overrides example [144,](#page-155-0) [145,](#page-156-0) [146](#page-157-0) %FSSETOVR macro [110](#page-121-0), [119](#page-130-0) %FSSETOWN macro [122](#page-133-0) %FSSETPUB macro [123](#page-134-0) %FSUNREG macro [125](#page-136-0) %FSUNRENV macro [126](#page-137-0)

## A

add overrides add overrides [110](#page-121-0), [119](#page-130-0) architecture diagram [4](#page-15-0) overview [4](#page-15-0) archives creating [37](#page-48-0) deleting [78,](#page-89-0) [82](#page-93-0) importing [92](#page-103-0), [93](#page-104-0) authorization for libraries [35](#page-46-0) automatic environment library creating [35](#page-46-0)

## B

batch interface [4](#page-15-0), [5,](#page-16-0) [52](#page-63-0) BY variables validating [48](#page-59-0)

## C

capabilities [16](#page-27-0) Classpath variable [158](#page-169-0) configuration files managing [20](#page-31-0) configured environment library creating [36](#page-47-0) custom formats [44](#page-55-0) custom time intervals [41](#page-52-0) examples [42,](#page-53-0) [43](#page-54-0)

## D

data sets changing [117](#page-128-0) default file locations [19](#page-30-0)

## E

environments attributes [88](#page-99-0) configuring [14](#page-25-0) creating [14](#page-25-0), [103](#page-114-0) deleting [79](#page-90-0) failures [158](#page-169-0) overview [14](#page-25-0) registering [104](#page-115-0) start-up and shutdown code [39](#page-50-0) unregistering [126](#page-137-0) events adding [58](#page-69-0) creating [83](#page-94-0) deleting [80](#page-91-0) examples %FSEXMP [84](#page-95-0) client macro [84](#page-95-0)

## F

formats creating a custom format [44](#page-55-0) validating [48](#page-59-0)

## I

installation how to [11](#page-22-0) INTERVALDS= system option [41](#page-52-0)

## L

libraries authorization [35](#page-46-0) log4j system property [158](#page-169-0) logging server for Java [158](#page-169-0)

## M

macro variables clearing [61](#page-72-0) macros [52](#page-63-0) passwords [55](#page-66-0) metadata registering [107](#page-118-0) unregistering [125,](#page-136-0) [126](#page-137-0)

## O

owners projects [110,](#page-121-0) [119,](#page-130-0) [122](#page-133-0)

## P

permissions file system [15](#page-26-0) post-installation tasks create environment [15](#page-26-0) project transfer [38](#page-49-0) project owners [157](#page-168-0) project scripts [39](#page-50-0) projects accessing [157](#page-168-0) archiving [84](#page-95-0), [86](#page-97-0), [144](#page-155-0) attributes [90](#page-101-0) copying [61](#page-72-0) creating [63](#page-74-0), [143](#page-154-0) deleting [78,](#page-89-0) [82](#page-93-0) exporting [84](#page-95-0), [86](#page-97-0), [144](#page-155-0) exporting settings [87](#page-98-0) importing [92](#page-103-0), [93](#page-104-0) loading [94](#page-105-0) migrating [140](#page-151-0) moving [101](#page-112-0) opening [113](#page-124-0) owners [122](#page-133-0) registering [91,](#page-102-0) [99,](#page-110-0) [104,](#page-115-0) [107](#page-118-0) renaming [108](#page-119-0) running [113](#page-124-0) sharing [123](#page-134-0) start-up and shutdown code [39](#page-50-0) unregistered project names [91](#page-102-0) unregistering [125](#page-136-0) upgrading [100](#page-111-0)

## S

SAS Forecast Project Manager for Desktop [4,](#page-15-0) [5](#page-16-0) SAS Forecast Server macro migrating projects [140](#page-151-0) SAS Forecast Server macros Classpath variable [158](#page-169-0) migrating projects [142](#page-153-0) SAS Forecasting for Desktop architecture [4](#page-15-0) components [4,](#page-15-0) [5](#page-16-0) features [5](#page-16-0)

overview [3](#page-14-0) security [31](#page-42-0) shutdown code environments [39](#page-50-0) projects [39](#page-50-0) start-up code environments [39](#page-50-0) projects [39](#page-50-0)

custom [41](#page-52-0) detecting [47](#page-58-0) troubleshooting environment access [158](#page-169-0) gathering information [155](#page-166-0)

## T

time intervals

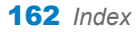